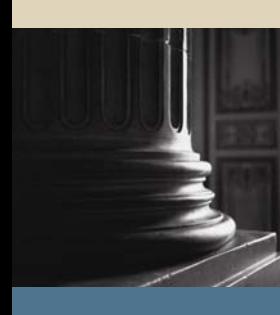

**SUNGARD** SCT HIGHER EDUCATION

# SCT SCT Banner Student Class Schedule Training Workbook

Release 7.1 May 2005

#### Confidential Business Information

-------------------------------------------------------------------------------------------------------------------------------------------------------------------------------- This documentation is proprietary information of SunGard SCT and is not to be copied, reproduced, lent or disposed of, nor used for any purpose other than that for which it is specifically provided without the written permission of SunGard SCT.

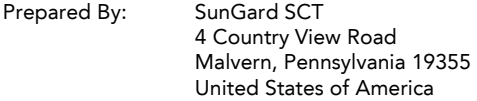

© SunGard 2004-2005. All rights reserved. The unauthorized possession, use, reproduction, distribution, display or disclosure of this material or the information contained herein is prohibited.

In preparing and providing this publication, SunGard SCT is not rendering legal, accounting, or other similar professional services. SunGard SCT makes no claims that an institution's use of this publication or the software for which it is provided will insure compliance with applicable federal or state laws, rules, or regulations. Each organization should seek legal, accounting and other similar professional services from competent providers of the organization's own choosing.

SunGard, the SunGard logo, SCT, and SCT Banner, Campus Pipeline, Luminis, PowerCAMPUS, SCT fsaATLAS, SCT Matrix, SCT Plus, SCT OnSite and SCT PocketRecruiter are trademarks or registered trademarks of SunGard Data Systems Inc. or its subsidiaries in the U.S. and other countries. All other trade names are trademarks or registered trademarks of their respective holders.

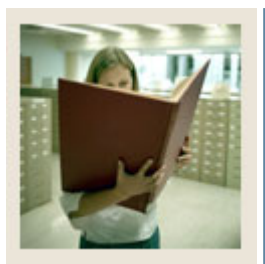

## **Table of Contents**

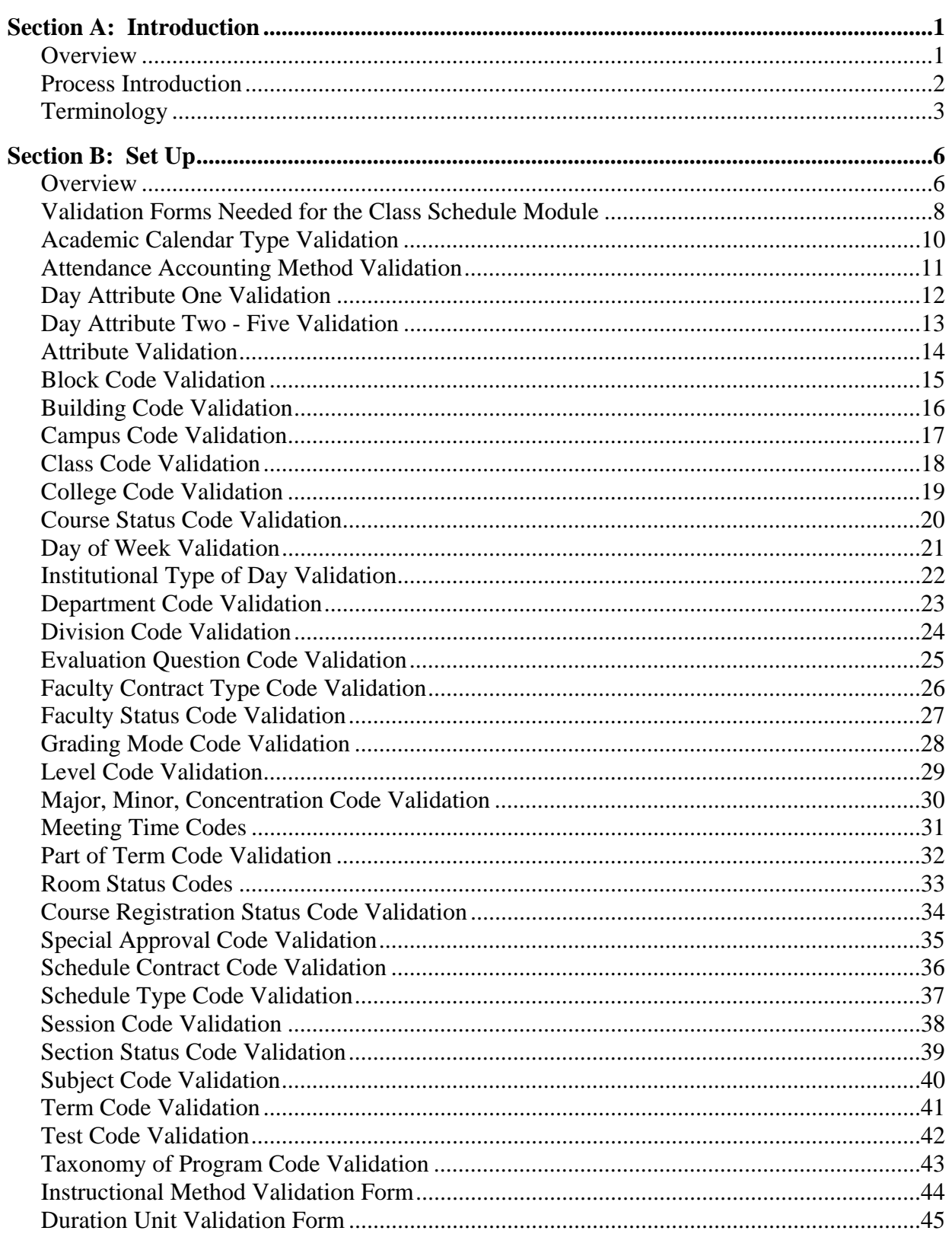

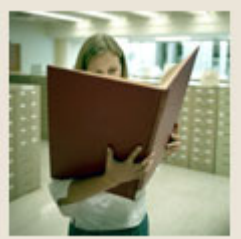

## **Table of Contents (Continued)**

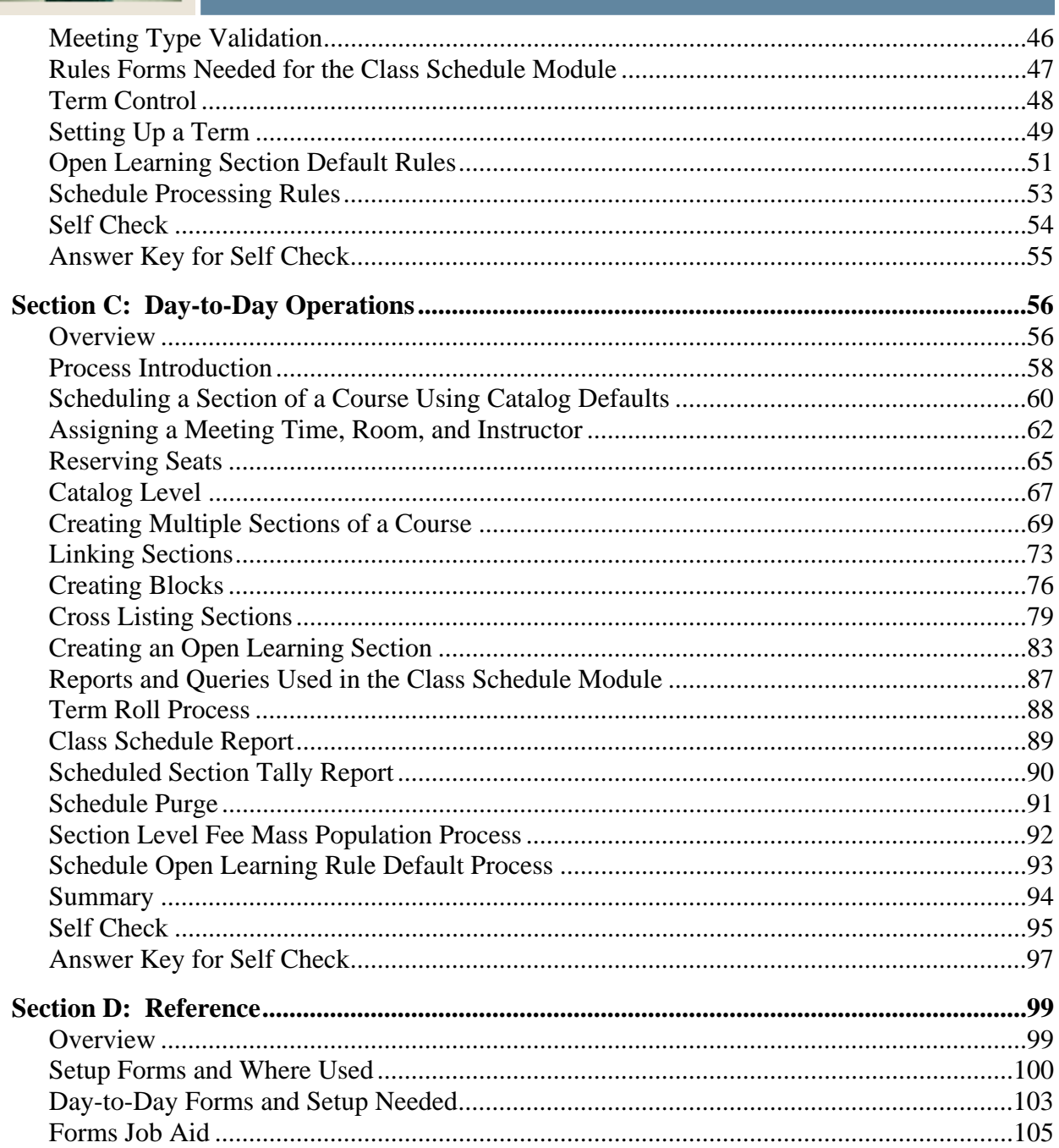

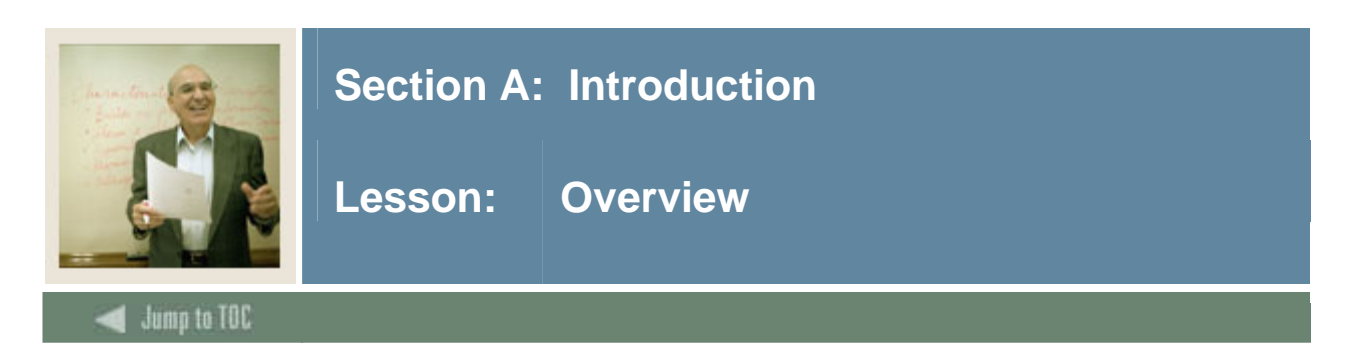

#### **Workbook goal**

The goal of this workbook is to provide you with the knowledge and practice to setup and maintain a schedule of classes at your institution. The workbook is divided into three sections:

- Introduction
- Set Up
- Day-to-Day Operations

#### **Intended audience**

Personnel from offices responsible for maintaining schedule information.

#### **Section contents**

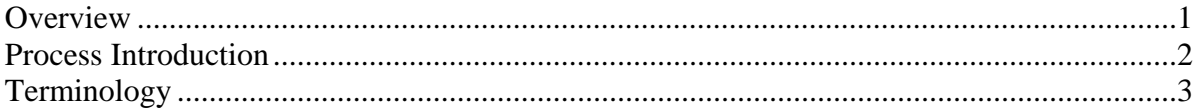

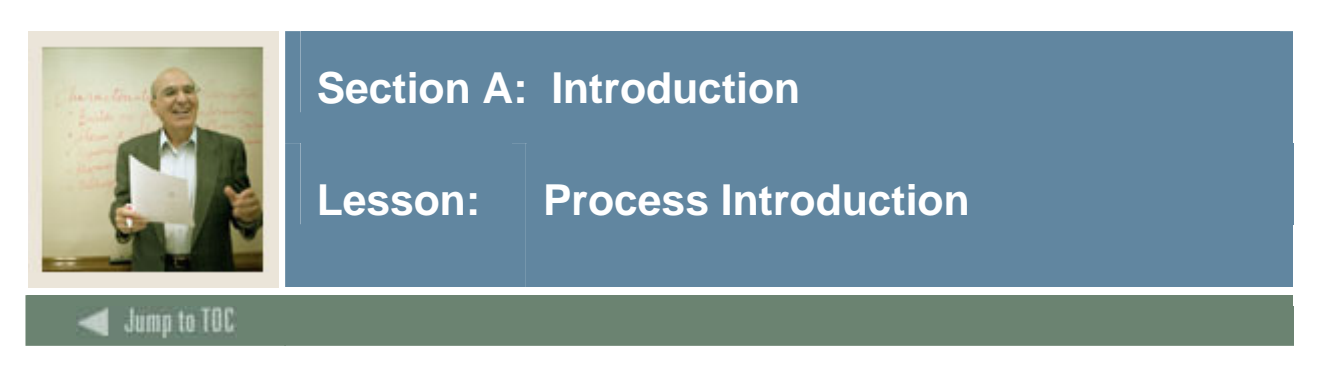

#### **Introduction**

Personnel from offices responsible for maintaining schedule information will be able to create term controls, create future term schedules, build and change courses sections, and create traditional and open learning sessions.

#### **Flow diagram**

This diagram highlights the processes used to setup and maintain the schedule within the overall Student process.

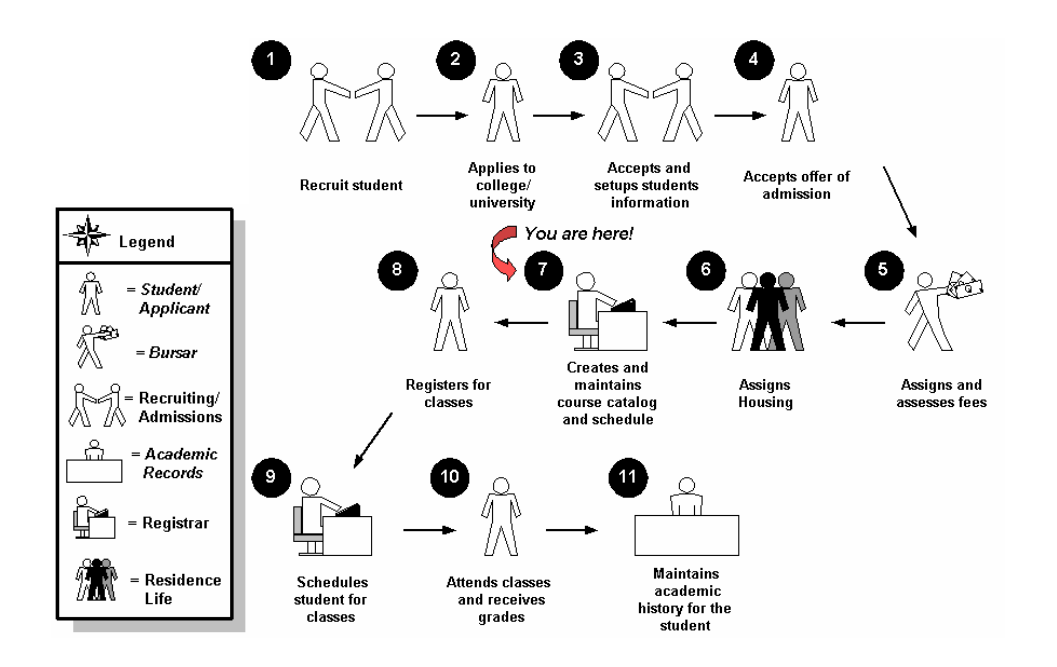

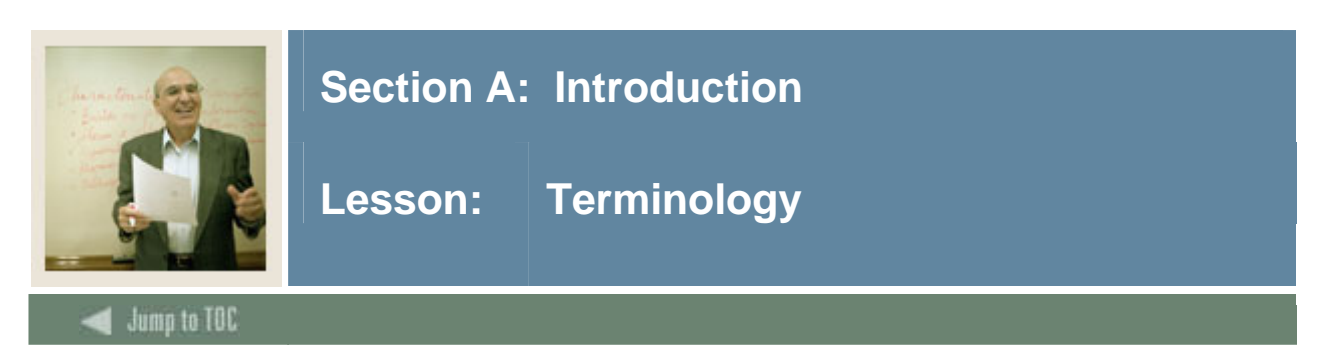

#### **Block schedule**

A grouping of sections used to facilitate registration for students who should be registered for a specific group of course sections for a specific term.

#### **CAPP**

Curriculum, Advising, and Program Planning degree auditing program.

#### **CAPP area for pre-requisites**

Used to satisfy more complicated pre-requisites requirements that must be satisfied in a prior term, consisting of

- $\bullet$  course(s)
- $\bullet$  course attribute(s)
- $\bullet$  student attribute(s)
- $\bullet$  test score(s).

#### **Continuing education course**

Any course for which CEU's (continuing education units) are awarded at the successful conclusion of the course.

#### **Co-requisite**

Two or more different subject/courses that must be taken in the same term.

#### **Cross list**

Different courses/sections, usually taught by the same instructor, in the same room at the same time.

#### **Equivalent**

A course that is considered essentially equal to another course for the purposes of satisfying academic requirements.

#### **Grading modes**

Audit: A grading mode in which the student does not receive a standard grade and is not taking the class for credit.

Pass/fail: A grading mode in which the student receives a grade of pass or fail.

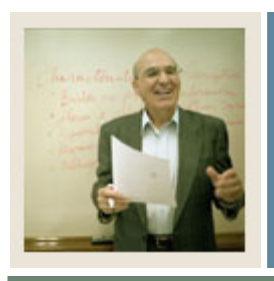

## **Section A: Introduction**

**Lesson: Terminology (Continued)** 

Jump to TOC

I

#### **Standard letter**

A grading mode in which the students receive an A, B, C, D, or F.

#### **Lab course**

Course that is taught as a lab and identified as a lab schedule type.

#### **Lecture course**

Course that is taught as a lecture and identified as a lecture schedule type.

#### **Lecture/Lab course**

Course that is taken as a lecture and lab combination and identified as a lecture and lab schedule type.

#### **Link**

Same subject/course, with different schedule type(s) that must be taken in the same term.

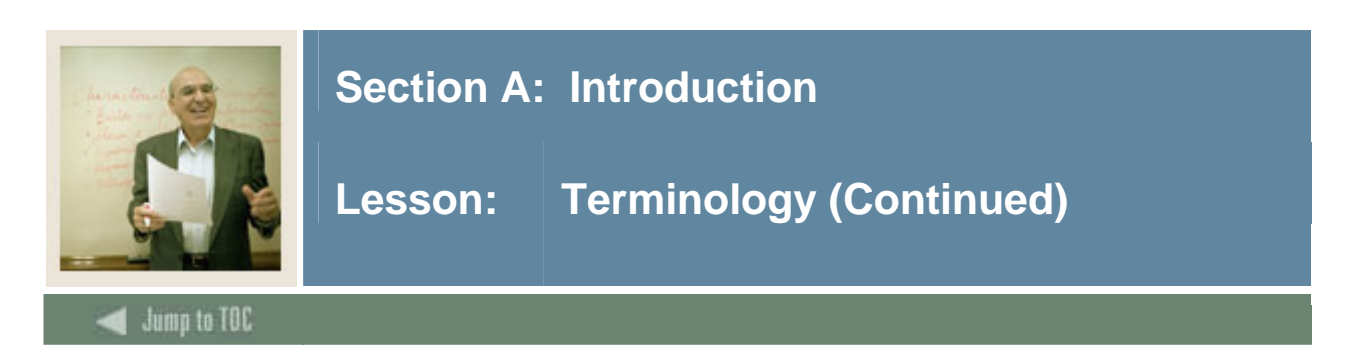

#### **Pre-requisite**

A requirement that must be satisfied in a prior term, consisting of

- $\bullet$  course(s)
- $\bullet$  test score(s).

#### **Pre-requisite checking**

During registration processing, pre-requisite checking enforces defined pre-requisite restrictions.

#### **Pre-requisite with concurrency**

Pre-requisite courses that may be taken in the same term.

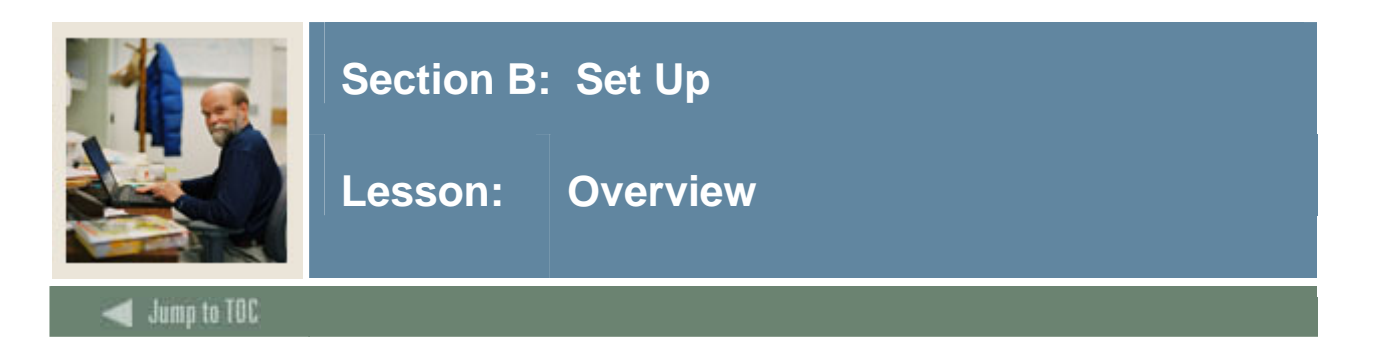

#### **Introduction**

The purpose of this section is to outline the set-up process and detail the procedures to set-up your SCT Banner system.

#### **Intended audience**

Personnel from offices responsible for maintaining schedule information

#### **Objectives**

At the end of this section, you will be able to create the rules and set parameters used to process the data.

#### **Prerequisites**

To complete this section, you should have

- completed the SCT Education Practices computer-based training (CBT) tutorial "SCT Banner 7 Fundamentals," or have equivalent experience navigating in the SCT Banner system
- completed the Course Catalog, Faculty Load, and Location Management/Housing training workbooks
- administrative rights to create the rules and set the validation codes in SCT Banner.

#### **Section contents**

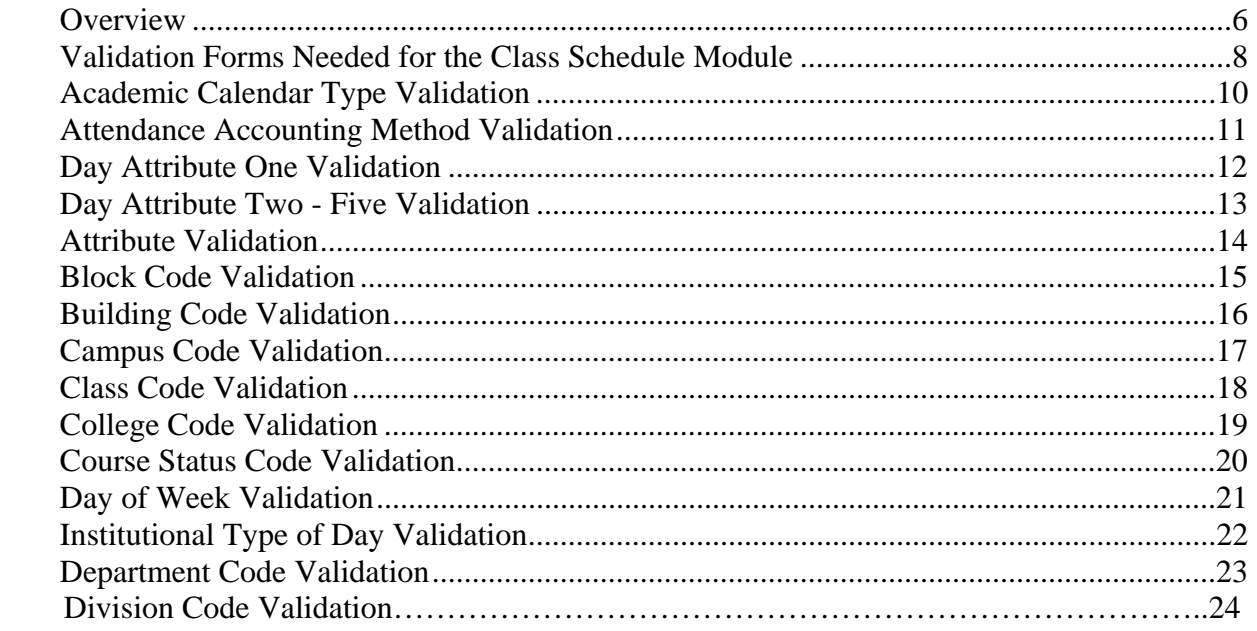

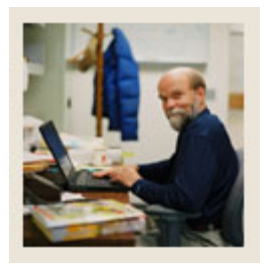

## Section B: Set Up

## Lesson: Overview (Continued)

### Jump to TOC

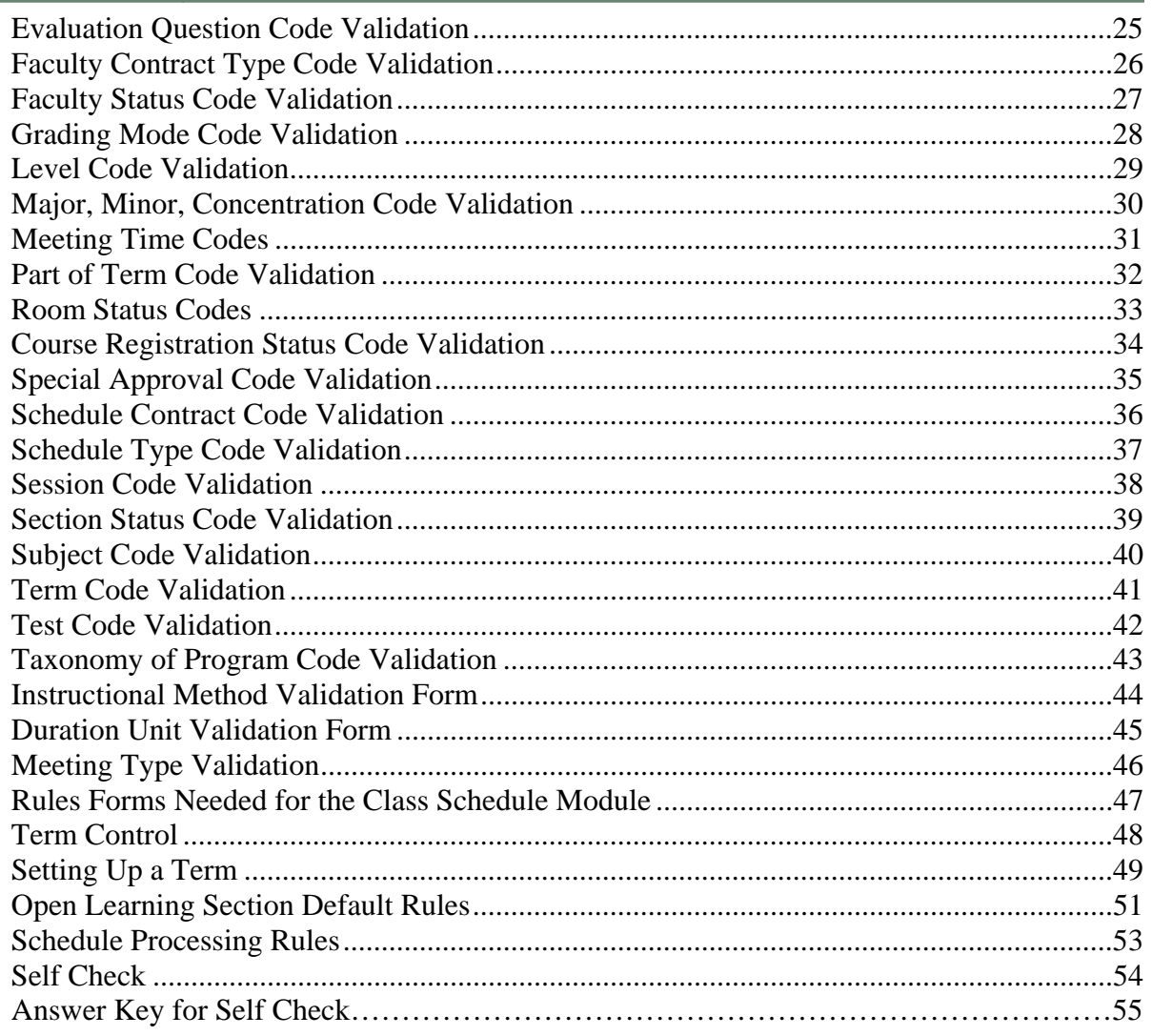

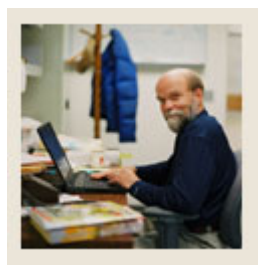

## **Section B: Set Up**

### **Lesson: Validation Forms Needed for the Class Schedule Module**

#### Jump to TOC

#### **Types of validation forms needed**

I

The following validation forms are used frequently in the Class Schedule module. Review and add values to the forms listed. Create the necessary codes needed to complete this module by using your initials.

Some of these forms may be previously established through other modules. Review these forms to see how they relate to the Class Schedule module.

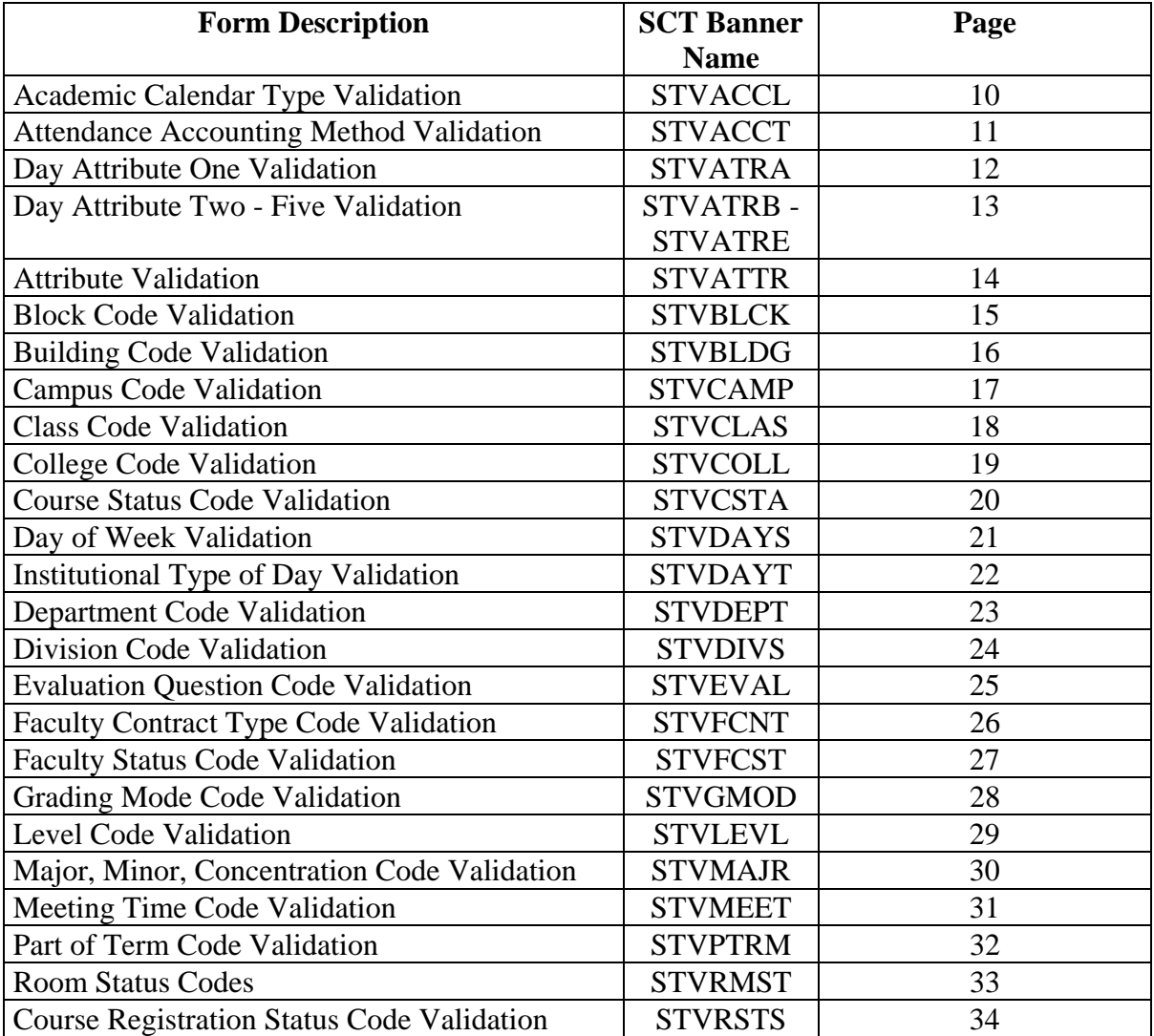

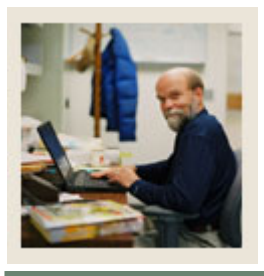

## **Section B: Set Up**

### **Lesson: Validation Forms Needed for the Class Schedule Module (Continued)**

 $\blacksquare$  Jump to TOC

#### **Types of validation forms needed, continued**

I

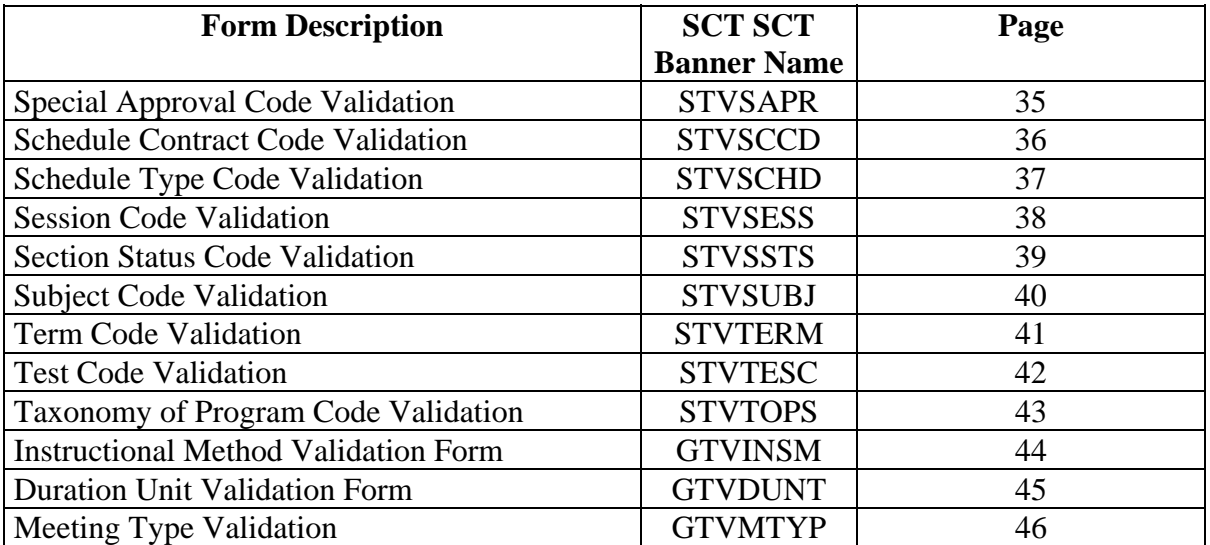

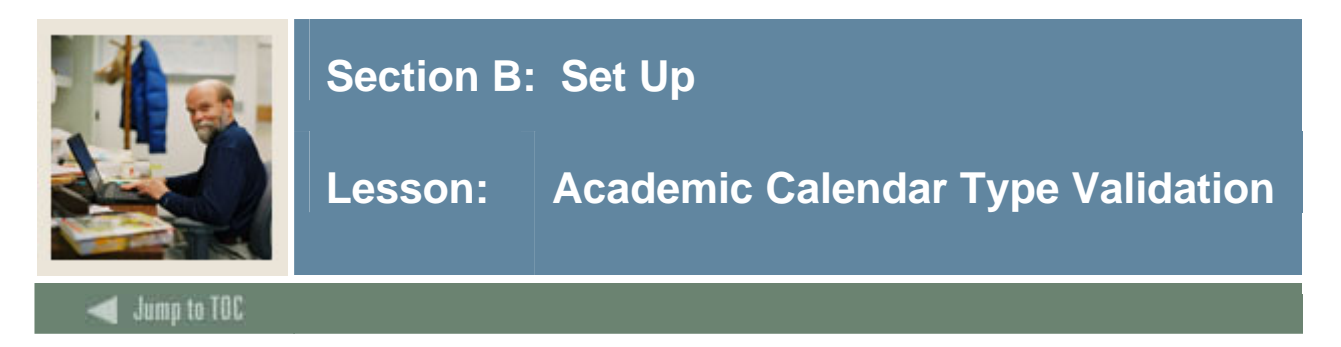

The Academic Calendar Type Validation Form (STVACCL) is used to create, update, insert, and delete codes for academic calendar types, such as *Daily Contact*, *Weekly Contact*, and *Continuing Education*. This form is used by the Schedule Calendar Form (SSAACCL) to validate academic calendar type codes.

Note: You may only create and update these codes from this form.

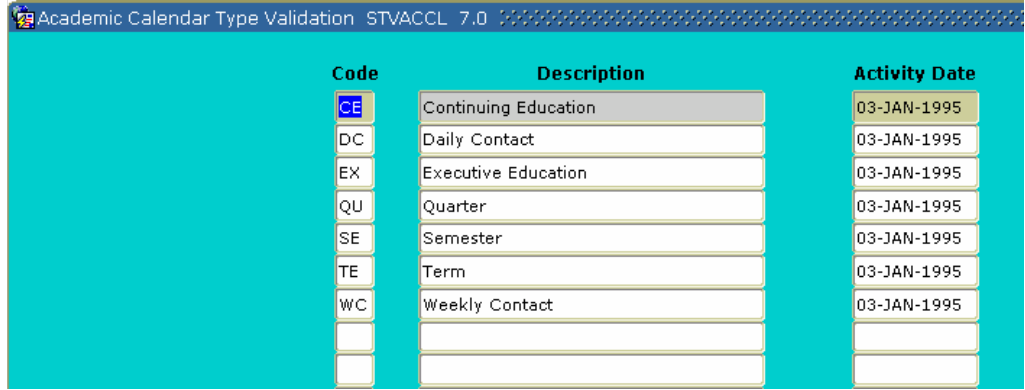

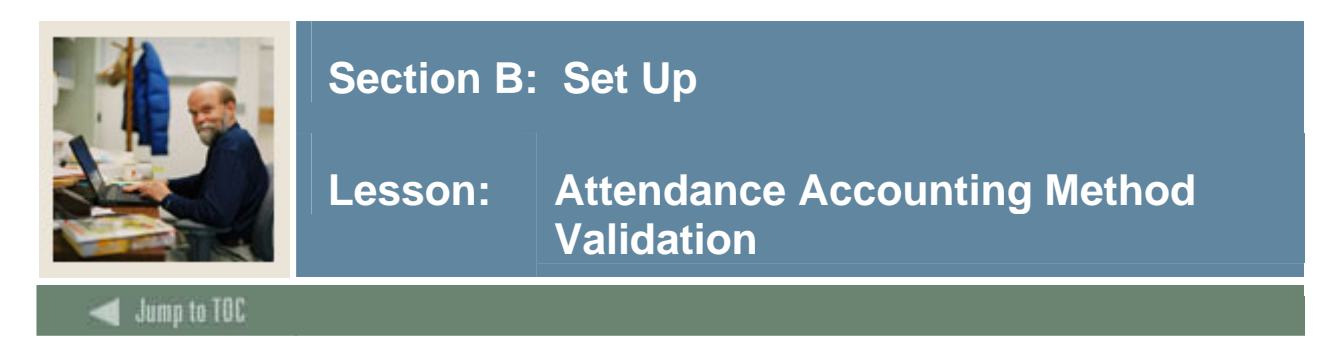

The Attendance Accounting Method Validation Form (STVACCT) is used to create, update, insert, and delete codes for the attendance accounting method associated with course sections, such as *Telecourses*, *Independent Study*, and *Weekly*.

This form is used by the Schedule Form (SSASECT) to validate attendance accounting method codes. Only one of the boxes for the accounting method may be checked for a code.

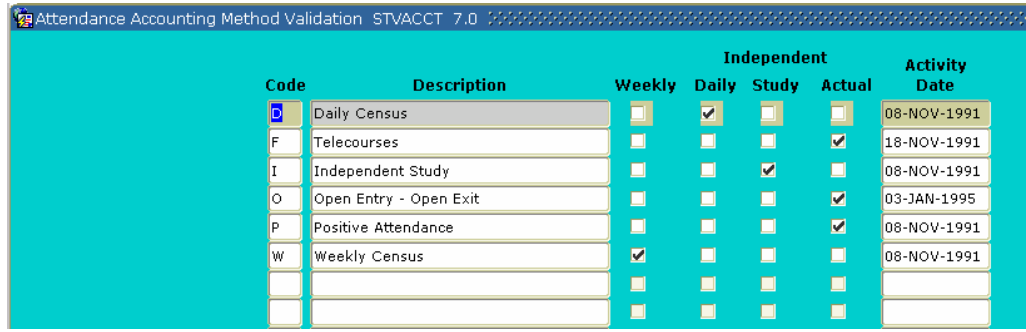

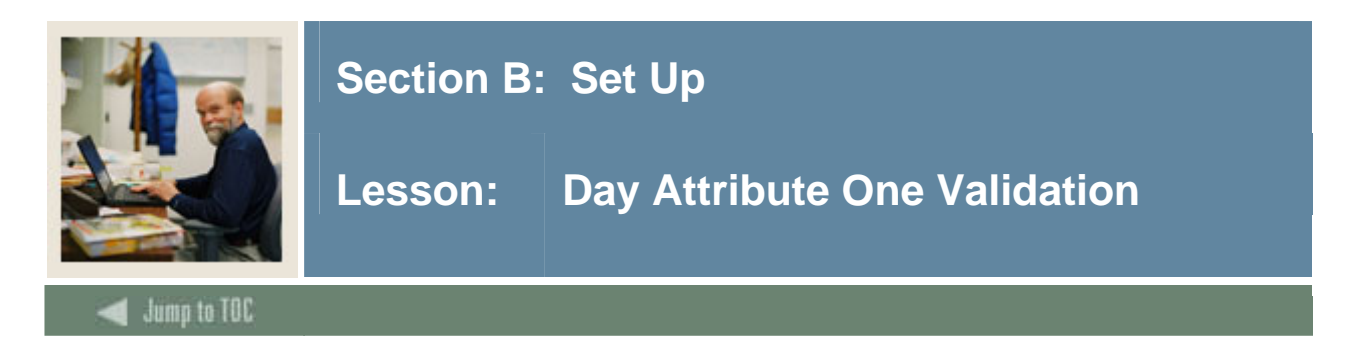

The Day Attribute One Validation Form (STVATRA) is one of five forms in the module used to create, update, insert, and delete day attribute codes specific to an organization's needs for state or local reporting, for information required about a day for a particular year on a specific campus.

You may only create or update values for a *Day Attribute One* of the day attribute information on the Calendar Day Information Form (SOACALD) from this form.

An example of a day attribute is whether or not the day is an *Instructional Day*, *Holiday*, or *Exam Day*.

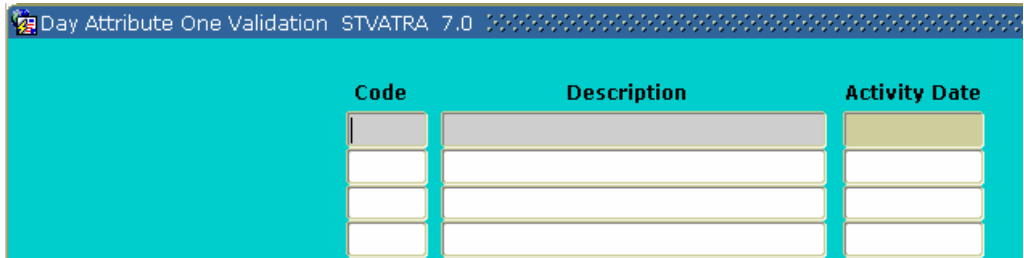

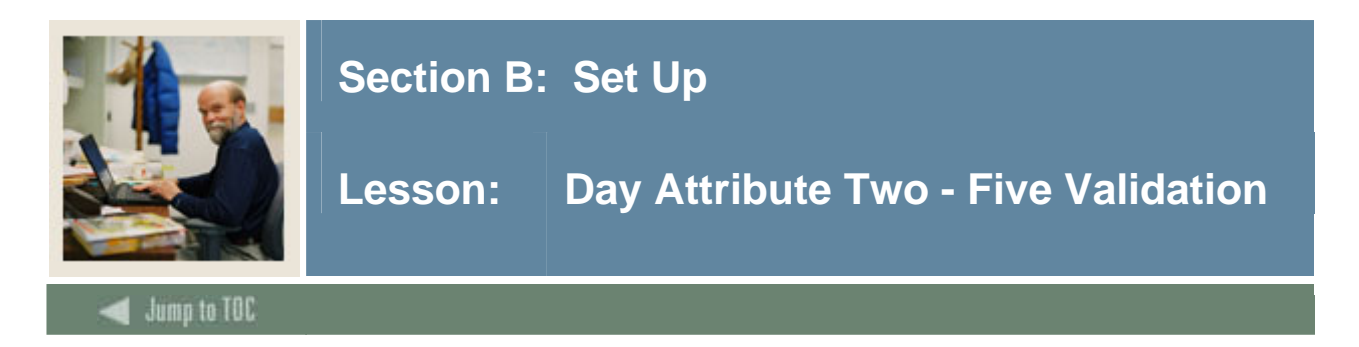

The Day Attribute Two - Five Validation Forms (STVATRB - STVATRE) are the second through fifth forms used in the Schedule module to create, update, insert, and delete attribute codes specific to an organization's needs for state or local reporting, for information required about a day for a particular year on a specific campus.

You may only create or update values for *Day Attribute Two-Five* of the day attribute information on the Calendar Day Information Form (SOACALD) from these forms.

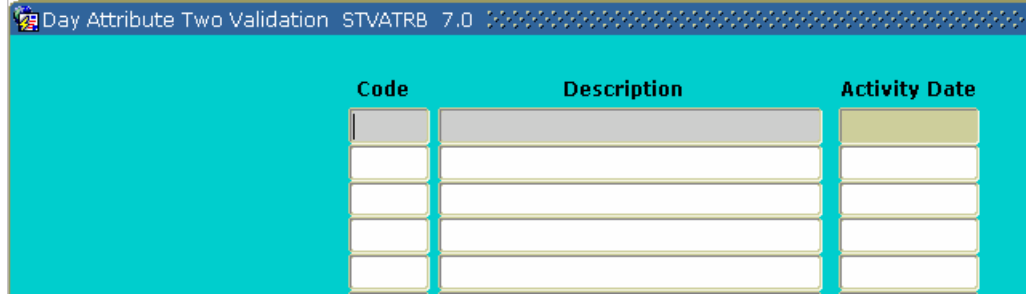

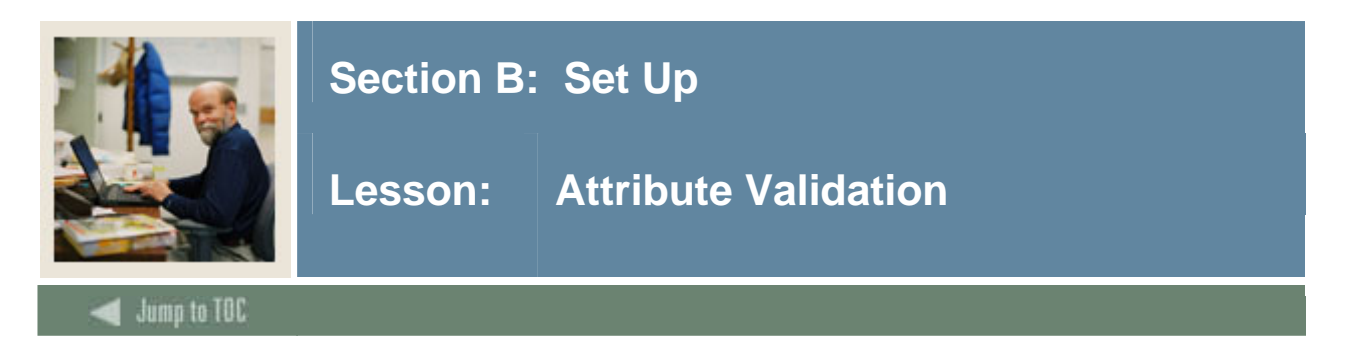

The Attribute Validation Form (STVATTR) is used to create, update, insert, and delete degree program codes, such as *Affiliated Teaching Requirement*, *Language Requirement*, and *Writing Intensive Requirement*.

Other forms use this form to validate these codes, which you can only create or update from this form.

You need to create an attribute code of *Remedial Course Attribute* for use in IPEDS reporting.

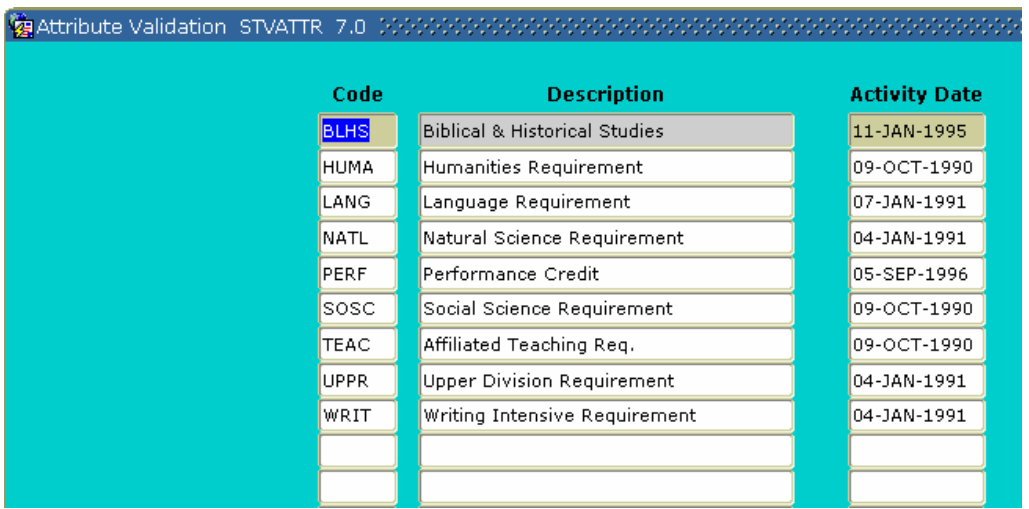

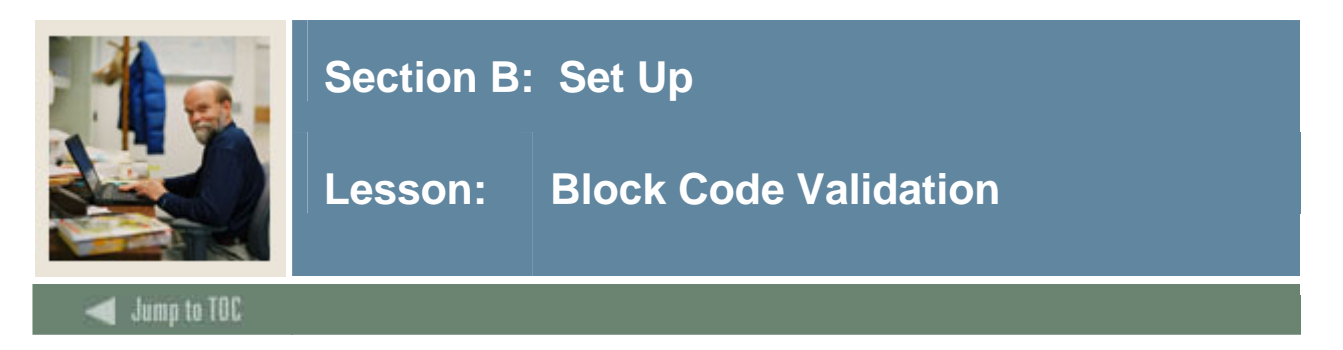

The Block Code Validation Form (STVBLCK) is used to create; update, insert, and delete block codes, which are used in Block Scheduling processing. The block codes represent sets or groupings of sections to which students are assigned in order to be registered more efficiently.

These codes can only be created or updated on this form.

#### **Screen image**

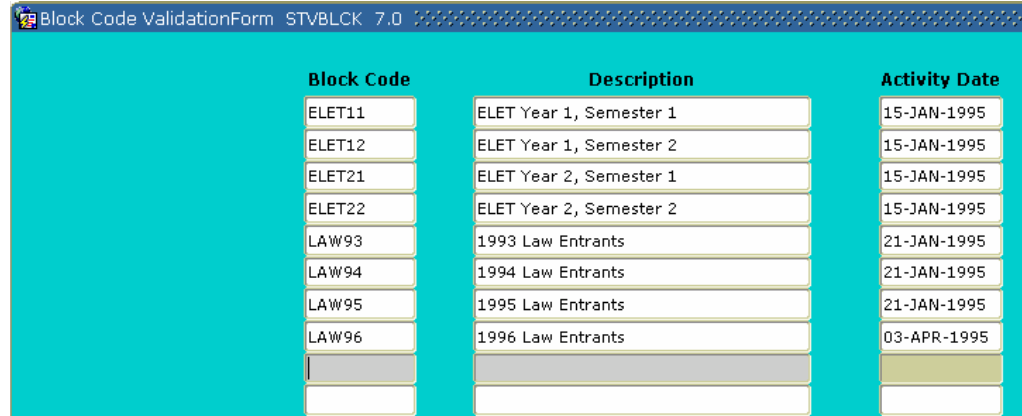

#### **Exercise**

Follow these steps to complete the process.

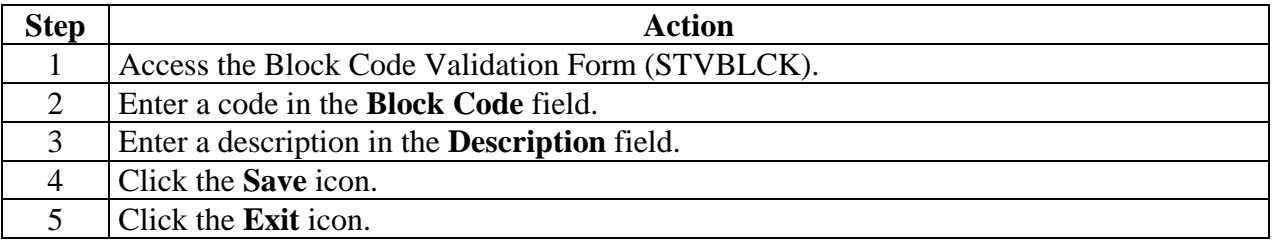

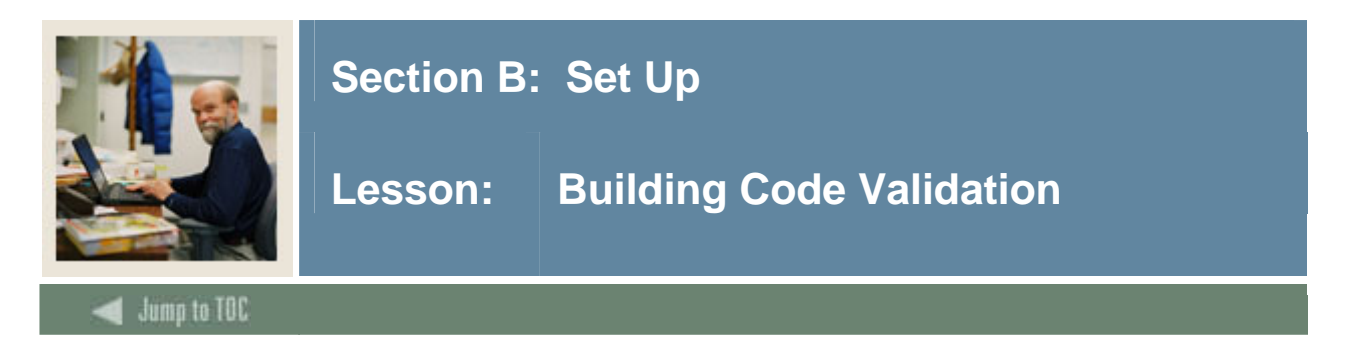

The Building Code Validation Form (STVBLDG) is used to create, update, insert, and delete building codes such as Biology Building, Gymnasium, or Residence Hall. Other forms use these codes, which describe the various buildings belonging to the organization.

You can only create or update these codes on this form.

Keep in mind that all SCT Banner Systems share this validation form. You should coordinate with other SCT Banner System users at your organization when deciding what codes are used on this form.

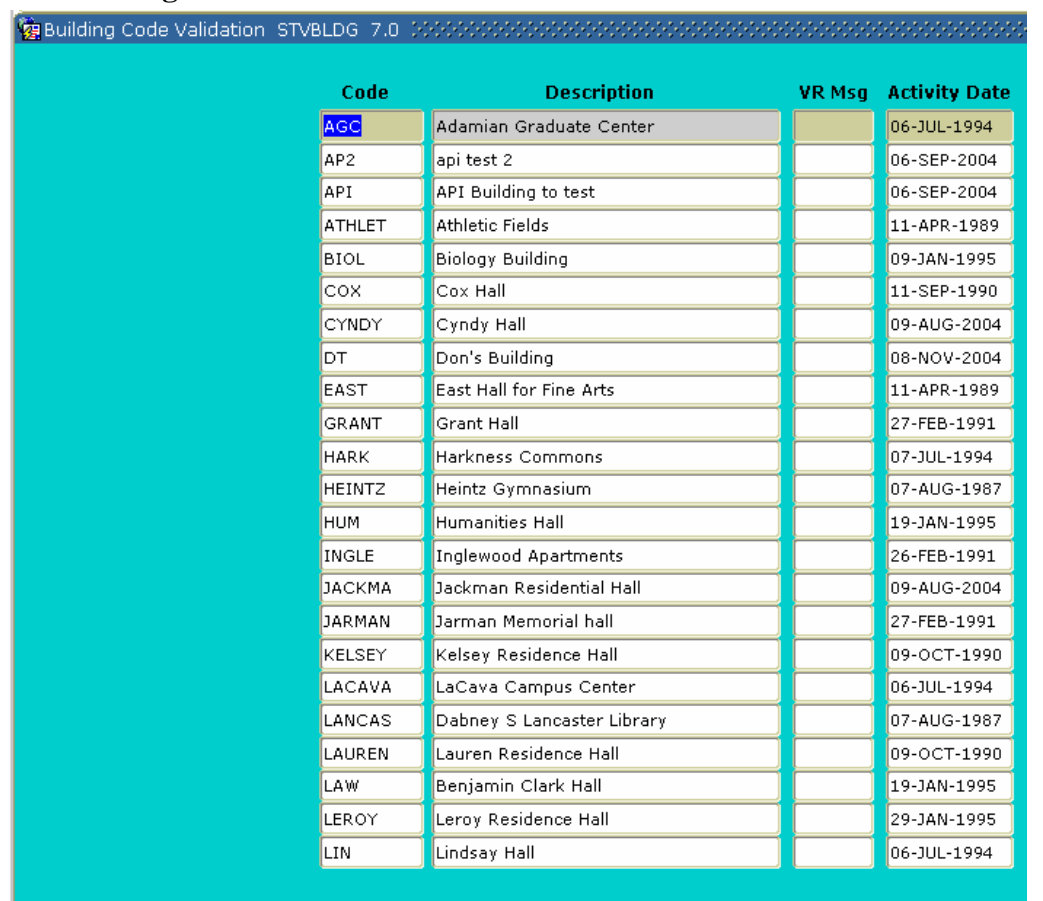

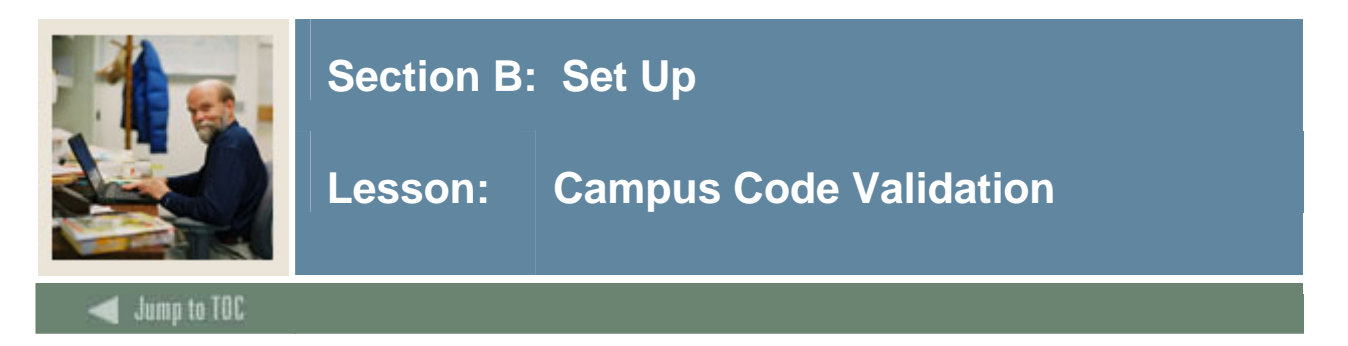

The Campus Code Validation Form (STVCAMP) is used to create, update, insert, and delete codes and descriptions for different campuses within an institution, such as *Main Campus, Downtown Campus*, and *Foreign Campus*.

This form is used by other forms to validate campus codes. You can only create or update these codes from this form.

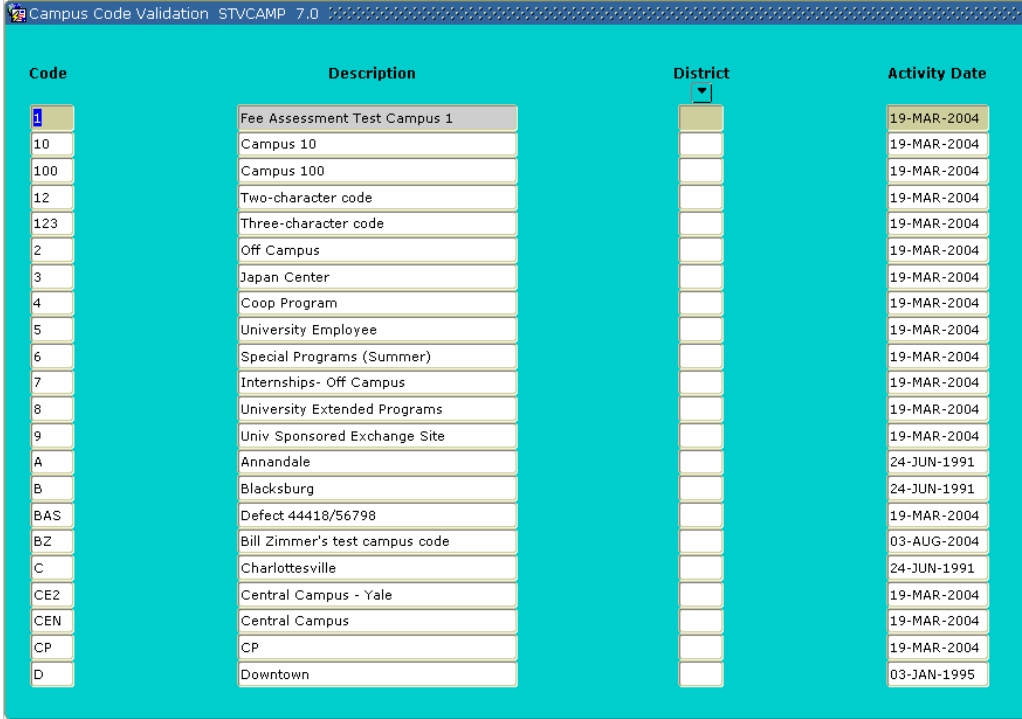

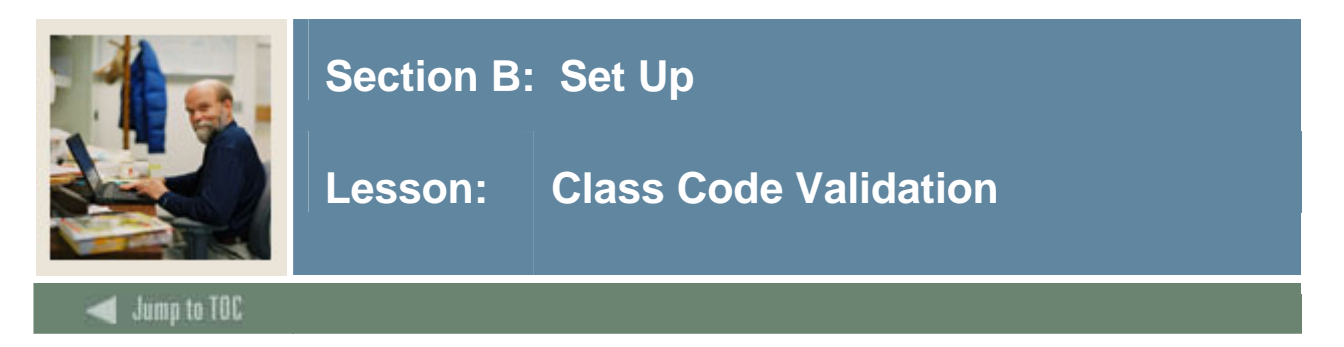

The Class Code Validation Form (STVCLAS) is used to create, update, insert, and delete codes, descriptions and cross-reference values for student classifications, such as *Freshmen*, *Sophomore*, *First Year Law*, and *Professional*.

Forms in several modules use this form to validate class codes. You can only create or update these codes from this form.

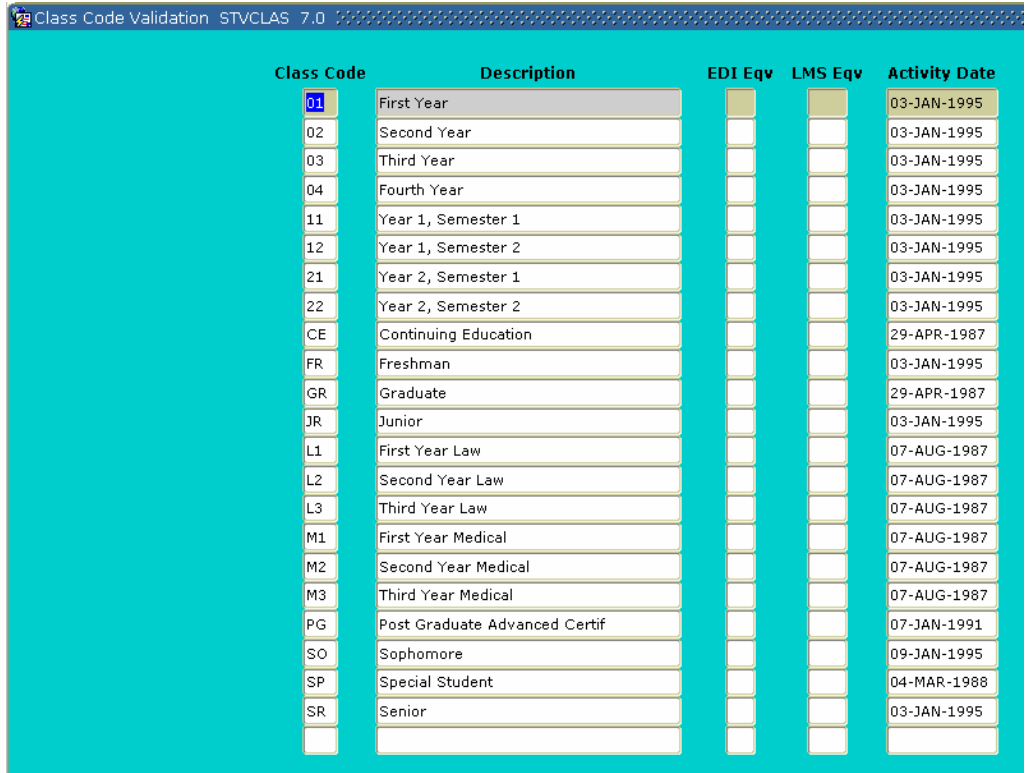

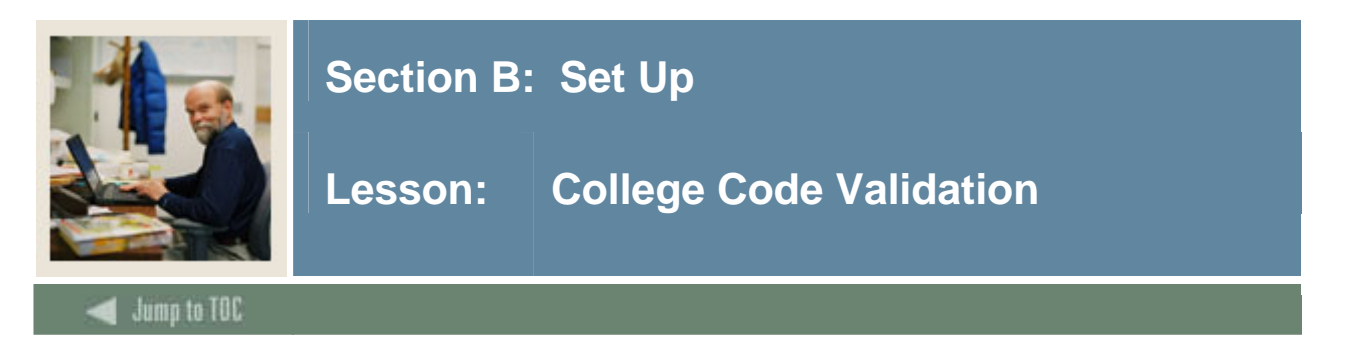

The College Code Validation Form (STVCOLL) is used to create, update, insert, and delete codes and descriptions for different schools or colleges within an institution, such as *College of Engineering*, *College of Law*, and *College of Music*.

The code **'00' – No College Designated** and code **'99' – Not used in standing** are system required values.

Several other forms use this form to validate college codes. You may only create or update college codes from this form.

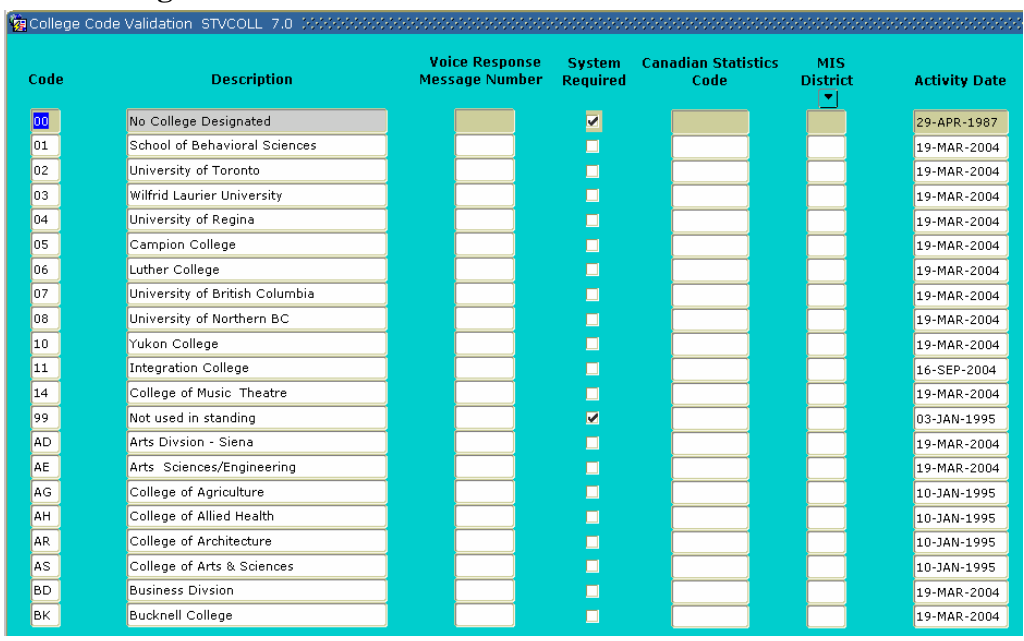

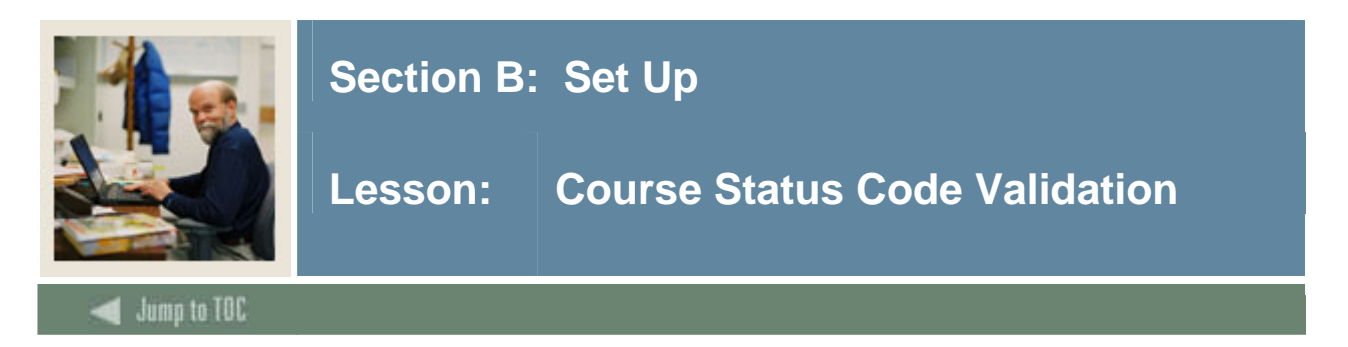

The Course Status Code Validation Form (STVCSTA) is used to create, update, insert, and delete catalog course status codes. These codes show whether the catalog course status is *Active* or *Inactive*.

Other forms use this form to validate course status codes. You may only create or update the course status codes from this form.

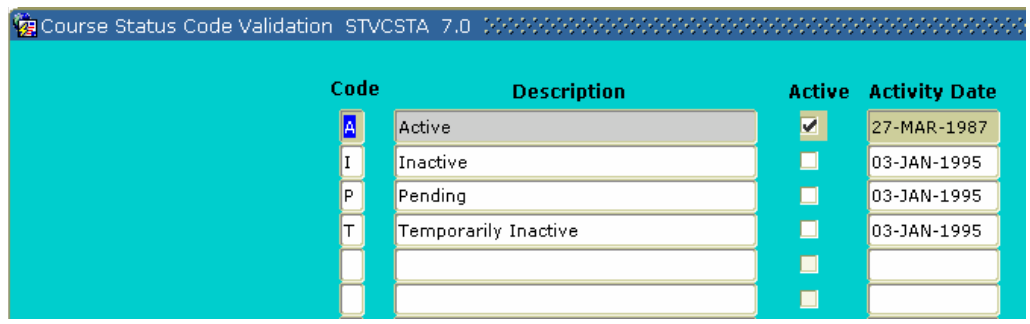

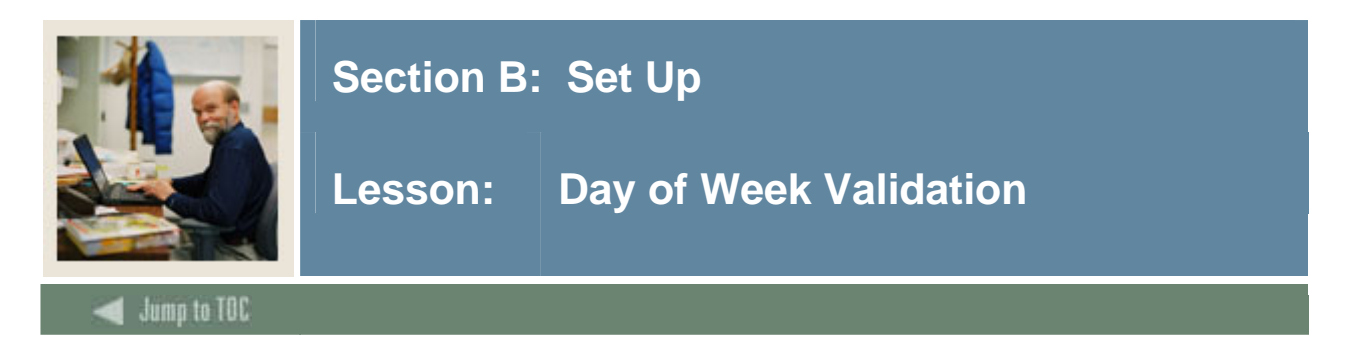

The Day of Week Validation Form (STVDAYS) is used to create, update, insert, and delete the day of the week codes, such as *Monday, Wednesday,* and *Friday*.

Several forms in the Registration, Location Management and Housing, and Schedule modules use this form to validate the day of week codes. You may only create or update the day of week codes from this form.

The **System Required** field is used to determine which values are system required. If the **System Required** field is set to *Y*, the validation table record cannot be deleted.

Because the validation table is sensitive when used with Oracle, code descriptions *must* be in mixed case, such as *Monday, Tuesday, Wednesday*, etc.

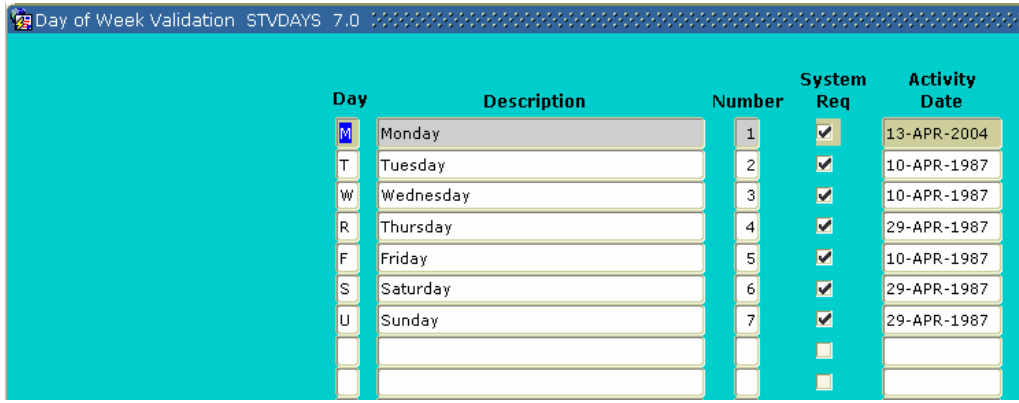

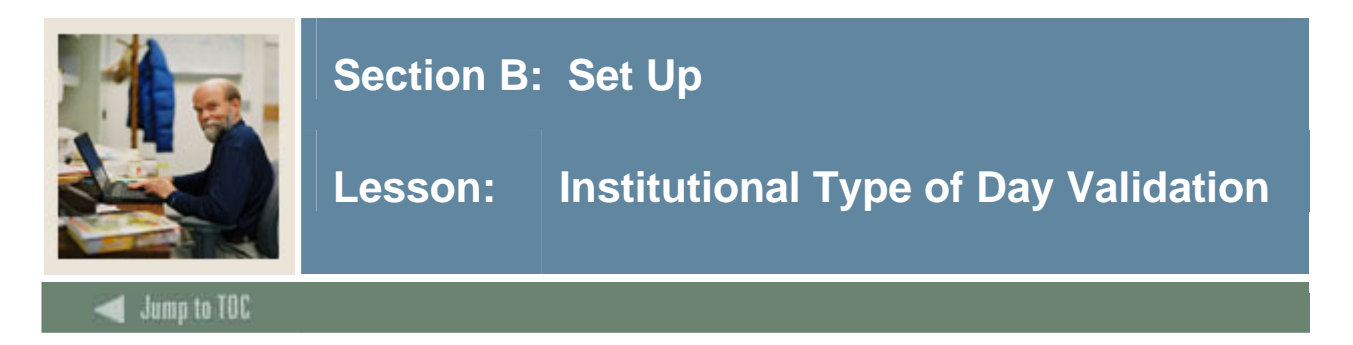

The Institutional Type of Day Validation Form (STVDAYT) is used in the Schedule module to create, update, insert, and delete day type codes specific to an organization's needs for state or local reporting, for information required about a day and the term in which it falls on the Calendar Day Information Form (SOACALD).

You may only create or update values for day type codes from this form.

Examples of a day type code are *Holiday*, and *Weekend*.

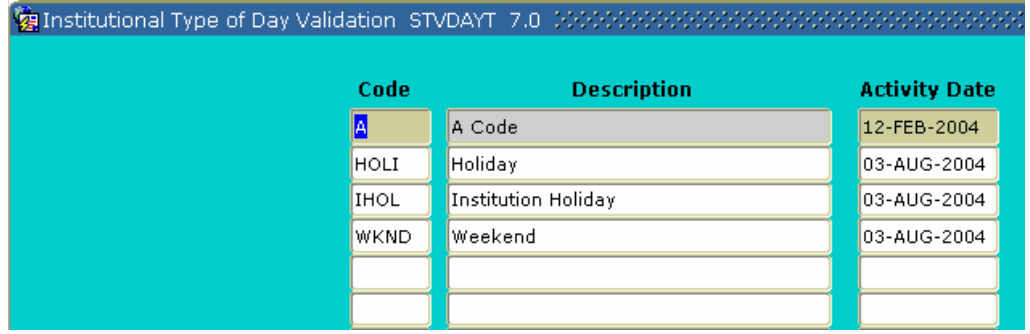

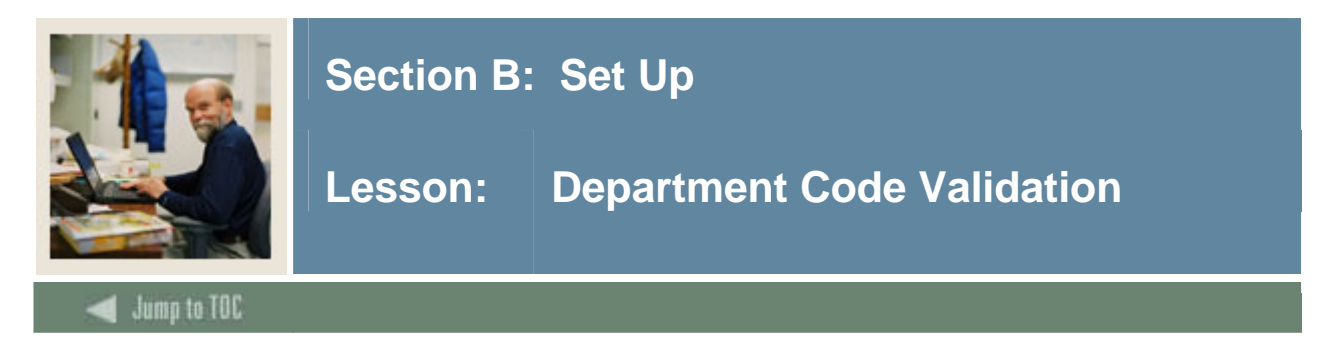

The Department Code Validation Form (STVDEPT) is used to maintain department codes such as *History Department, Counseling Department,* or *Department Undeclared*, etc.

Other forms use this form to validate the department codes, and you may only create or update the department codes on this form.

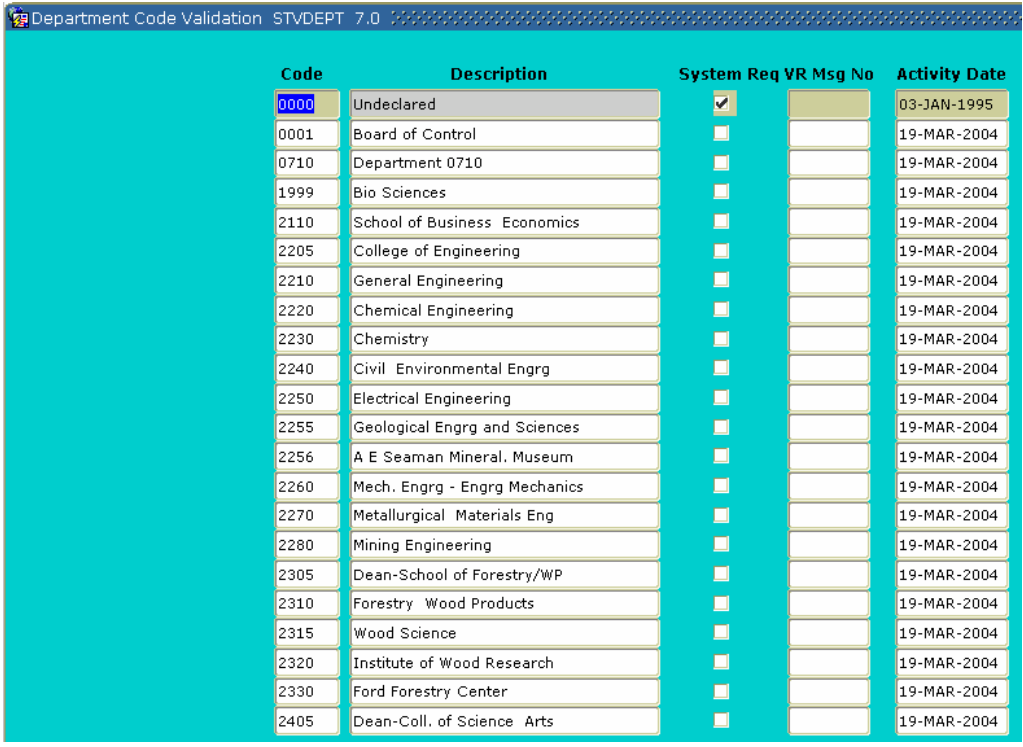

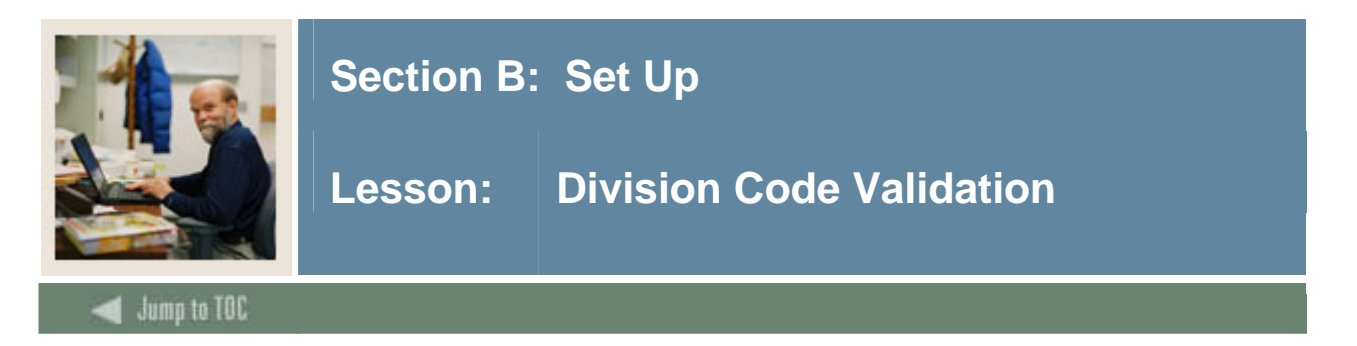

The Division Code Validation Form (STVDIVS) is used to create, update, insert, and delete the codes and descriptions for different divisions within an institution, such as a Vision of Performing Arts within the College of Arts and Sciences, *Division Not Declared*, *Division of Accounting*, and *Division of Law*.

Several other forms use this form to validate division codes. You may only create or update these codes from this form.

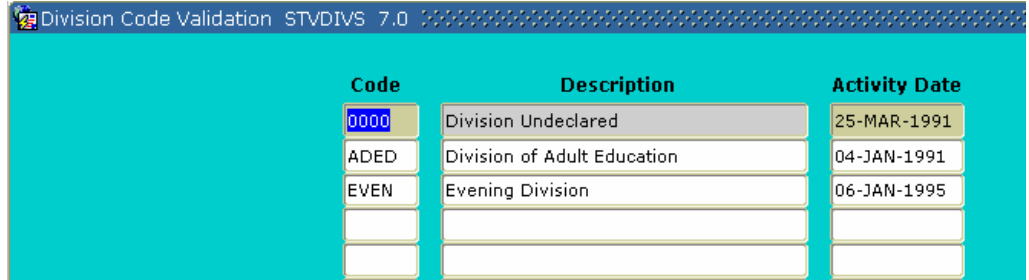

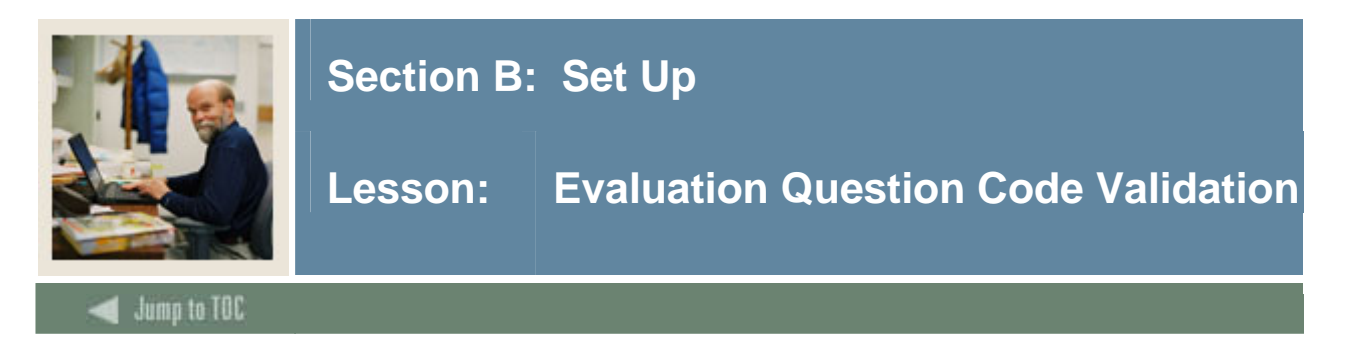

The Evaluation Question Code Validation Form (STVEVAL) is used to create, update, insert, and delete evaluation question codes.

This form is used by the Schedule Evaluation Form (SSAEVAL) to specify evaluation questions. You may only create or update evaluation question codes on this form.

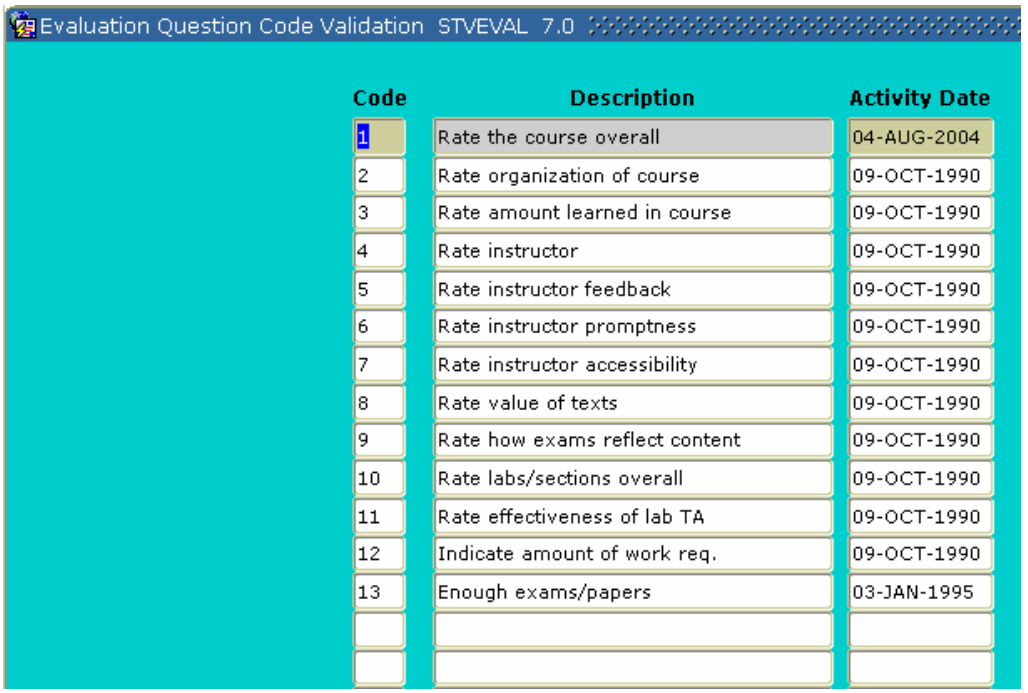

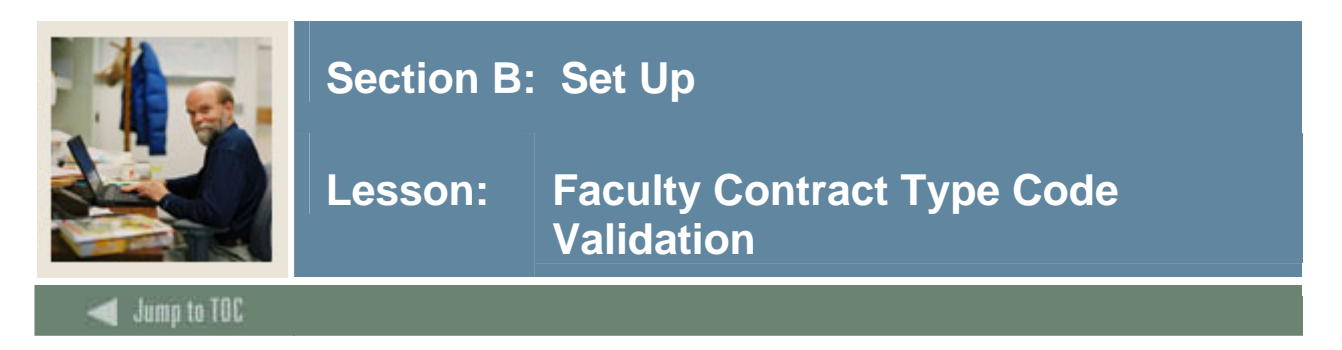

The Faculty Contract Type Code Validation Form (STVFCNT) is used to create, update, insert, and delete faculty contract type codes. The codes specify during which semesters the faculty member's contract runs.

This form is used by other forms to validate the faculty member's contract types. The user may only create and update faculty contract type codes from this form.

**Screen image** 

|  | Code | <b>Description</b>   | <b>Activity Date</b> |
|--|------|----------------------|----------------------|
|  |      | Summer 1 Only        | 12-JUL-1991          |
|  | 12   | Summer 1 & Summer 2  | 12-JUL-1991          |
|  | 2    | Summer 2 Only        | 12-JUL-1991          |
|  | СE   | Continuing Ed        | 22-JUL-1994          |
|  | F    | Fall Only            | 12-JUL-1991          |
|  | FS   | Fall/Spring Contract | 12-JUL-1991          |
|  | PT   | <b>Part Time</b>     | 22-JUL-1994          |
|  | S    | Spring Only          | 12-JUL-1991          |
|  |      |                      |                      |
|  |      |                      |                      |

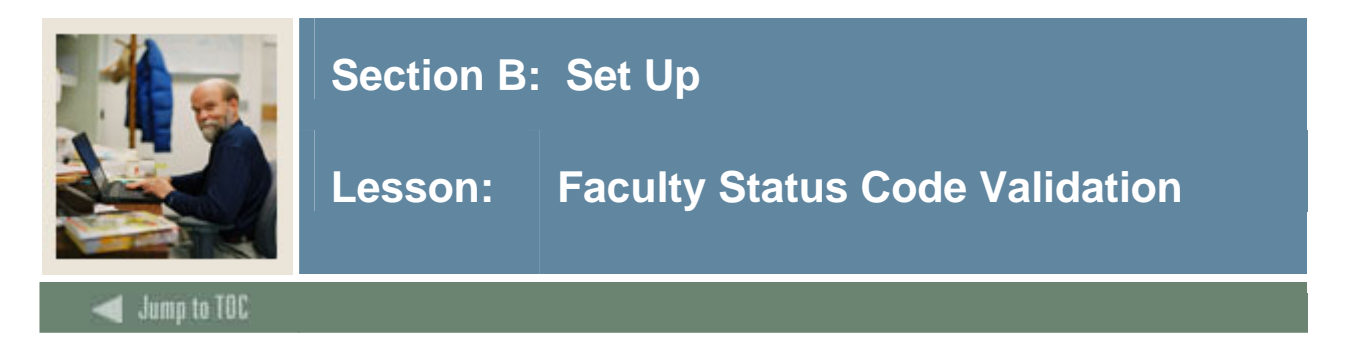

The Faculty Status Code Validation Form (STVFCST) is used to create, update, insert and delete faculty status codes. These codes specify faculty member statuses, such as *Active*, *Inactive*, or *On Sabbatical*. If the **Active (/Inactive)** checkbox is checked, then the faculty member will be available for assignments.

This form is used by other forms to validate the faculty status codes. The user may only create or update faculty status codes from this form.

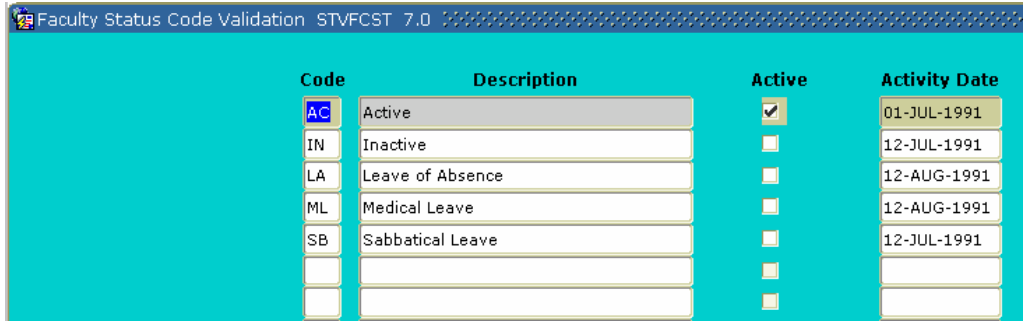

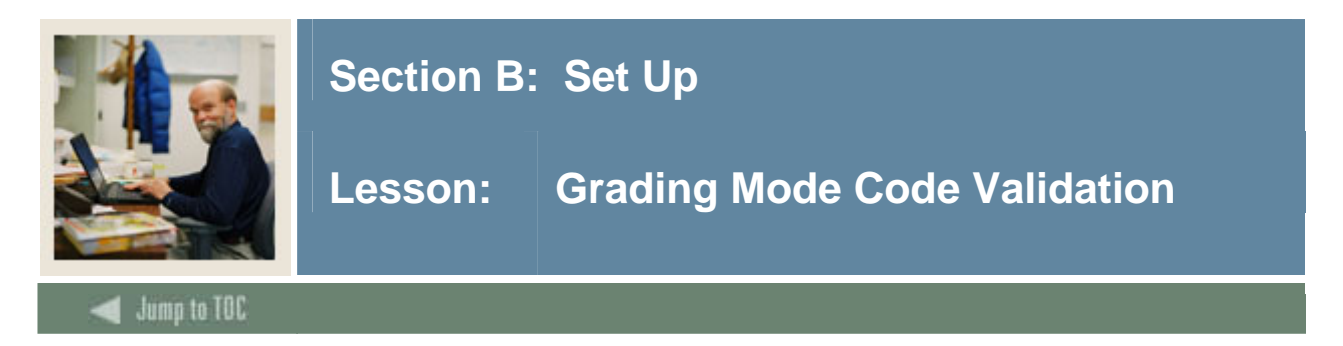

The Grading Mode Code Validation Form (STVGMOD) is used to create, update, insert, and delete grading mode codes, such as *Audit Grading Mode*, *CEU Grading Mode*, and *Pass/Fail Grading Mode*.

Several other forms use this form to validate grading mode codes. You may only create or update these codes from this form.

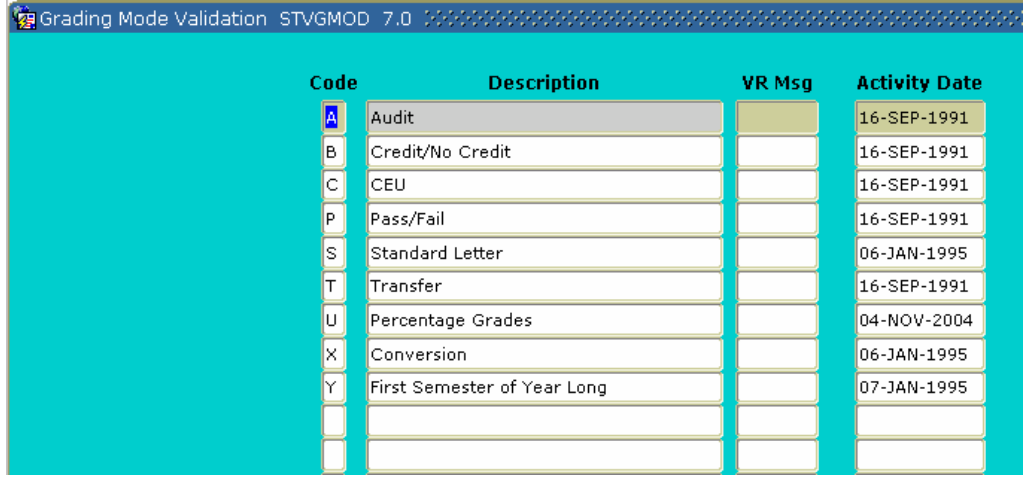

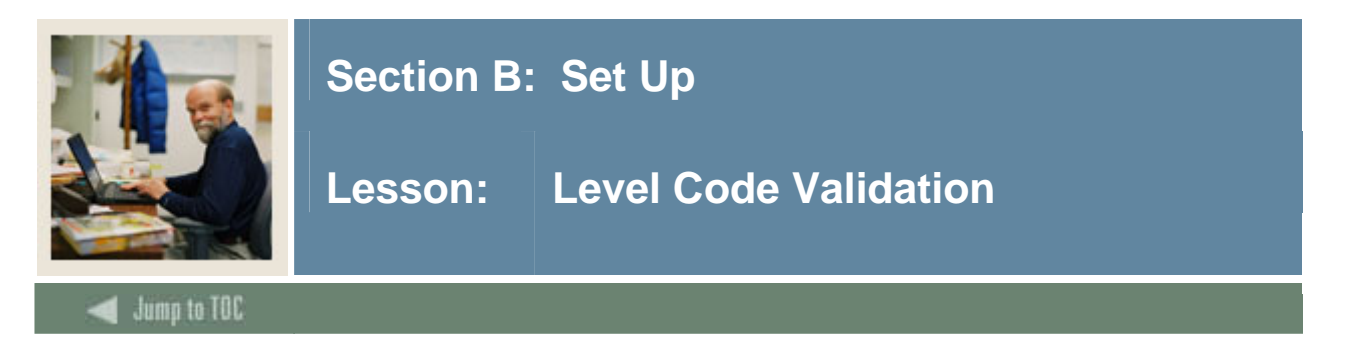

The Level Code Validation Form (STVLEVL) is used to create, update, insert, and delete level codes, such as *No Level Declared*, *Undergraduate*, and *Non-Matriculated Graduate*.

Several forms in various modules use this form to validate the level codes. You can only create and update these codes from this form. Level codes are used to describe both student levels and course levels.

The **CEU Ind** (Continuing Education) checkbox is used to determine which levels indicate CEU students or CEU level courses.

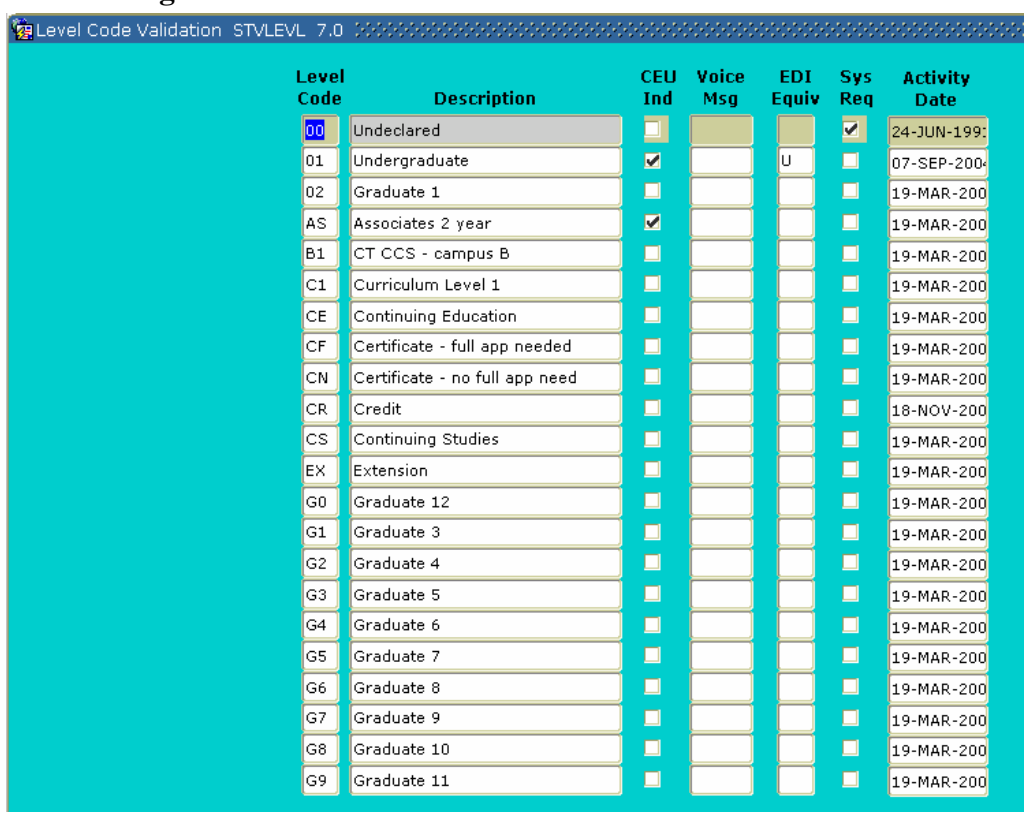

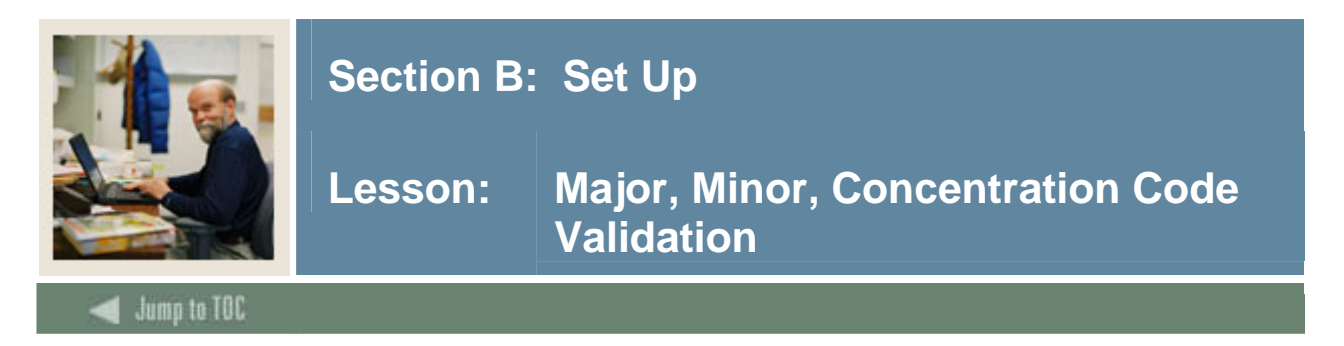

The Major, Minor, Concentration Code Validation Form (STVMAJR) is used to create, update, insert, and delete major, minor and concentration codes which will be used in all SCT Banner systems to describe a person's academic program enrollment, such as *Undeclared*, *Journalism*, and *Law.* 

The **CIPC** code field is used to identify the Classification of Instructional Programs (CIP) code associated with the major area of study. These codes are used in IPEDS reporting. The **Occupation** Indicator is used to indicate those majors, which have been designated as occupationally specific majors for IPEDS reporting. The **Financial Aid Eligibility** Indicator is used for SCT Banner Financial Aid to indicate which majors are financial aid eligible. The **System Required** field is used to determine which values are system required.

Forms in several modules use this form to validate the major, minor and concentration codes. You can only create and update these codes from this form.

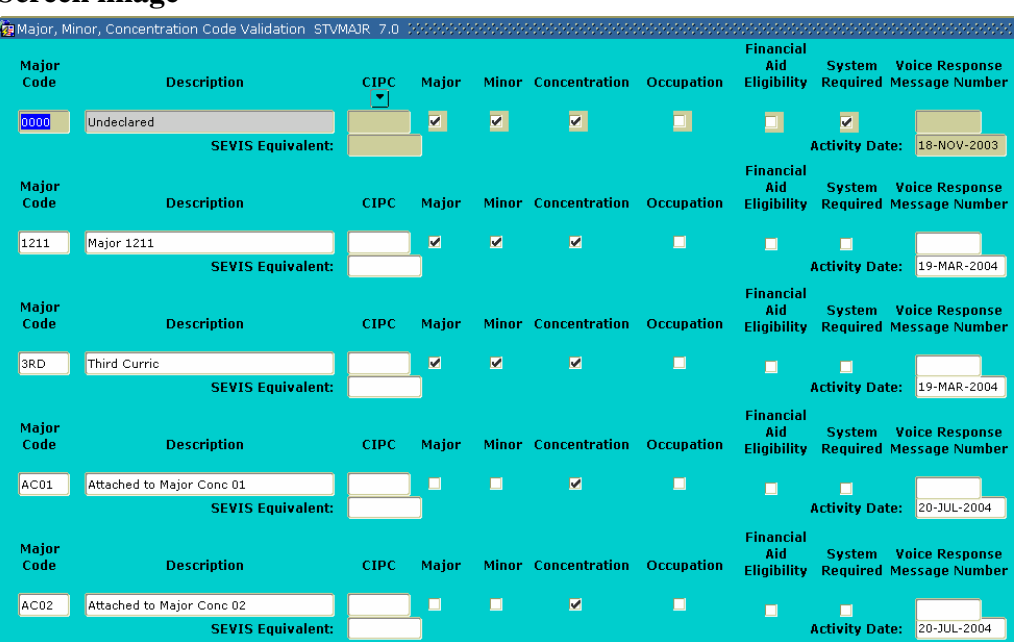

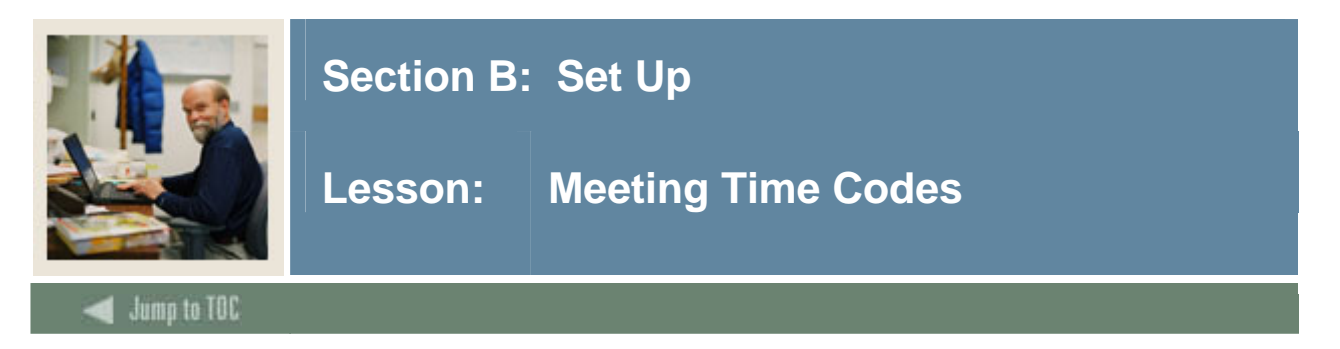

The Meeting Time Code Validation Form (STVMEET) is used to create, update, insert and delete meeting time codes. These codes establish both the days for the meeting (Mon, Wed, Fri, etc.) and the start and end times.

This form is used by the Schedule Form (SSASECT) to validate the meeting time codes. The user may only create or update meeting time codes from this form.

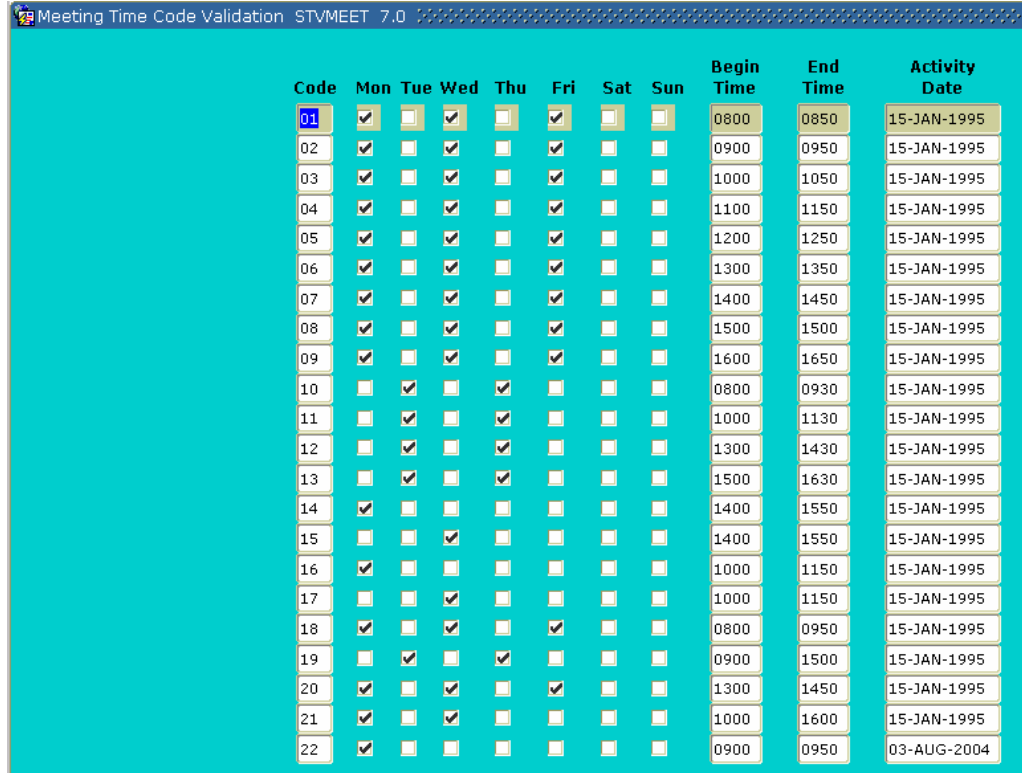

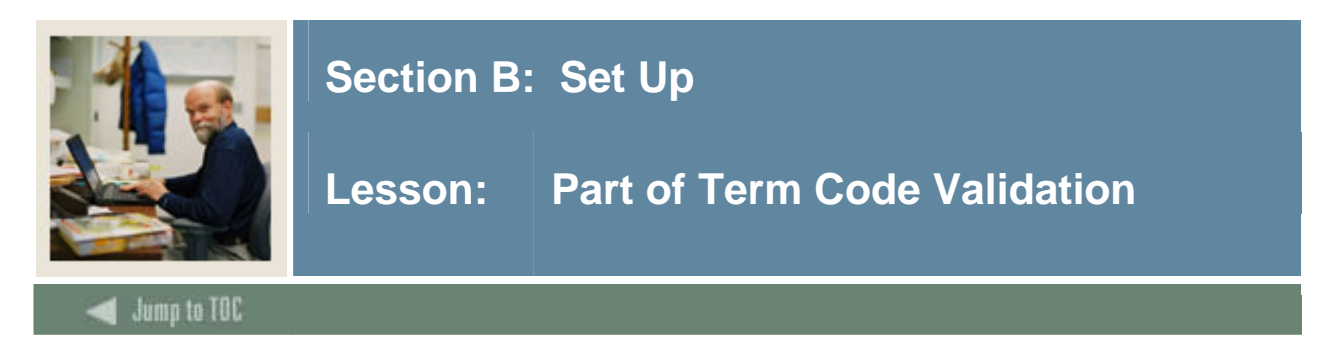

The Part of Term Code Validation Form (STVPTRM) is used to create, update, insert, and delete part of term codes, such as *Full Term*, *Continuing Education*, and *Second Half Term*.

Forms in several modules, such as Schedule and Registration, use this form to validate the part of term codes. You can only create and update these codes from this form.

The value *C* (*Combined Sessions*) is used in Fee Assessment when assessing at the Student level for students who have registered for courses in more than one part of term.

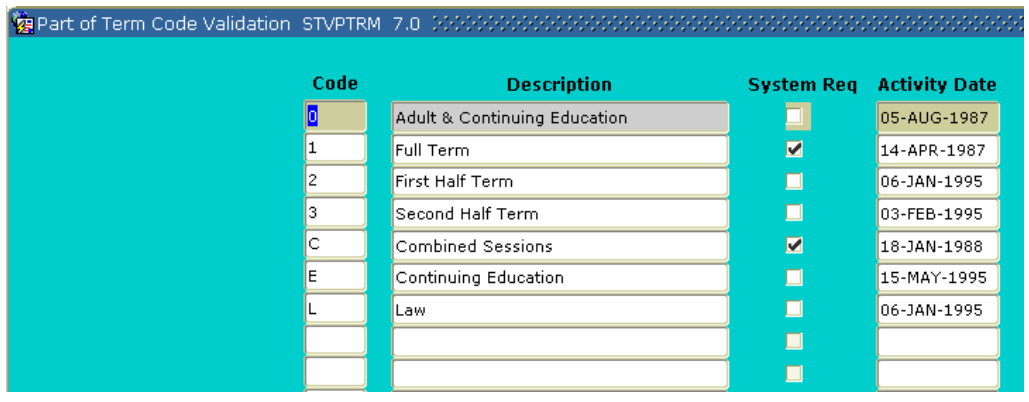
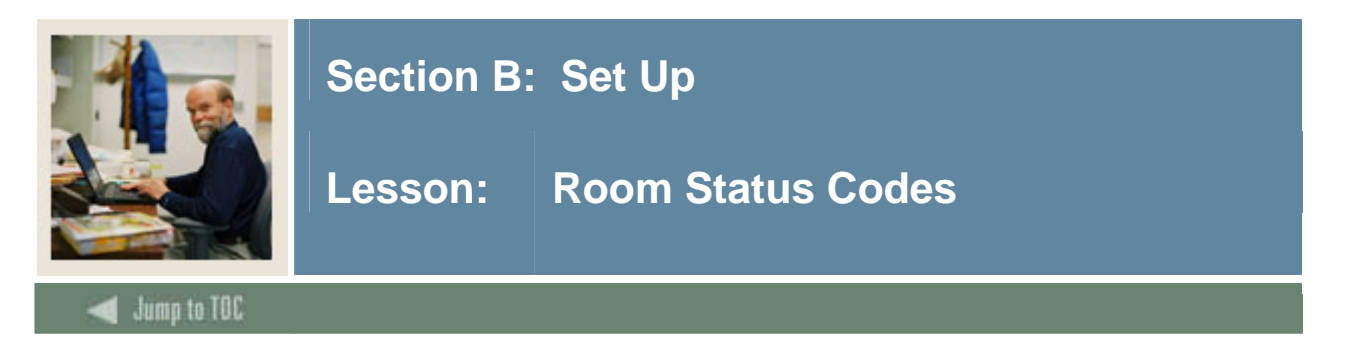

**Screen image** 

The Room Status Code Time Code Validation Form (STVRMST) is used to create, update, insert and delete room status code, such as Active, Inactive, Room Being Repaired, etc.

Several forms in the Location Management and Housing module use this form to validate room status codes. The user may only create or update meeting time codes from this form.

All SCT Banner systems share this validation form. You should coordinate with other users at your institution when deciding what codes to use on this form.

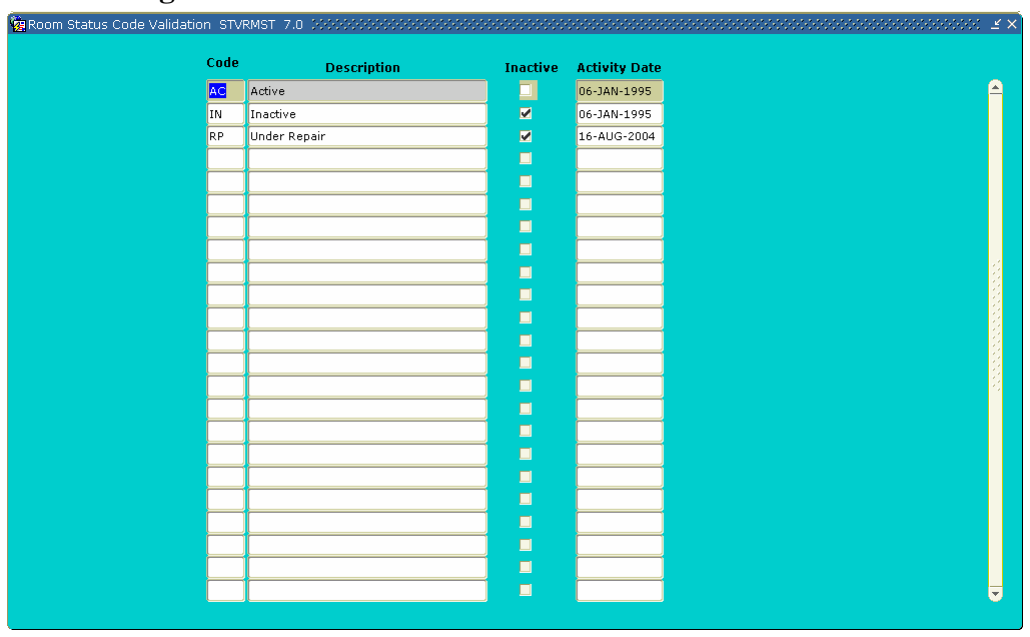

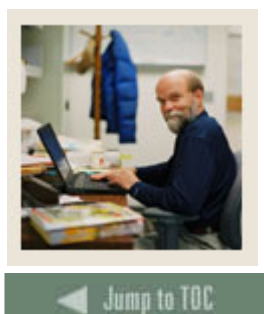

I

# **Section B: Set Up**

# **Lesson: Course Registration Status Code Validation**

### **Description**

The Course Registration Status Code Validation Form (STVRSTS) is used to create, update, insert, and delete codes, descriptions and basic processing rules for statuses which will describe a person's registration in each section such as *Audit*, *Registered*, and *Web Drop*. Other forms use this form to validate course registration statuses.

You can set the switches in the checkboxes to determine what the various status codes allow, such as *Allowed to Enter, Count in Enrollment, Count in Assessment, Withdrawal Indicator, Place on Waitlist, and Whether the Course is Gradable.* 

When the **Allowed to Enter** checkbox is checked, this indicates that you may enter this course registration status on an individual course section on the Student Course Registration Form (SFAREGS).

When the **Waitlist Indicator** checkbox is checked, this indicates that a course with this status allows a student to be waitlisted for this course.

If you enter a grade in the **Auto Grade** field, a student who is taking a course with this registration status will have this specified grade automatically defaulted on the Class Roster.

When the **Print on Schedule** checkbox is checked, this designates that a course with that status code will be printed on the student's schedule, schedule/bill, etc.

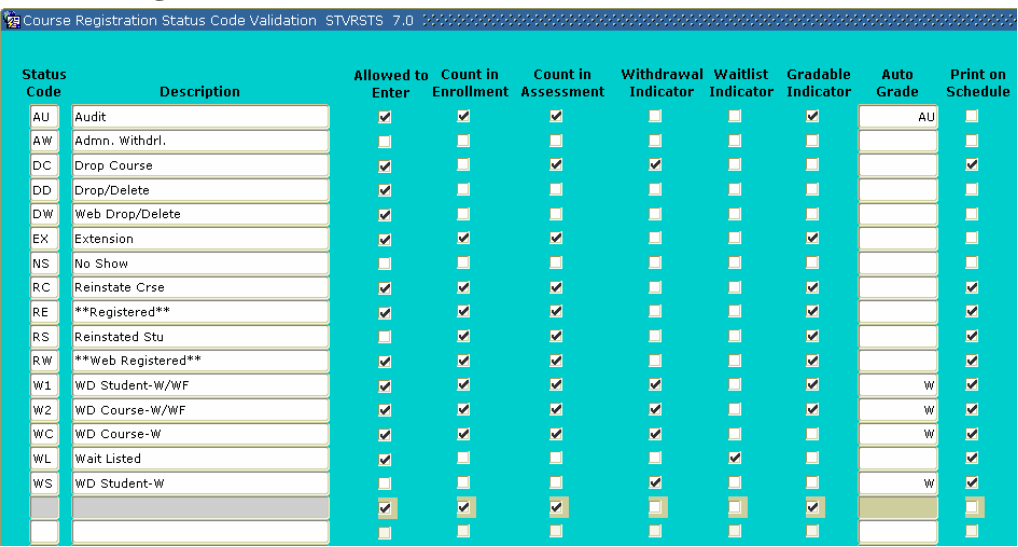

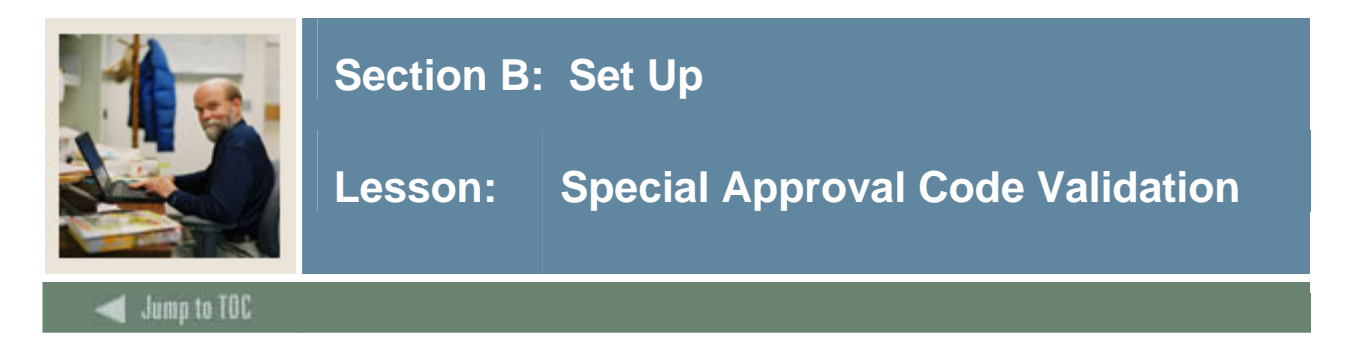

The Special Approval Code Validation Form (STVSAPR) is used to define codes and descriptions for types of special approvals and permissions, such as *Instructor*, *Dean*, and *Honor's Advisor*.

One special approval type (or *None*) can be assigned to each section on the Schedule Form (SSASECT), and special approval checking is controlled for each term by the **Error Checking** radio buttons on the Term Control Form (SOATERM)*.* 

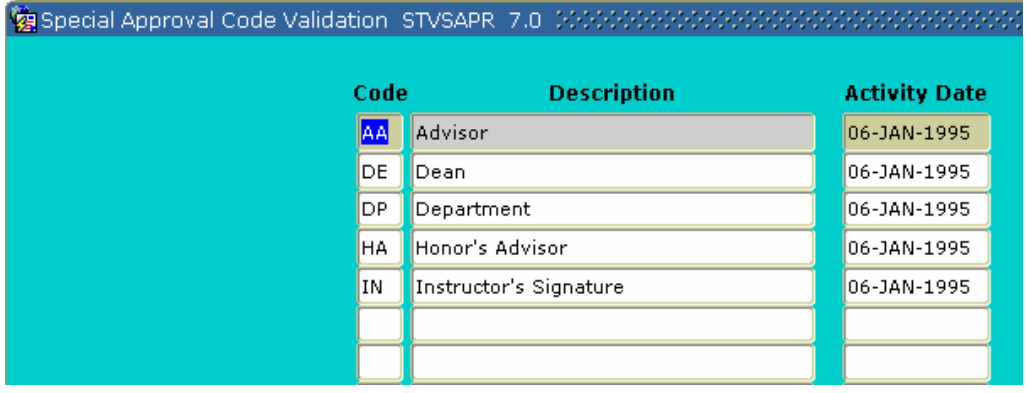

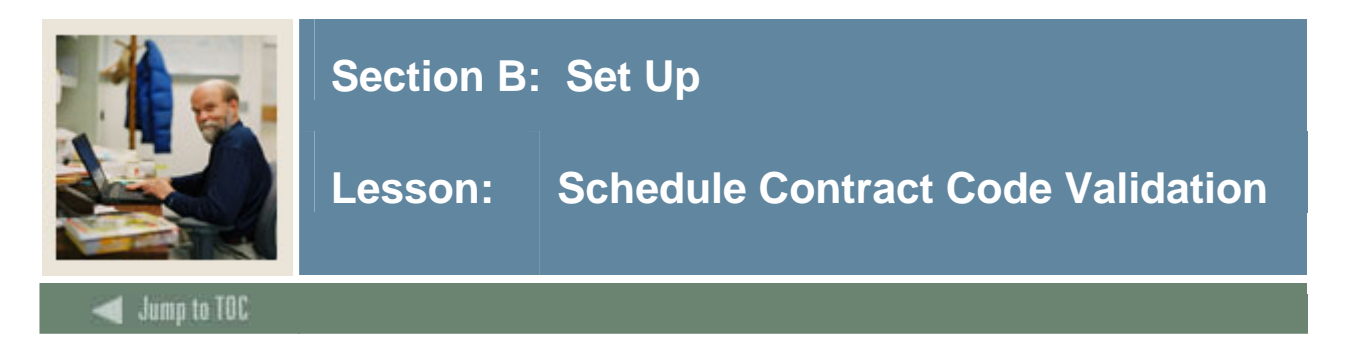

The Schedule Contract Code Validation Form (STVSCCD) is used to create, update, insert, and delete schedule contract codes and descriptions for the contract types under which individual class sections can be offered, such as *Military Sponsored*, *State Services Sponsored*, and *Company sponsored*.

Contract types can be assigned to sections using the Schedule Detail Form (SSADETL). You can only create and update these codes from this form*.* 

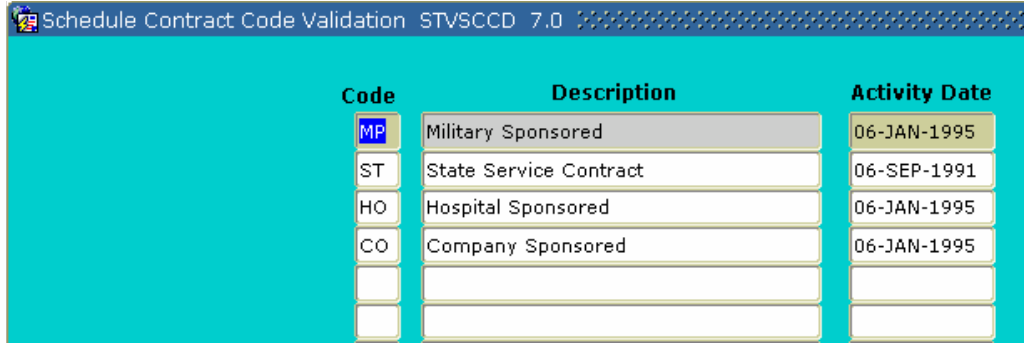

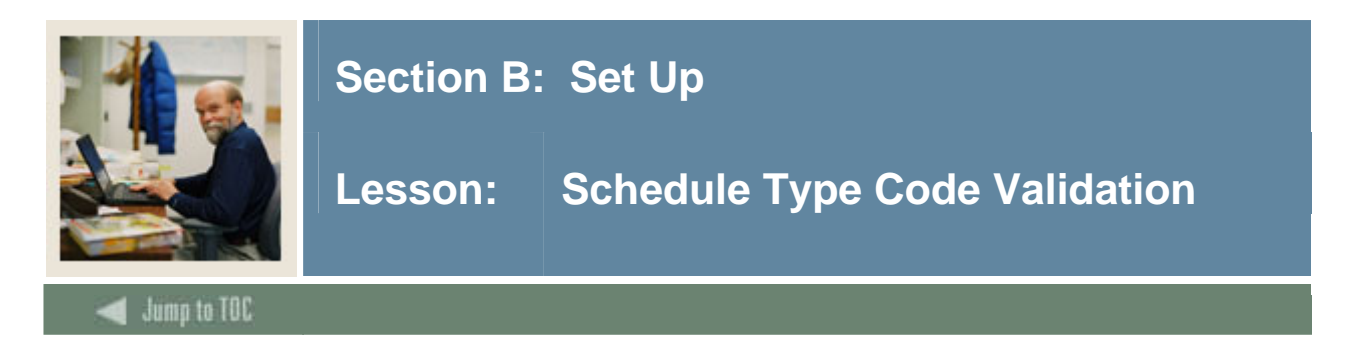

The Schedule Type Code Validation Form (STVSCHD) is used to create, update, insert, and delete schedule type codes, such as *Lecture*, *Lab*, *Self-paced*, and *Seminar*.

Forms in the Catalog, Schedule, and Registration modules use this form to validate the schedule type codes. You can only create and update these codes from this form.

Note: Only schedule types that are assigned to a course in catalog will be available in the schedule module when creating sections for a course.

The **Instructional Method** field on GTVINSM can be used to further define the schedule type code*.* 

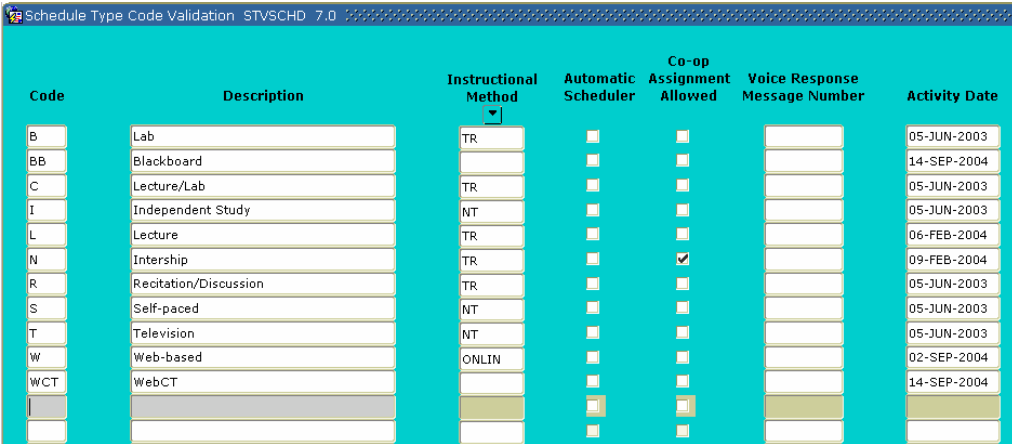

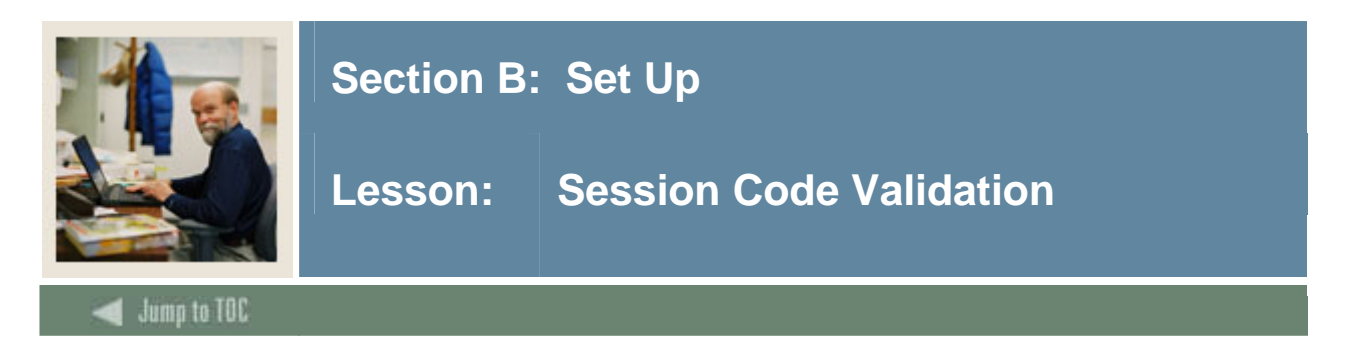

The Session Code Validation Form (STVSESS) is used to define the codes and descriptions for session (academic enrollment patterns) such as *Afternoon & Evening*, *Day*, and *Weekend.*  Sessions can be used to indicate how a student might plan to attend classes. Sessions can also be assigned to class sections. The information is recorded for local use and there is no SCT Banner system processing associated with session codes.

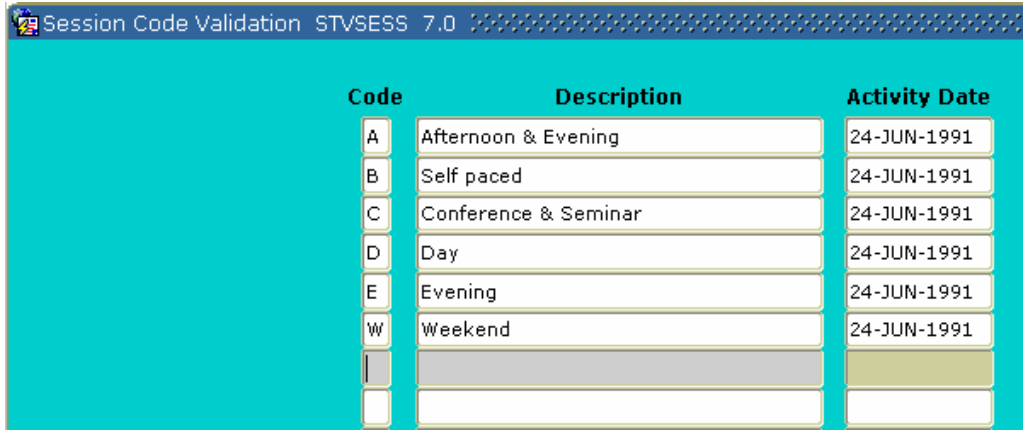

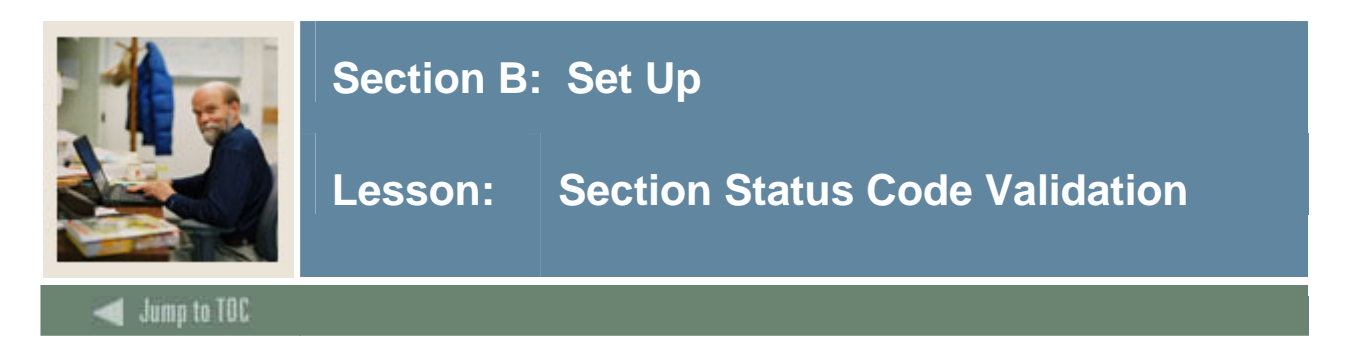

The Section Status Code Validation Form (STVSSTS) is used to create, update, insert, and delete section statuses such as *Active*, *Inactive*, and *Reserved*.

This form is used by other forms to validate section status. The user may only create or update section status from this form.

The **Allow Registration** field permits the user to determine whether or not students are allowed to register, based on section status.

When the **Active/Inactive** checkbox is checked, this indicates that the section has been activated*.* 

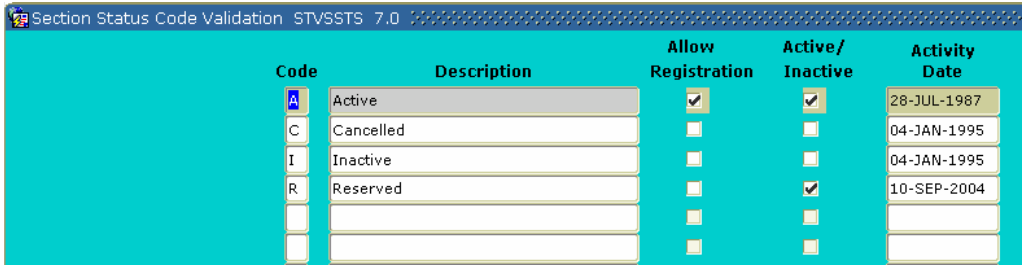

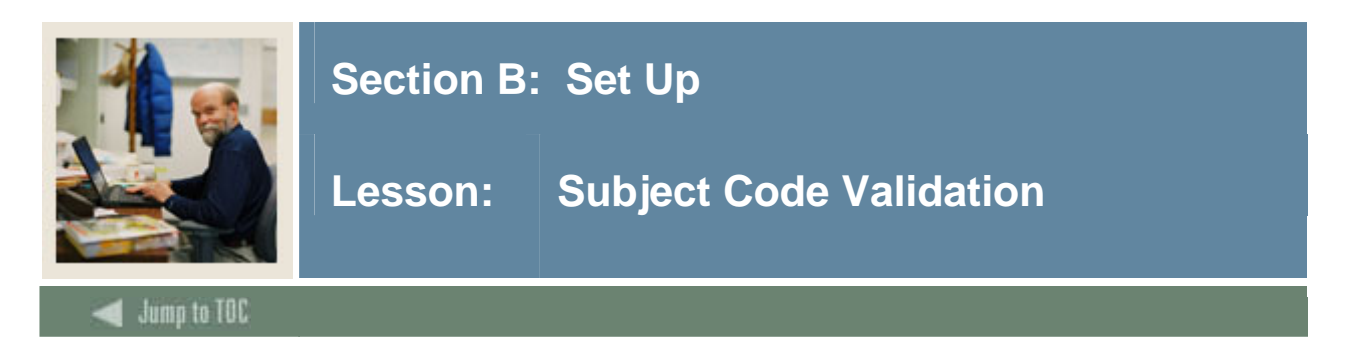

The Subject Code Validation Form (STVSUBJ) is used to define codes which represent the subject area of each course such as *Accounting*, *Botany*, and *Economics.* All course identifiers in SCT Banner will be made up of both a subject code and a course number.

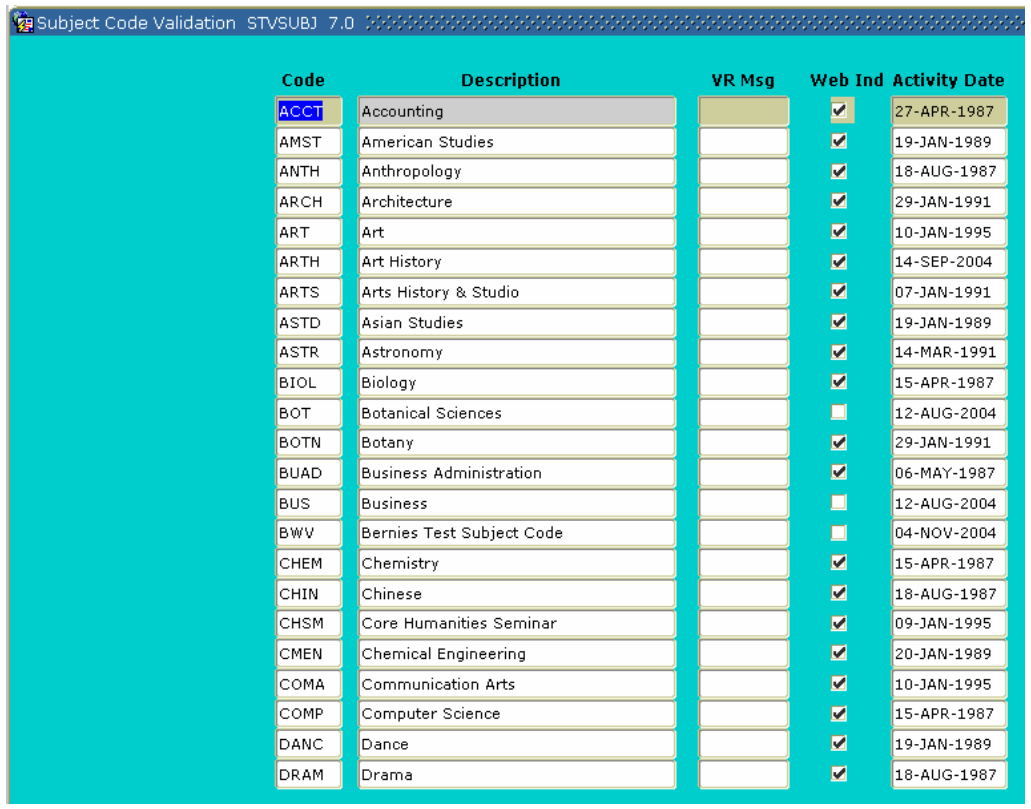

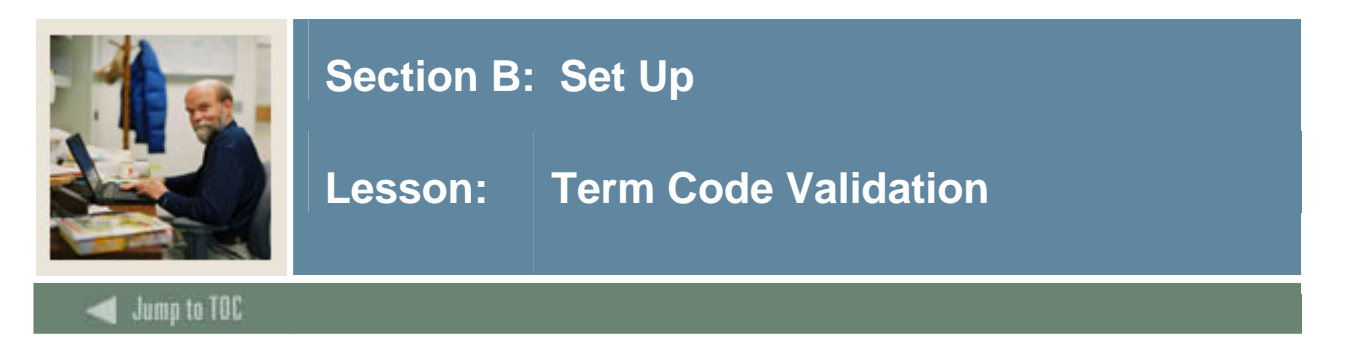

The Term Code Validation Form (STVTERM) is used to create, update, insert, and delete term codes such as *999999 The End of Time*, *200010 Fall 1999*, and *200020 Spring 2000*.

Forms throughout the Student System use this form to validate the term codes. You can only create and update these codes from this form.

Term codes *must* be numeric, in the format *YYYYTT*, and the codes *must* be constructed so that they maintain the appropriate sequence of terms. On this form, term codes display in descending order, with the highest term first*.* 

#### **Screen image** Term Code Validation STVTERM 7.0 Term<br>Type<br><u>D</u> Academic **Housing Housing** Term Term Term Start<sub>D</sub> End Date  $\frac{Year}{1}$ Start Date End Date<br>All Date **Description** 国 200620 Spring 2005-2006 2006 01-JAN-2006 15-MAY-2006 01-JAN-2006 15-MAY-2006 ancial Aid Process Year: **Activity Date:** 24-MAY-2001 0506 Term: Period: System Required Term **Academio** Housing Housing Term Term cadem<br>Year<br><u>ال</u> Start Date  $\overline{P}$ Term **Description End Date Start Date End Date** 画 圃 圓 国 **2006**<br>E System Required 200610 Fall 2005-2006 01-SEP-2005 15-DEC-2005 01-SEP-2005 15-DEC-2005 Period: **Activity Date:** 24-MAY-2001 **Financial Aid Process Year:** 0506 Term Term Term Academio **Housing** Term **Description** Start Date **End Date** Start Date  $\overline{\mathbb{D}}$  $\sqrt{\frac{1}{2}}$ **End Date** 圃  $\blacksquare$ 圃 S<br>OSyst Fall 2005 VR 01-JAN-2003 200542 01-JAN-2003 31-DEC-2003 2005 31-DEC-2003 Period:  $\overline{12}$ **Activity Date** 21-MAY-2003 ancial Aid Process Year 0506 m Require Term Term .<br>Academio Housing Term **Housing**  $\frac{1}{\sqrt{2}}$  $\frac{Year}{|T|}$ End Date Term **Description Start Date End Date** Start Date<br>Elle 圃 圖  $\boxed{01 - JUN - 2005}$ 31-AUG-2005 200530 Summer 1 2005 01-JUN-2005 31-AUG-2005 2005 System Required Financial Aid Process Year: 0405 Term: Period: **Activity Date:** 10-NOV-2003

#### ©SunGard 2004-2005 Class Schedule

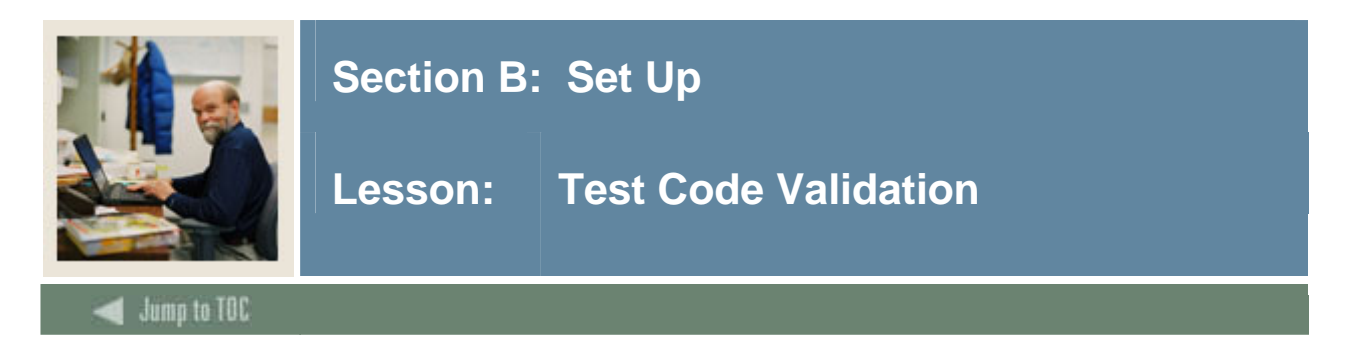

The Test Code Validation Form (STVTESC) is used to create, update, insert, and delete codes for test types such as *ACT Math*, *GRE French*, *Law School Admission*, and *SAT Verbal*.

Other forms use this form to validate the test codes. You may only create or update the test codes from this form.

You can specify a minimum and a maximum test score value for the test code using the **Minimum Score** and **Maximum Score** fields*.* 

Note: All SCT Banner systems share this validation form. You should coordinate with other users at your institution when deciding what codes are used on this form.

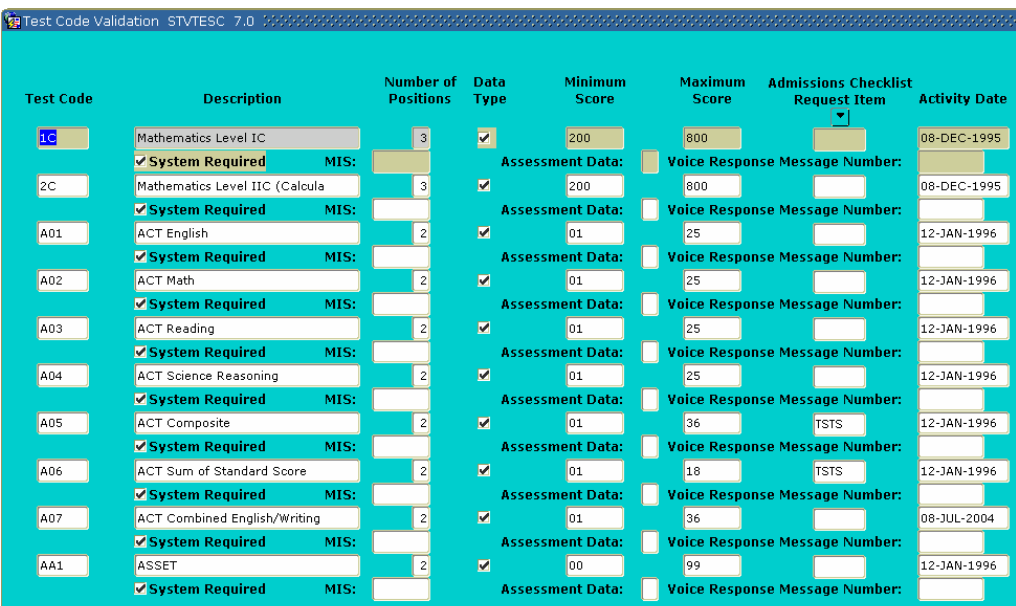

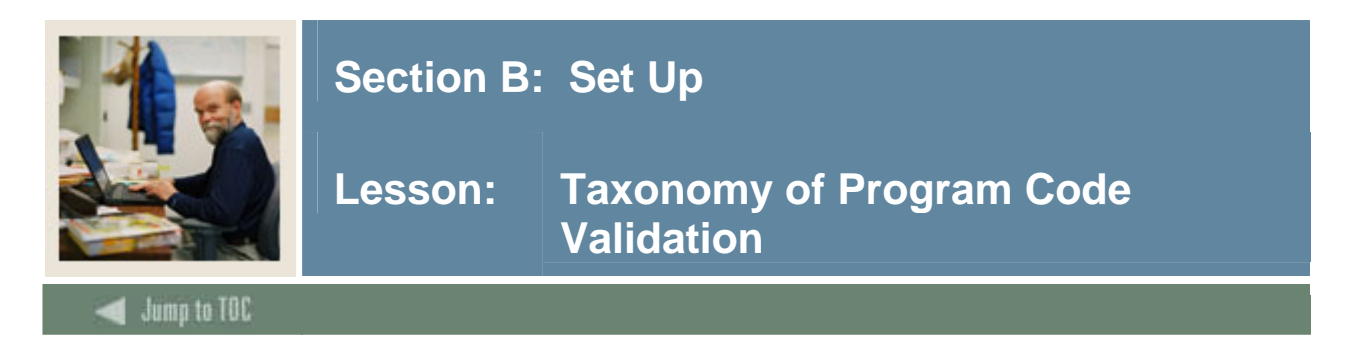

The Taxonomy of Program Code Validation Form (STVTOPS) is used to create, update, insert, and delete taxonomy of program codes. These codes specify the taxonomy of the program, such as *English*, *Biology*, and *History*.

This form is used by other forms to validate the program taxonomy. You may only create or update taxonomy of program codes from this form*.* 

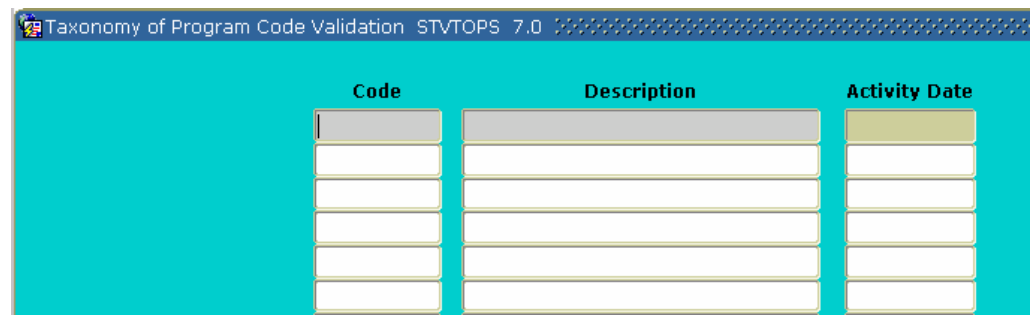

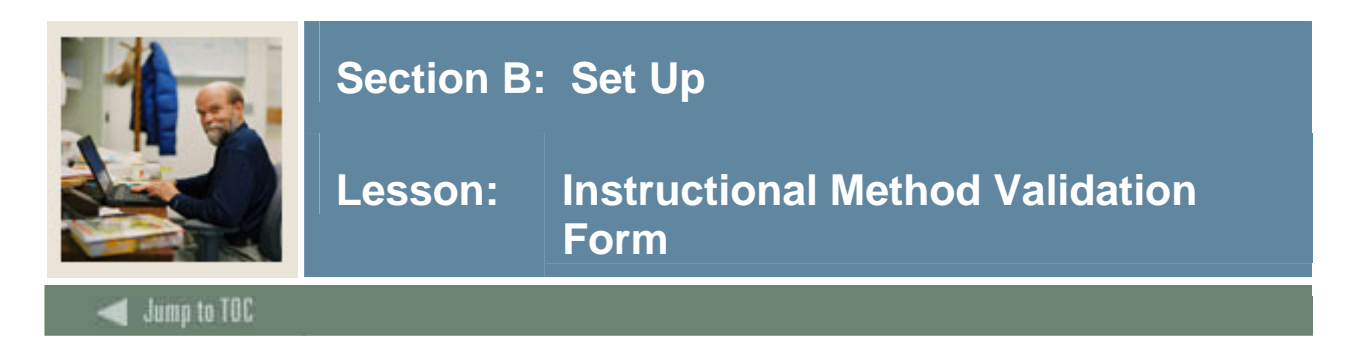

The Instructional Method Validation Form (GTVINSM) is used to define and maintain course content instructional method codes, such as Lecture, Lab, Self-paced, Seminar, for use in the definitions of courses and sections. Instructional methods can be affiliated with the specific schedule types in the Schedule Type Validation Form (STVSCHD).

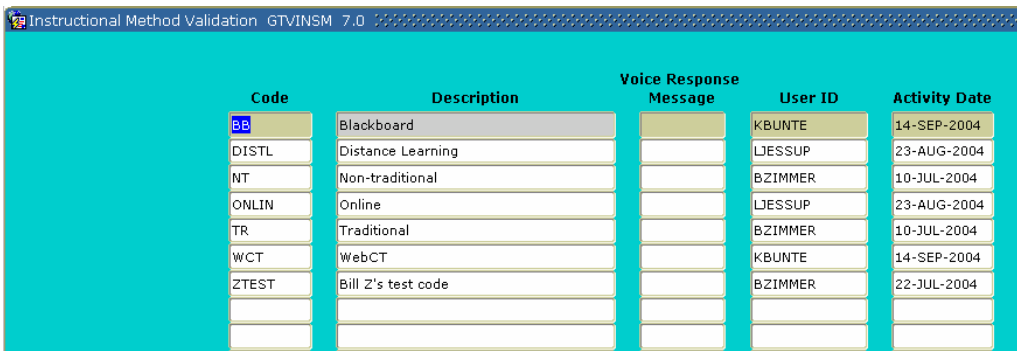

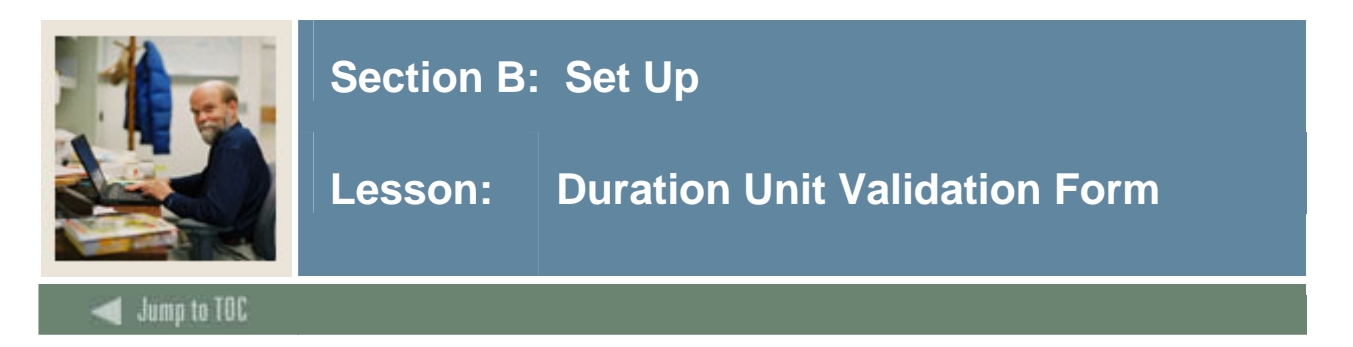

The Duration Unit Validation Form (GTVDUNT) is used to define the duration unit code and description and also defines the number of calendar day equivalencies. It is used when defining Open Learning sections.

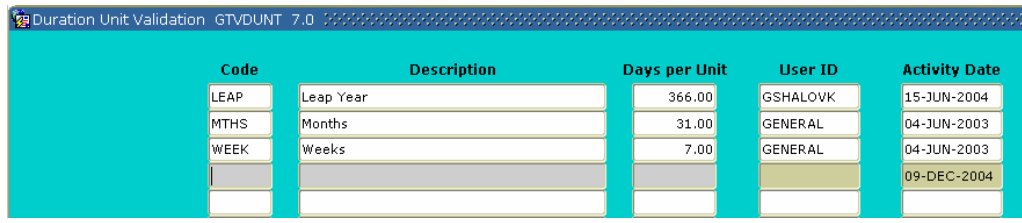

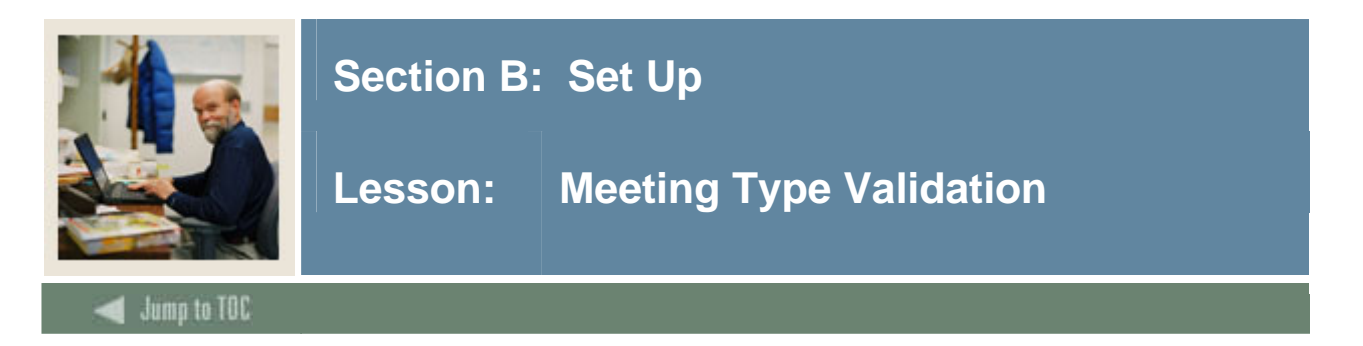

The Meeting Type Validation Form (GTVMTYP) is used to create and maintain meeting type codes. This information provides institutions with the ability to specify the purpose of the meeting time defined in the Meeting Time block of the Schedule Form (SSASECT).

Example: If there are regular chat sessions established for a Web-based course, these can be defined as such and then communicated to the student via their student schedule or via the Web.

Warning: You cannot delete meeting type records if a code has been associated with an SSRMEET record or has been defined as system required.

#### **Screen image** Meeting Type Validation GTVMTYP 7.0 Voice Recognition<br>Message **System** Code **Description** Required User ID **Activity Date AAAA** Testing ◙ MCERON 19-AUG-2004  $\blacksquare$ GENERAL 04-JUN-2003 CLAS Class LECT Lecture i di provincia di controlle di controlle di controlle di controlle di controlle di controlle di controlle di co<br>Di controlle di controlle di controlle di controlle di controlle di controlle di controlle di controlle di con LPARRISH 29-JUN-2004

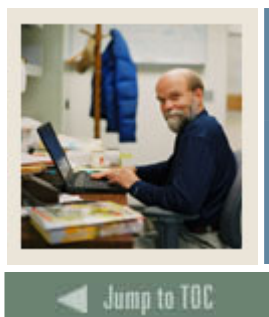

# **Section B: Set Up**

# **Lesson:** Rules Forms Needed for the Class **Schedule Module**

# **Rules forms needed**

I

Before performing day-to-day tasks in the Class Schedule module, there are several control and rules forms that need to be defined.

The following control and rules forms play important roles in the Class Schedule module. Review these forms and practice entering information in each.

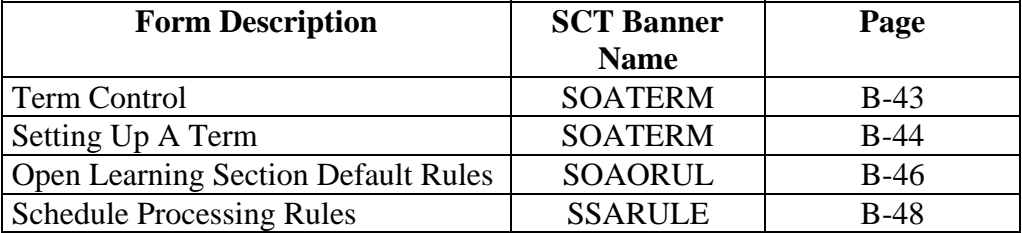

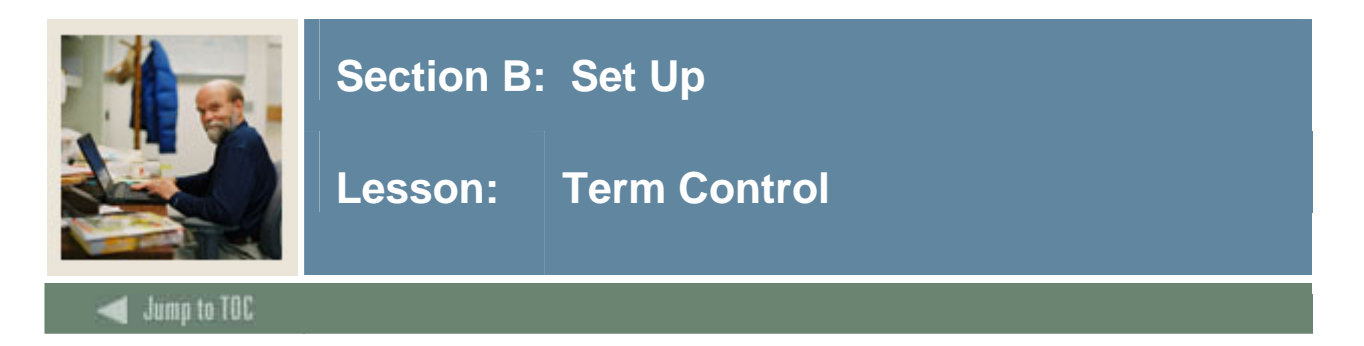

The first step in the Schedule Building process is to identify the characteristics and establish controls for the term in which classes are being scheduled. This is done via the Term Control Form (SOATERM), where dates for each session within the term and the Course Reference starting number are established for the term. Prior to entering information on this form, a term must be created on the Term Validation Form (STVTERM). This form must be completed before the schedule can be built.

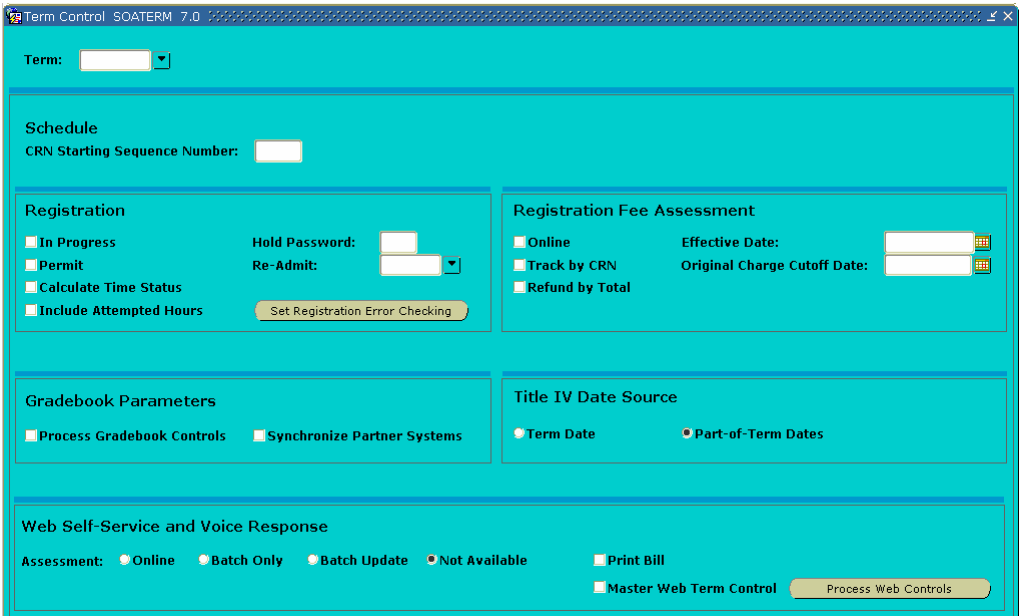

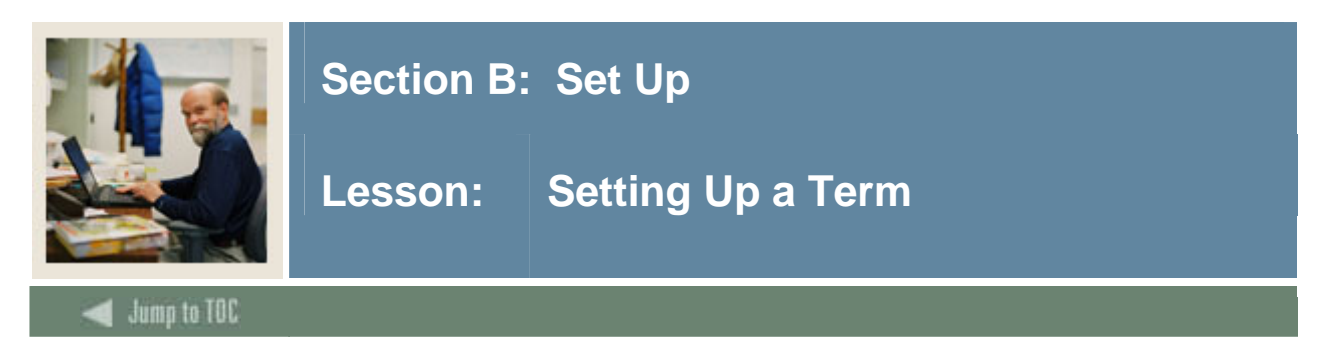

# **Exercise**

Follow these steps to set up a term.

Note: During training, use common rules. The class should set up these rules for a term that has not been defined in the training database. Errors or problems that come up will be easier to solve if everyone is working with the same rules. *200410* or another current term can be used in these exercises. The group must all view this form using the same term code; only one user can update this rule form for the term.

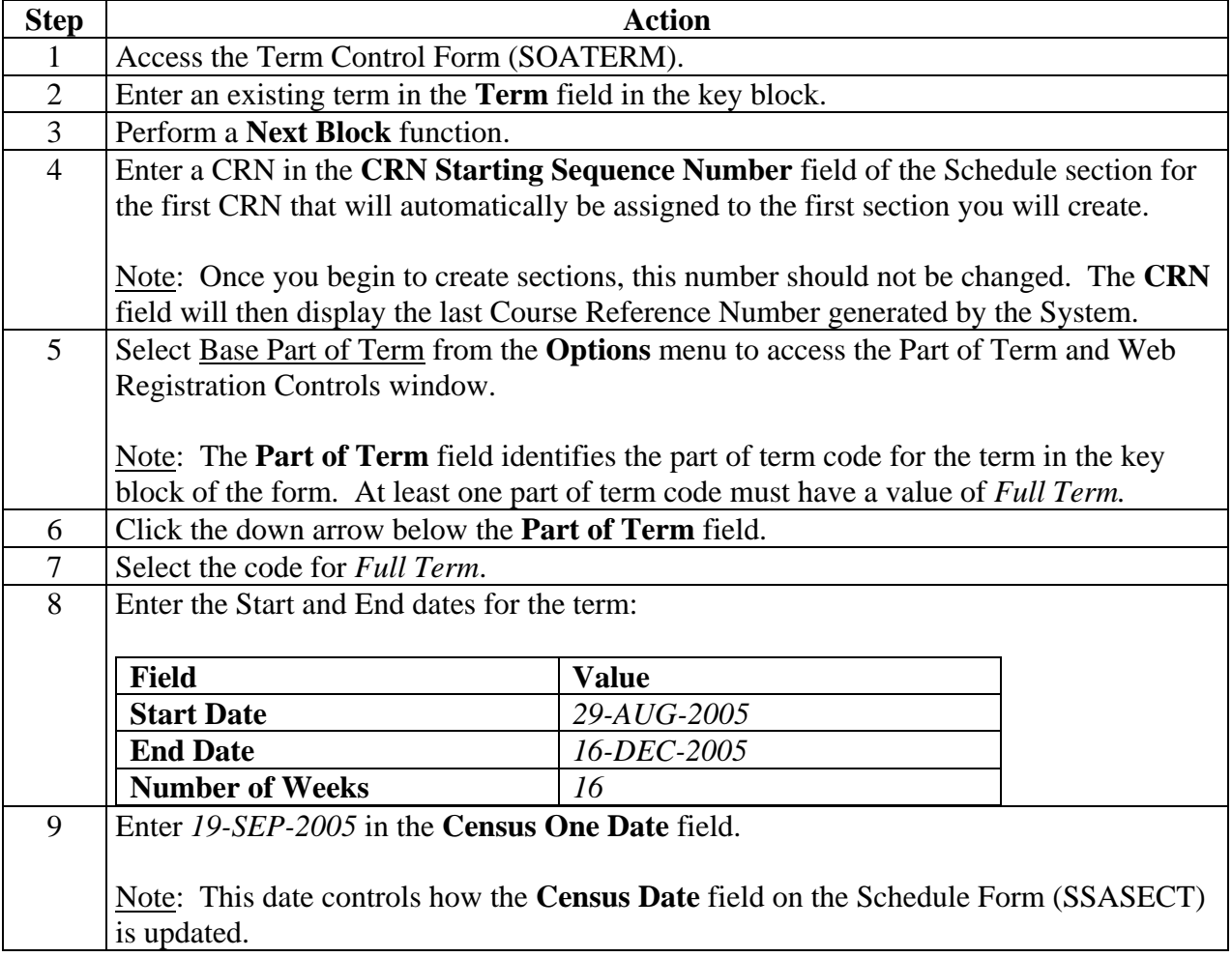

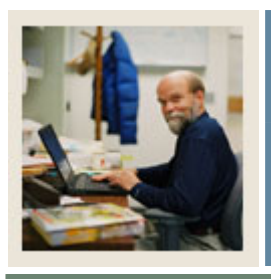

# **Section B: Set Up**

Lesson: Setting Up a Term (Continued)

 $\blacksquare$  Jump to TOC

# **Exercise, continued**

I

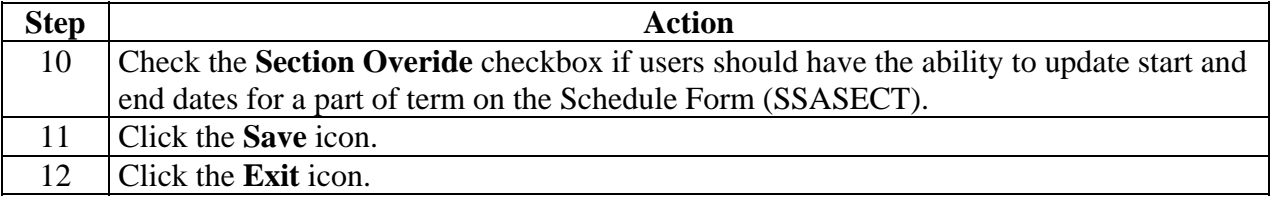

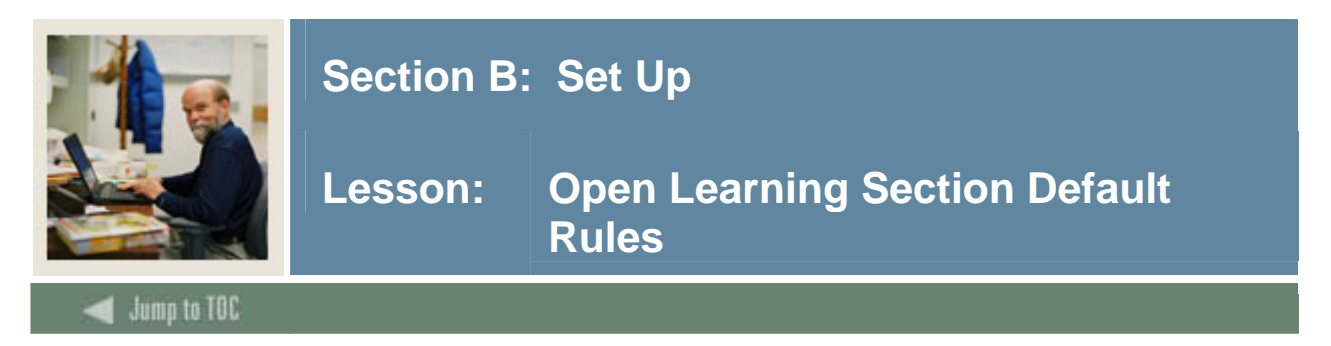

# **Overview**

Open Learning Registration provides learners with the ability to register for a class based on start/end dates rather than a term. This open learning approach is optional and works with SCT Banner Student's registration processing for enrollment and administrative purposes.

# **Description**

The Open Learning Section Default Rules Form (SOAORUL) defaults the registration dates representing the period of time a learner may register in the section, start dates representing the date range the learner may actually start the course, and census 1 and 2 dates will be populated with the corresponding information from SOAORUL. The rules will default to the sections as they are created.

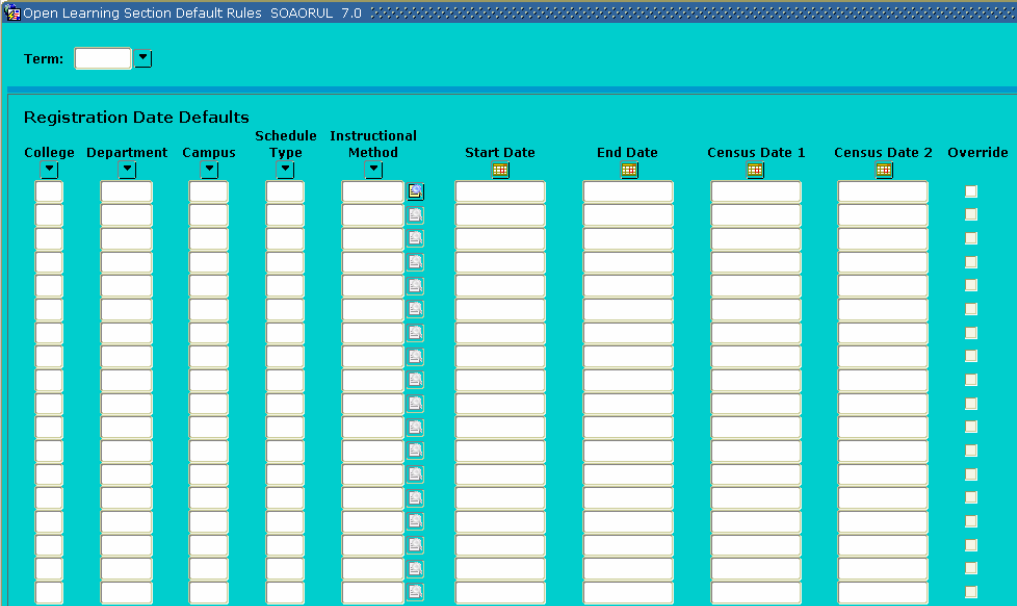

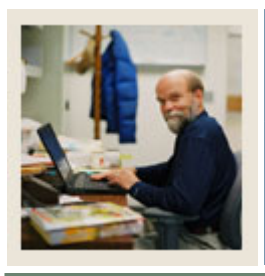

# **Section B: Set Up**

# **Lesson: Open Learning Section Default Rules (Continued)**

# Jump to TOC

I

# **Exercise**

Follow these steps to review the rules on Open Learning Section Default Rules SOAORUL.

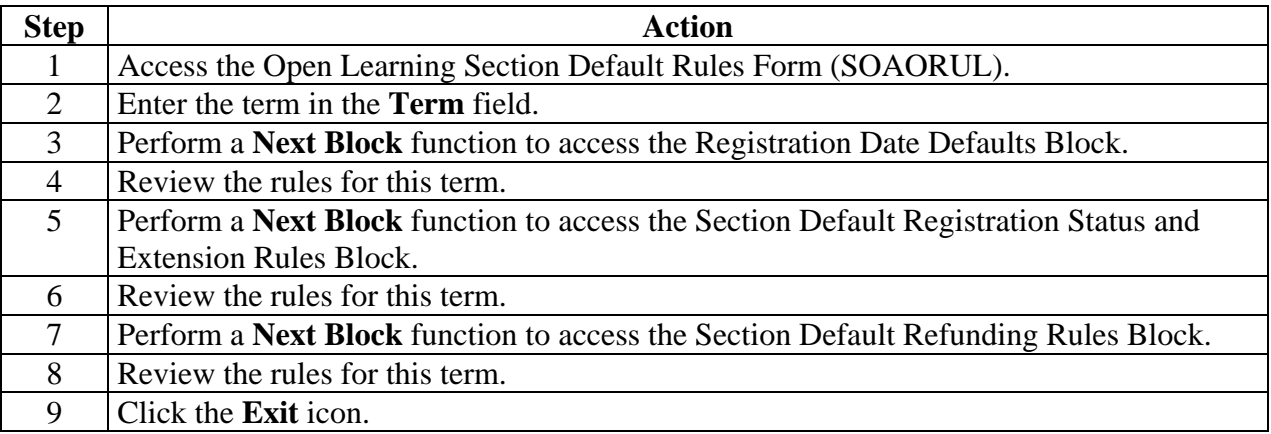

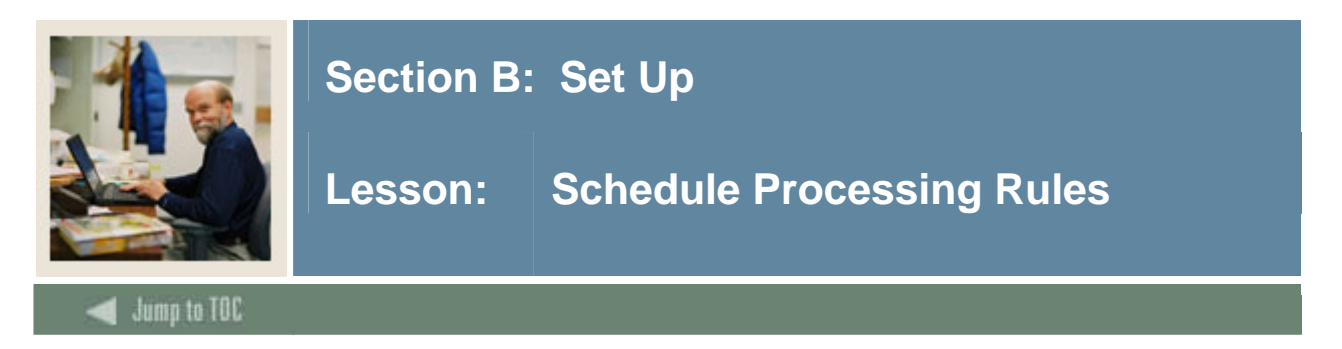

The Schedule Processing Rules form (SSARULE) is used to define and maintain rules for registration status codes, refunding, and extension processing at the section level, independent of part-of-term or static dates, and can be administered based on the individual learner.

The values may be defaulted from the Open Learning Section Default Rules (SOAORUL) based on College, Department, Campus, Schedule Type and Instructional Method.

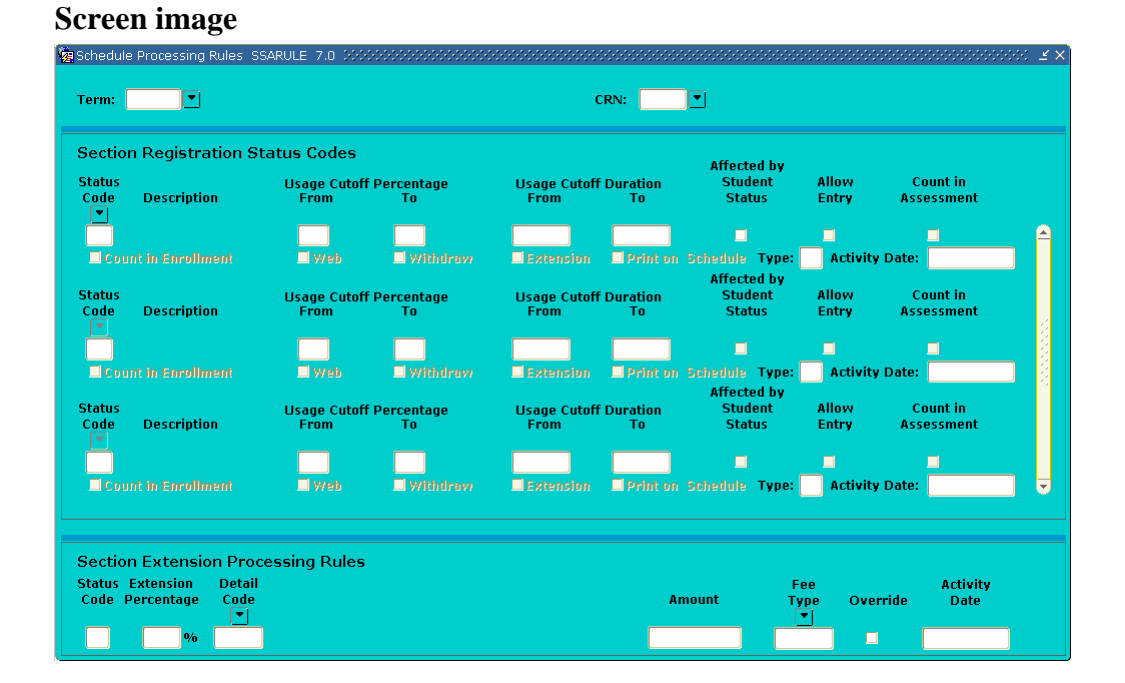

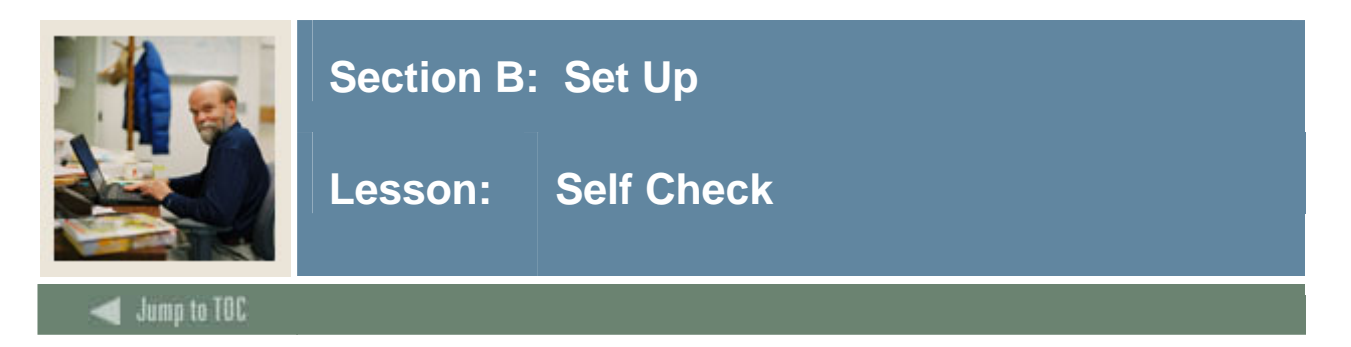

# **Directions**

Use the information you have learned in this workbook to complete this self-check activity.

# **Question 1**

Which five forms are used to create, update, insert, and delete day attribute codes specific to an organization's needs for state or local reporting?

1. 2. 3. 4. 5.

# **Question 2**

If an enterprise wishes to restrict the class schedule by campus, what form should be used?

# **Question 3**

What is the importance of the Term Control Form (SOATERM)?

# **Question 4**

What two important elements are established on SOATERM?

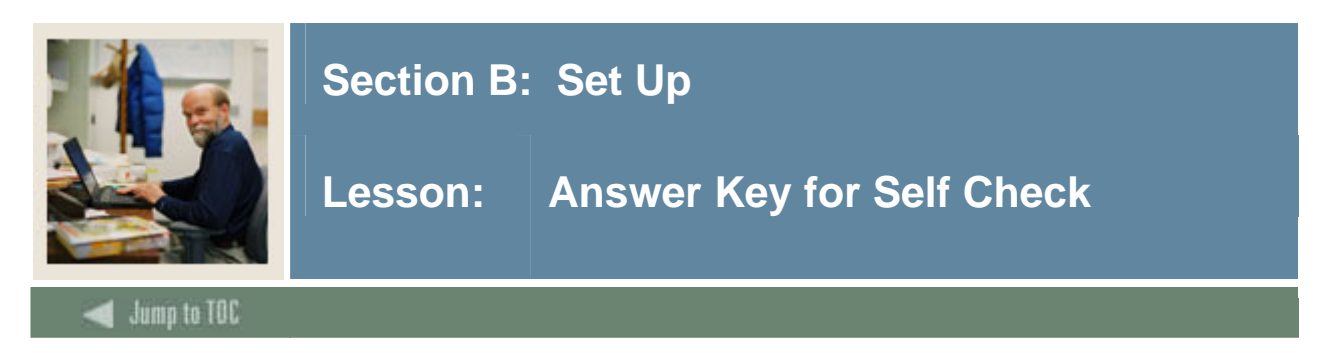

# **Directions**

Use the information you have learned in this workbook to complete this self-check activity.

# **Question 1**

Which five forms are used to create, update, insert, and delete day attribute codes specific to an organization's needs for state or local reporting?

- **1. Day Attribute One Validation Form (STVATRA)**
- **2. Day Attribute Two Validation Form (STVATRB)**
- **3. Day Attribute Three Validation Form (STVATRC)**
- **4. Day Attribute Four Validation Form (STVATRD)**
- **5. Day Attribute Five Validation Form (STVATRE)**

# **Question 2**

If an enterprise wishes to restrict the class schedule by campus, what form should be used?

# **Catalog Schedule Restrictions Form (SCASRES).**

# **Question 3**

What is the importance of the Term Control Form (SOATERM)?

# **The Term Control Form (SOATERM) is used to identify the characteristics of the term in which classes are being scheduled, which is the first step in the Schedule Building process.**

# **Question 4**

What are two important elements that are established on SOATERM?

# **Dates for each PART OF TERM within the term and the Course Reference Number starting number are established for the term using this form.**

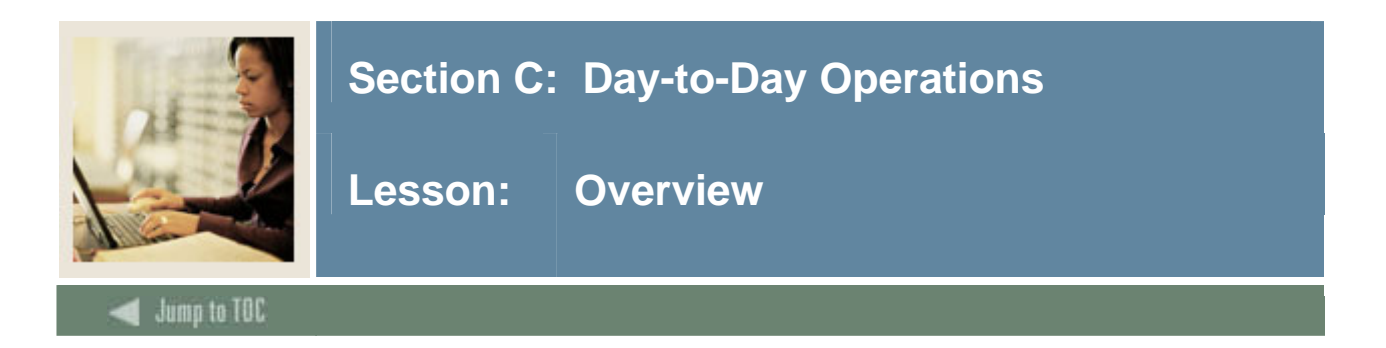

# **Introduction**

The purpose of this section is to explain the regular process and detail the procedures to define schedule rules, establish and maintain a course schedule, create schedule and registration restrictions, and produce schedule reports.

#### **Intended audience**

Personnel from offices responsible for maintaining schedule information

# **Objectives**

At the end of this section, you will be able to

- build and change traditional and open learning course sections
- create syllabus information
- assign a meeting time, room, and instructor
- link and cross-list course sections
- create blocks
- use reports and queries related to the Class Schedule module.

#### **Prerequisites**

To complete this section, you should have

- completed the SCT Education Practices computer-based training (CBT) tutorial "SCT Banner 7 Fundamentals," or have equivalent experience navigating in the SCT Banner system
- completed the Course Catalog, Faculty Load, and Location Management and Housing training workbooks.

You will also need to ensure that the rules and validation codes in SCT Banner needed for the Class Schedule module have been set up for you.

#### **Section contents**

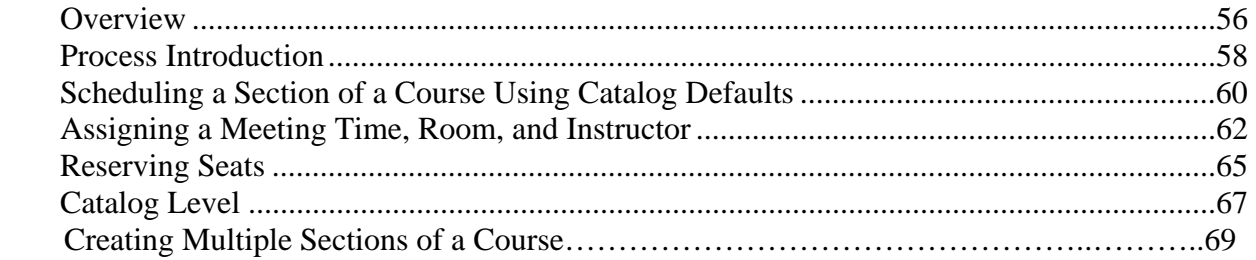

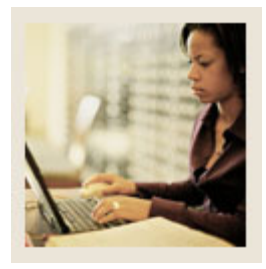

# Lesson: Overview (Continued)

# Jump to TOC

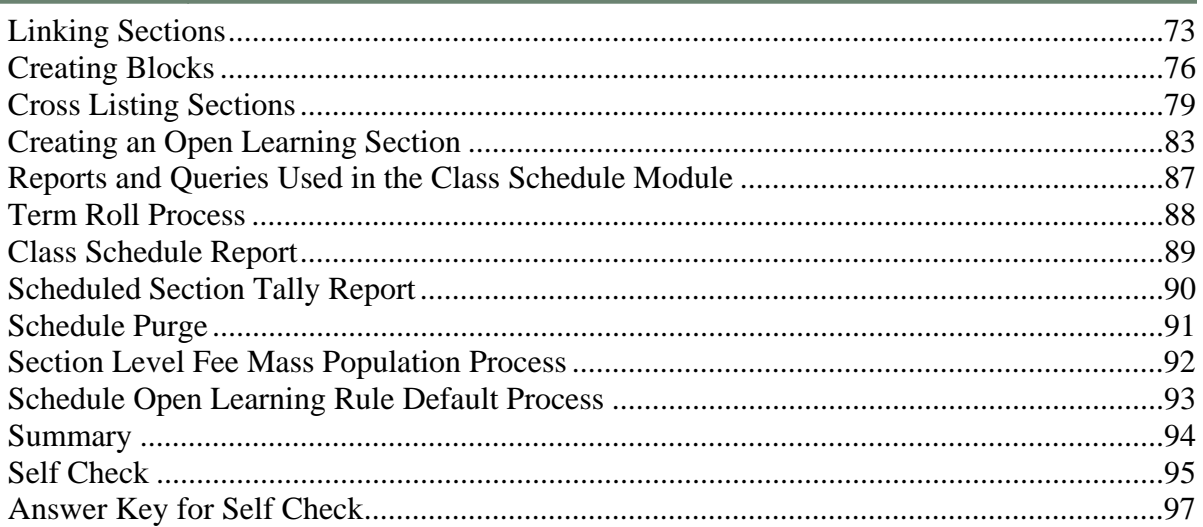

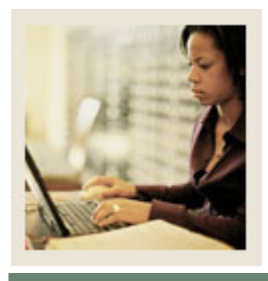

**Lesson: Process Introduction** 

# **About the process**

The schedule builder(s) will be able to

I

- build and change course sections for traditional and open learning sections
- create future term schedule, set term controls
- establish de-centralized section level processing rules for registration, extensions, and refunding based on the individual learner verses the entire class
- expand fee assessment options using user-defined units (in addition to flat and per credit fees) and registration processing rules
- use free form text to store information for class requirements and display URL's for Webbased courses so students can make informed decisions when selecting the class that best suits their needs
- specify section-specific dates when registration is accepted outside of the current partsof-terms defined on SOATERM
- define instructional methods for courses
- specify the duration of the course for the course and section levels to determine the expected registration completion date for the learner.

# **Flow diagram**

This diagram highlights the processes used to create and maintain a class schedule.

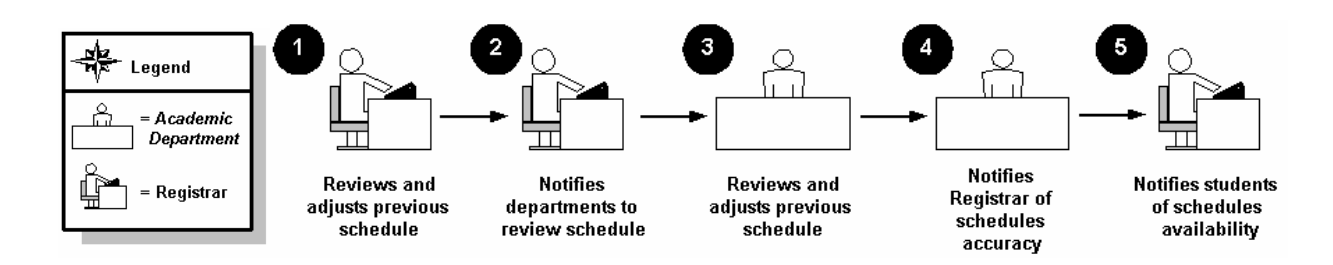

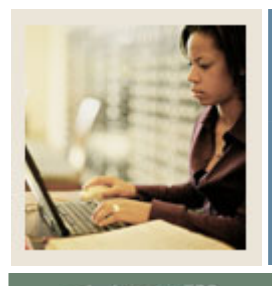

**Lesson: Process Introduction (Continued)** 

# Jump to TOC

I

# **What happens**

The stages of the process are described in this table.

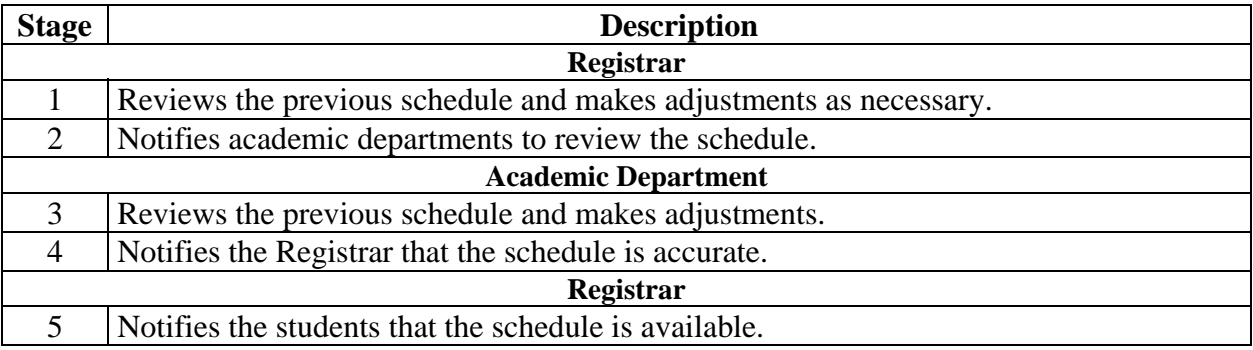

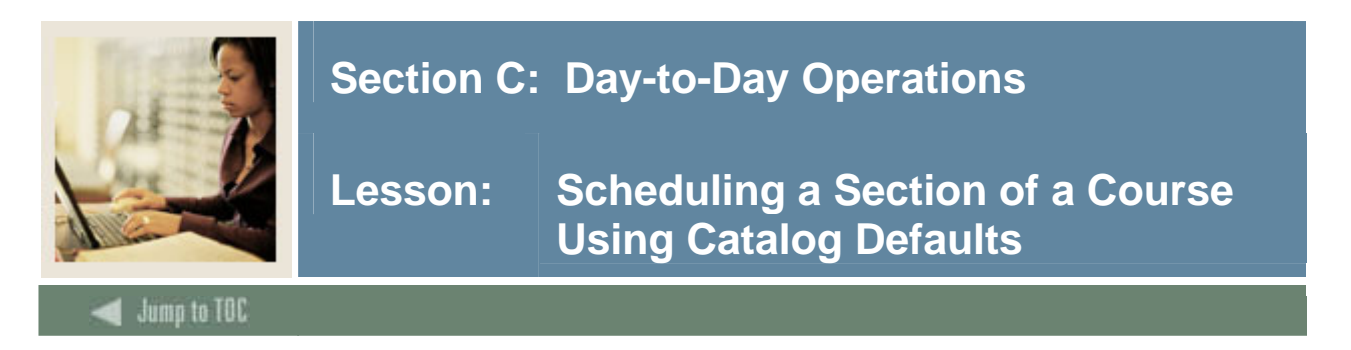

#### **SCT Banner form**

The Schedule Form (SSASECT) is used to build and maintain the schedule of classes according to the definitions and restrictions created in the Course Catalog. A course catalog record must exist prior to the creation of sections for a particular course.

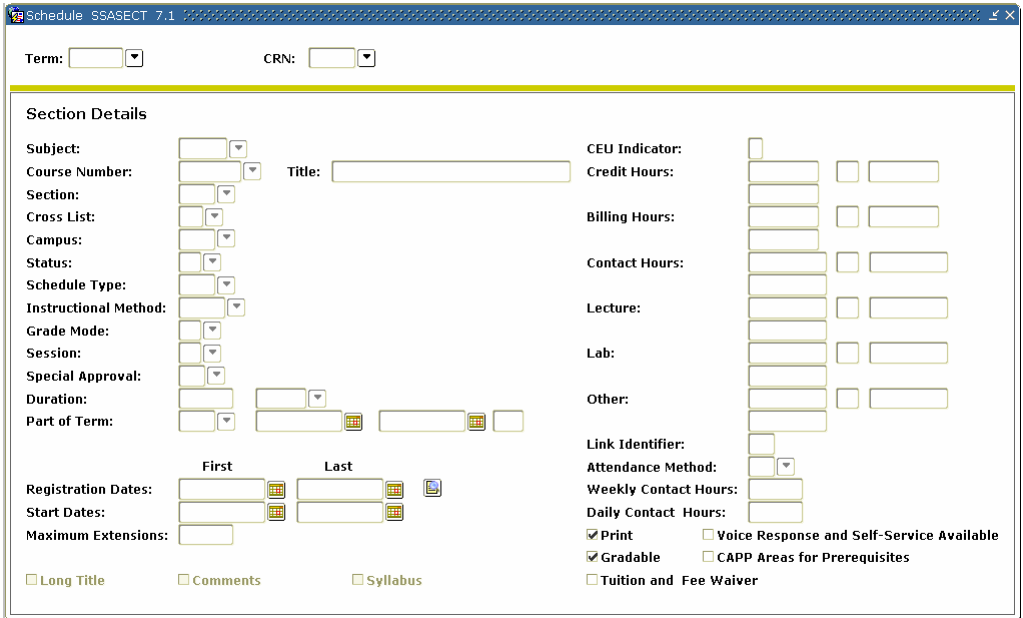

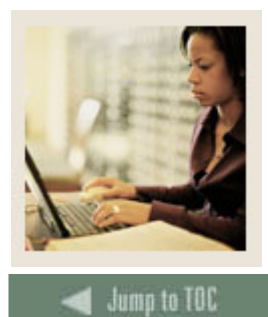

Lesson: Scheduling a Section of a Course **Using Catalog Defaults (Continued)** 

#### **Exercise**

The "History of Civilization" lecture course created in the Course Catalog module needs to be defined as a course section for the term 200410.

Follow these steps to complete the process.

I

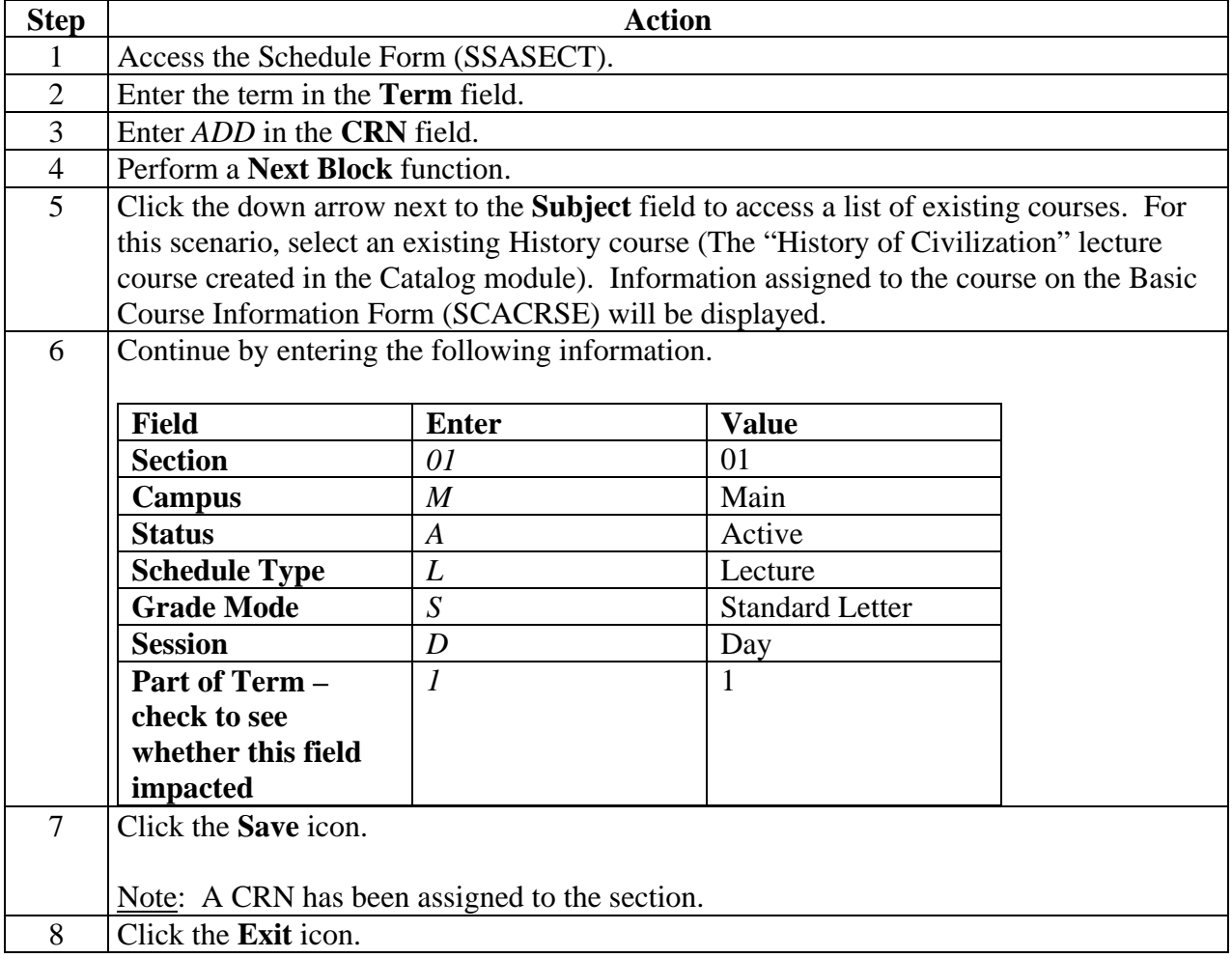

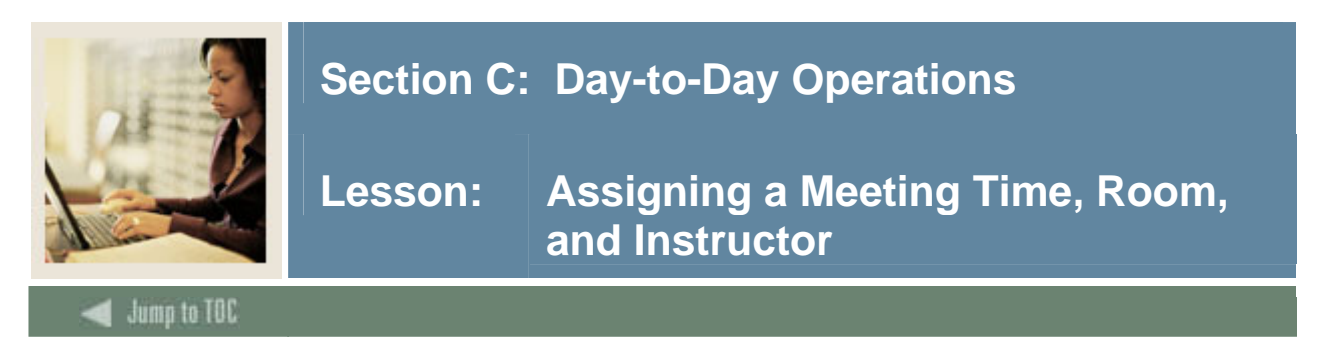

### **SCT Banner form**

The Meeting Time Block of the Schedule Form (SSASECT) is used to build and maintain the schedule of classes according to the definitions and restrictions created in the Course Catalog.

Note: This procedure requires that STVMEET is setup. STVMEET is a validation table that needs to be completed prior to creating the meeting time on sections on SSASECT using codes to automatically fill in the day and time for classes. STVMEET days and times are usually created for the common meeting days and times and are used for facilitating the entry of this data.

Note: The **Meeting Time** field is not a required field but a way of facilitating the entry of the days of the week and the start and end times for each record in the meeting time block.

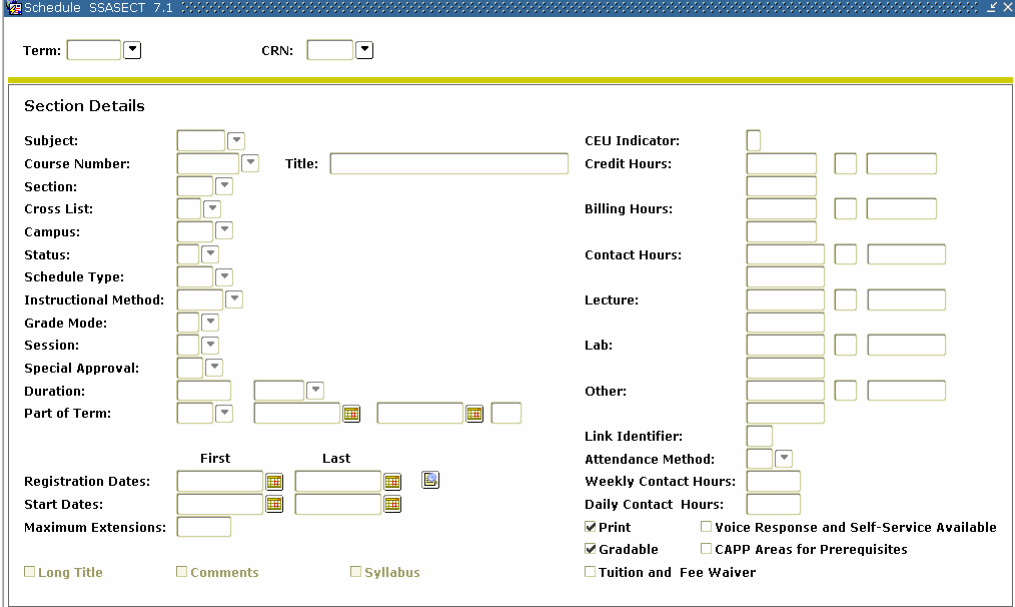

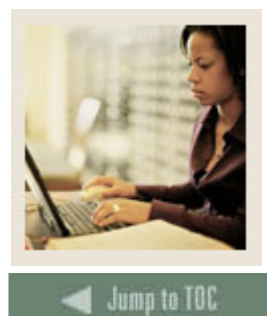

**Lesson: Assigning a Meeting Time, Room, and Instructor (Continued)** 

### **Exercise – main window**

I

Using the building, room, and instructor created in the Location Management and Faculty Load modules' scenario exercises, assigns a meeting time, location, and an instructor to the History of Civilization course section that was scheduled in the previous exercise.

Follow these steps to complete the process.

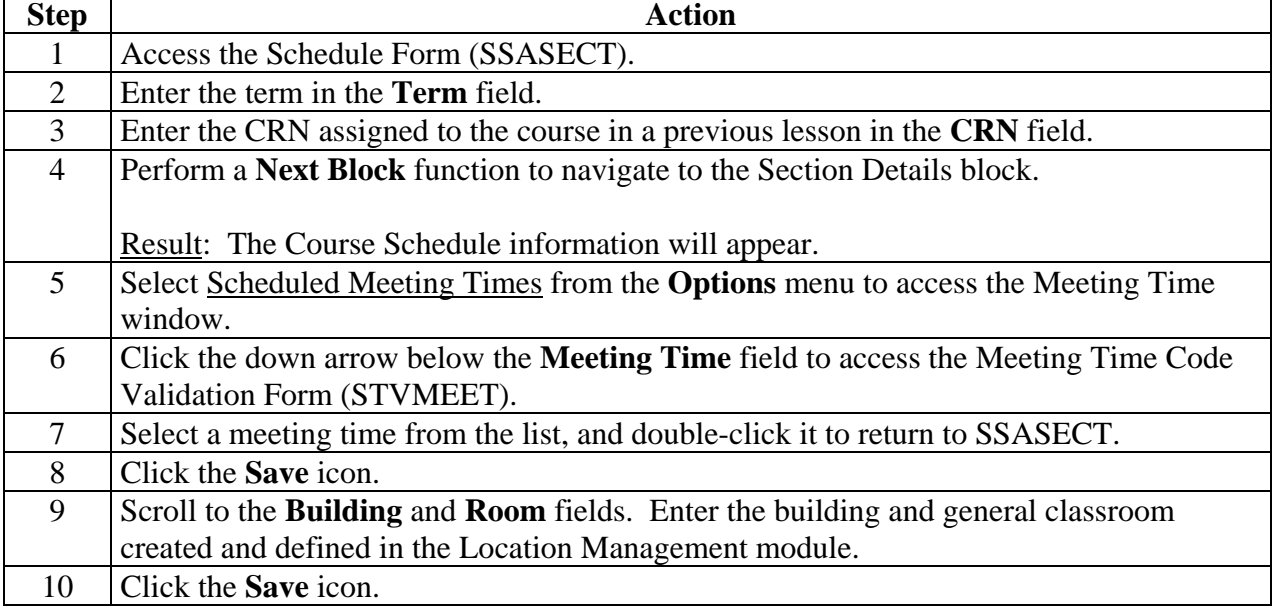

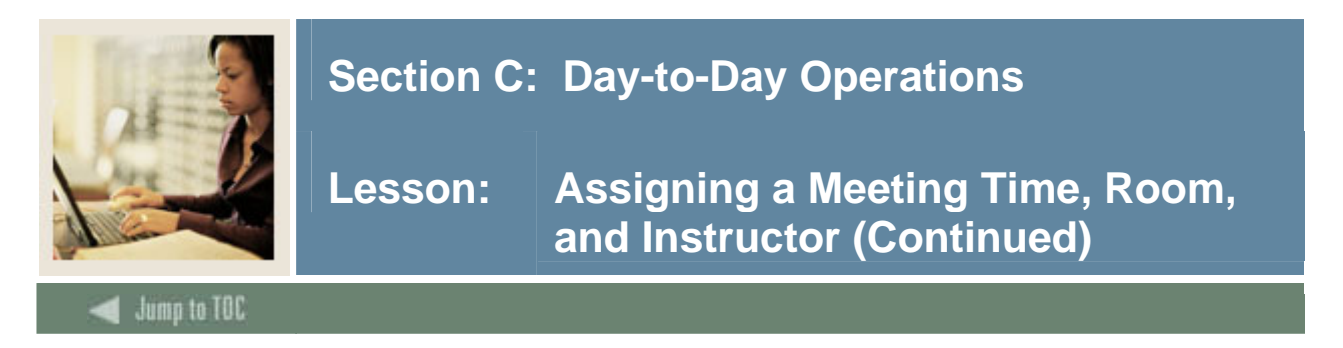

# **Exercise - Faculty/Advisor Query Form**

Follow these steps to complete the process using the Faculty/Advisor Query Form (SIAIQRY).

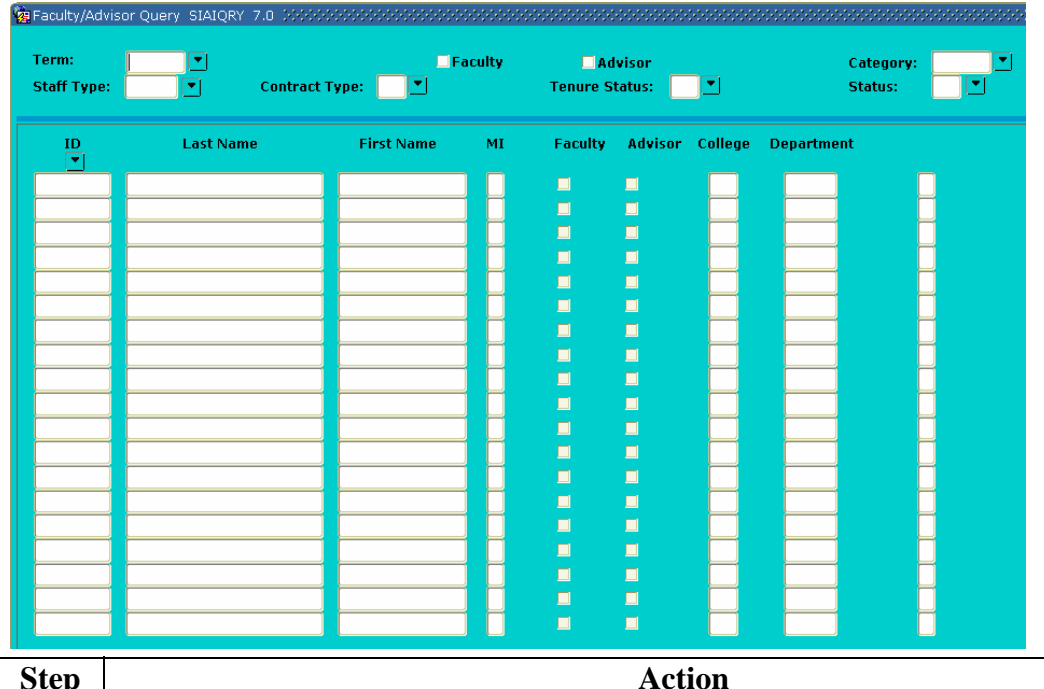

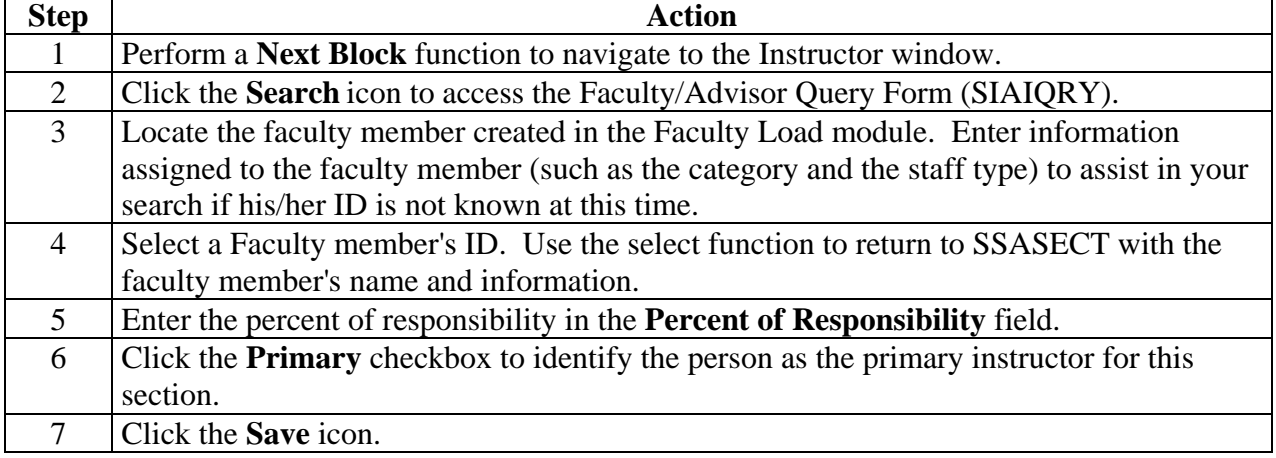

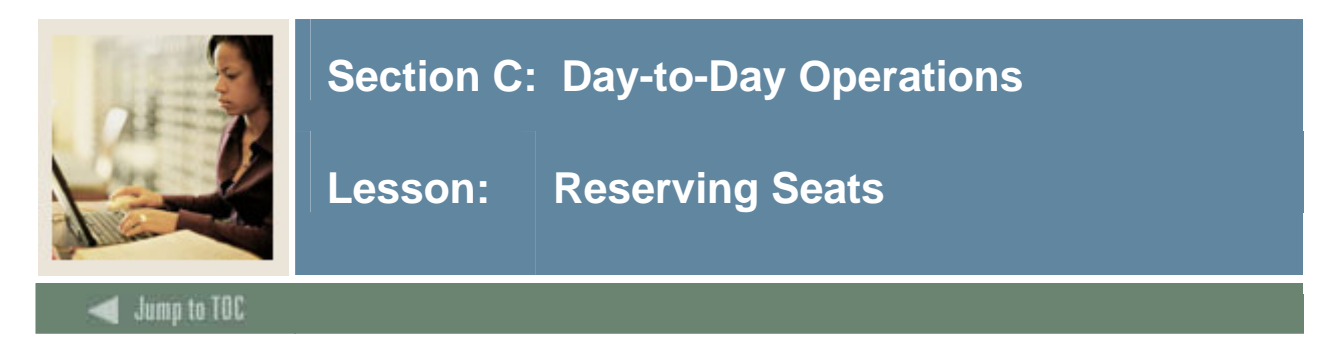

# **SCT Banner form**

The Enrollment Data window of the Schedule Form (SSASECT) is used in this exercise to reserve seats.

Note: Reserved seating functionality assumes that at least one seat is NOT reserved.

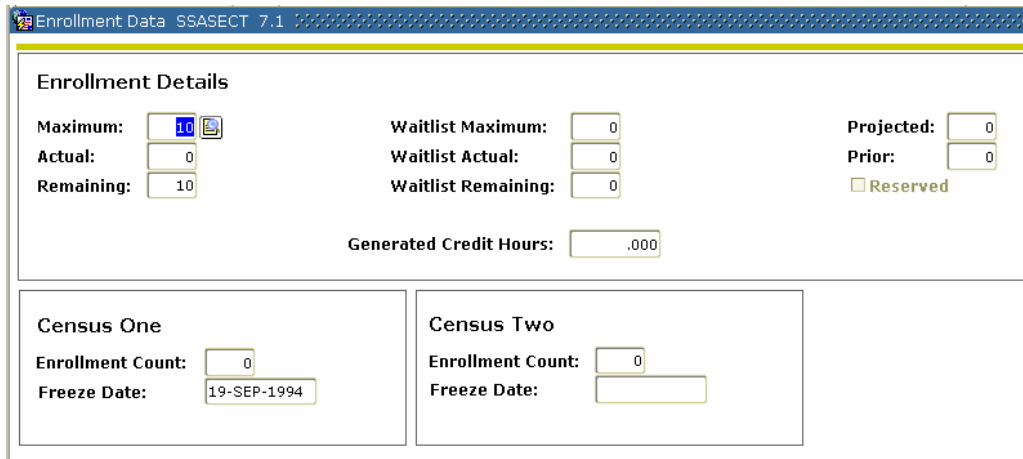

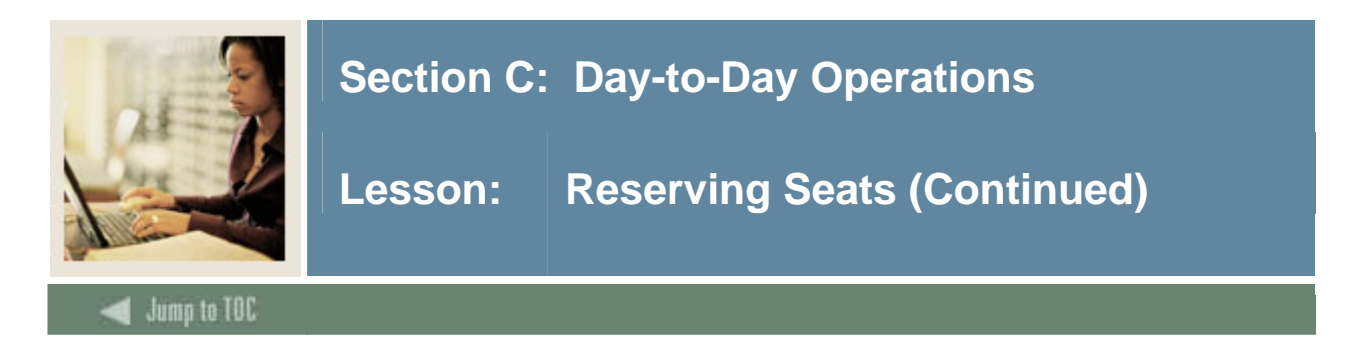

### **Exercise**

A four-credit, undergraduate Calculus IV lecture/lab course is being offered by the College of Business. Standard Letter is the default grade, but students may also take it as Audit. This course satisfies the degree program upper division requirement. Ten seats need to be reserved for undergraduate, junior history majors.

Follow these steps to complete the process.

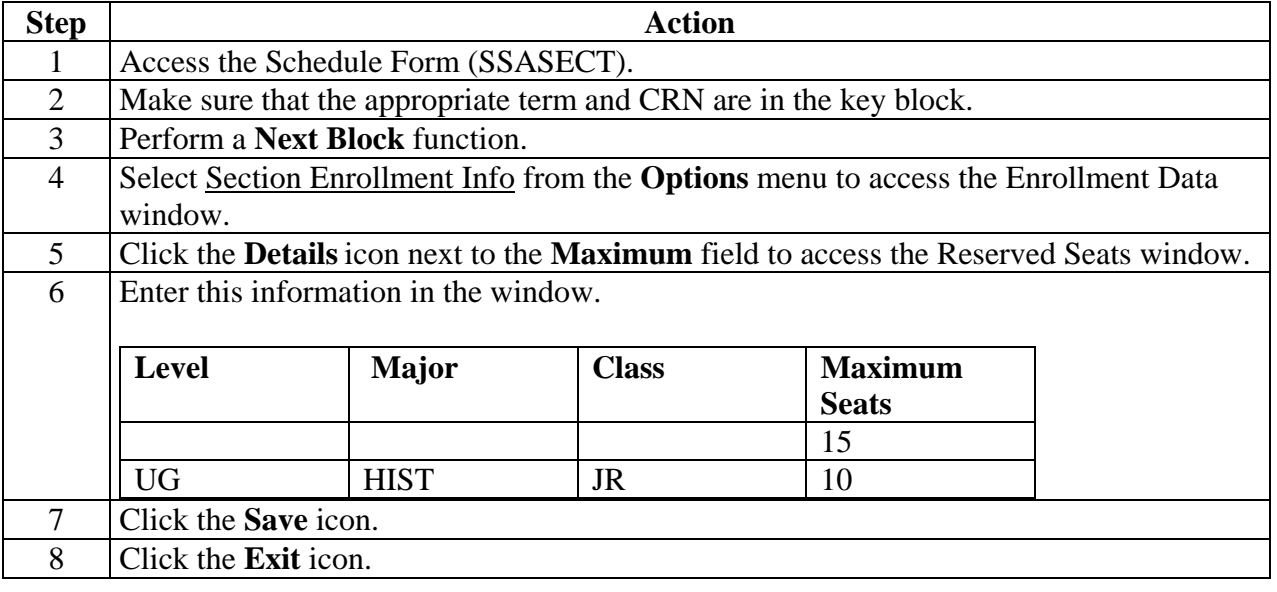

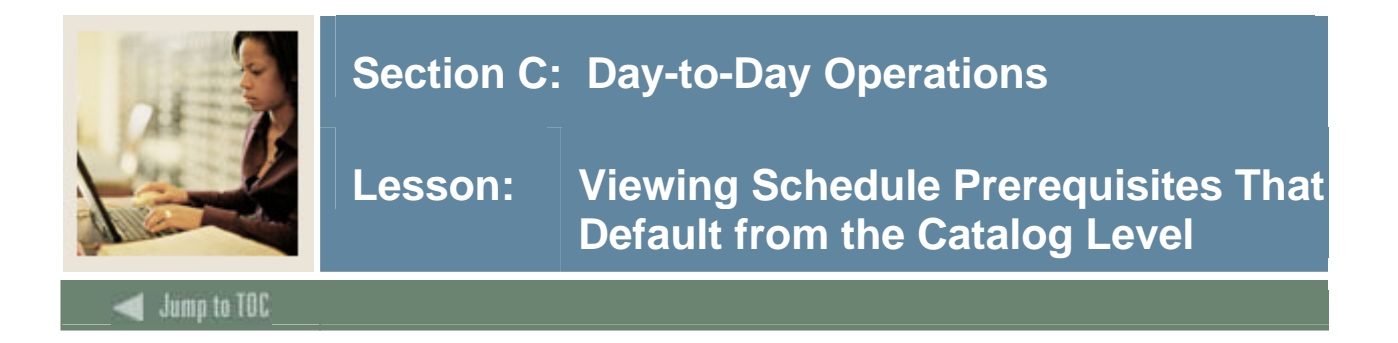

# **SCT Banner form**

The Schedule Pre-requisite and Test Score Restrictions Form (SSAPREQ) is used to maintain pre-requisite restrictions at the schedule level. Course level pre-requisite restrictions default to each section of a course created using the Schedule Form (SSASECT). During registration processing, pre-requisite checking enforces pre-requisite restrictions defined *at the section level only*. Course level pre-requisite restrictions are *never* checked during registration processing.

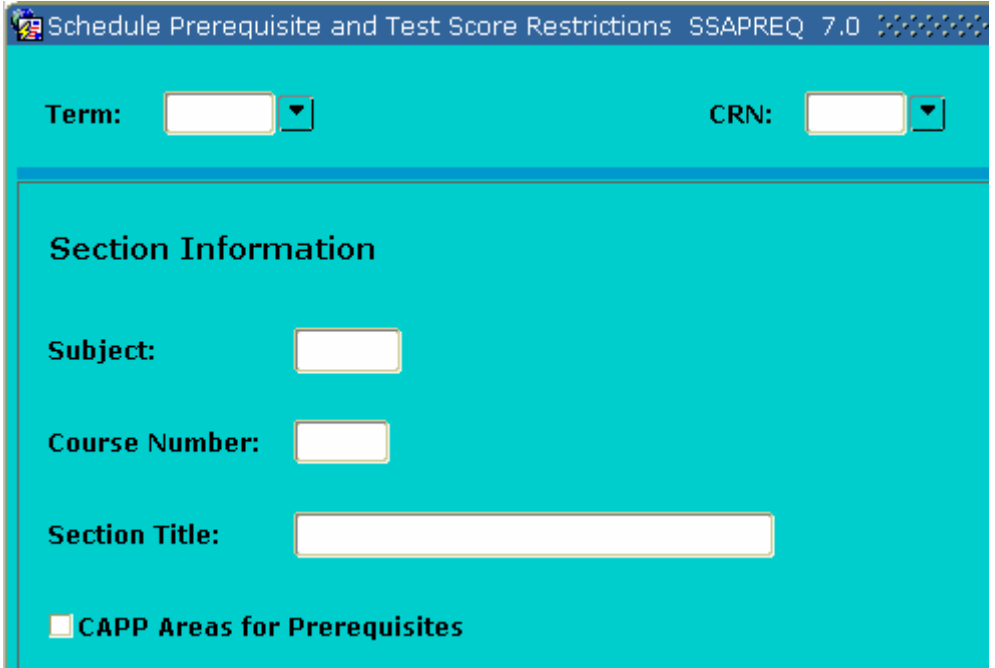

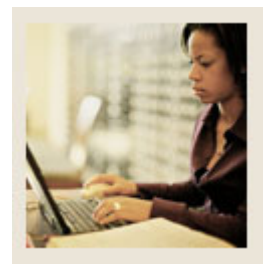

**Lesson: Viewing Schedule Prerequisites That Default from the Viewing Schedule Prerequisites That Default from the Catalog Level (Continued)** 

# Jump to TOC

# **Exercise**

The History of Civilization course has two prerequisites that were entered on the Catalog level. These prerequisites will default to the Schedule level. View the prerequisites.

Follow these steps to complete the process.

I

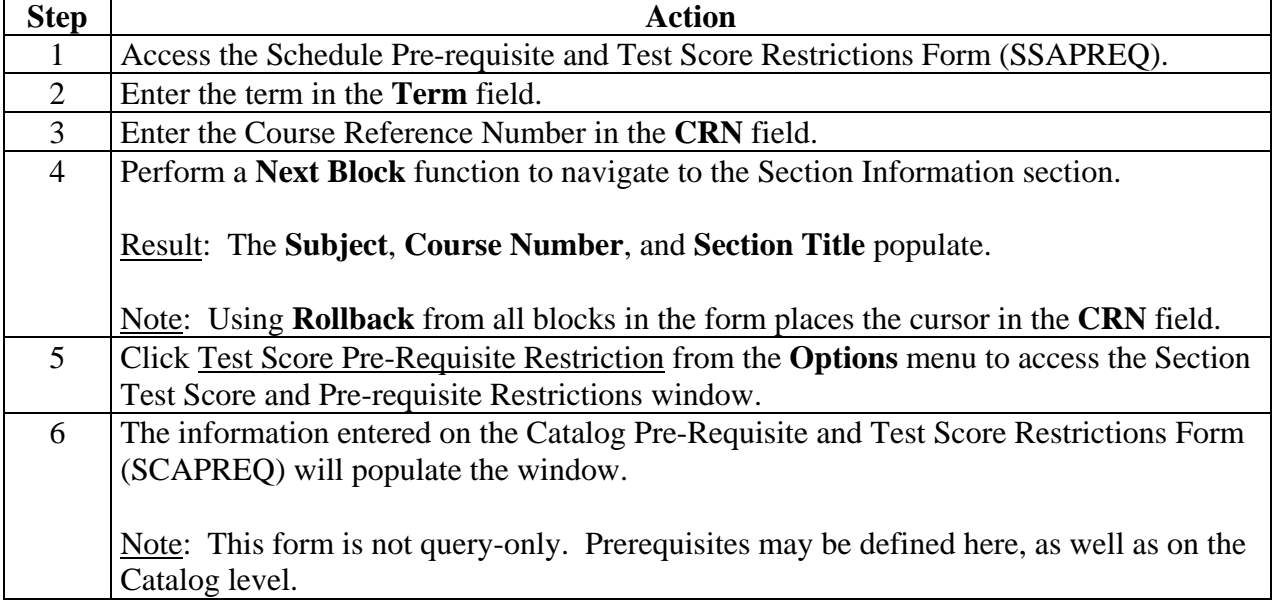
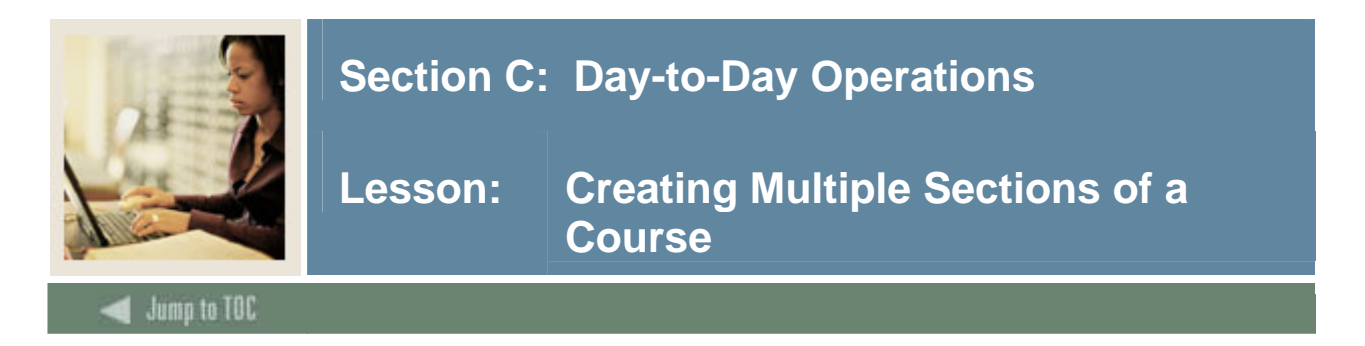

#### **SCT Banner form**

The Schedule Form (SSASECT) is used in this exercise to create multiple sections of a course.

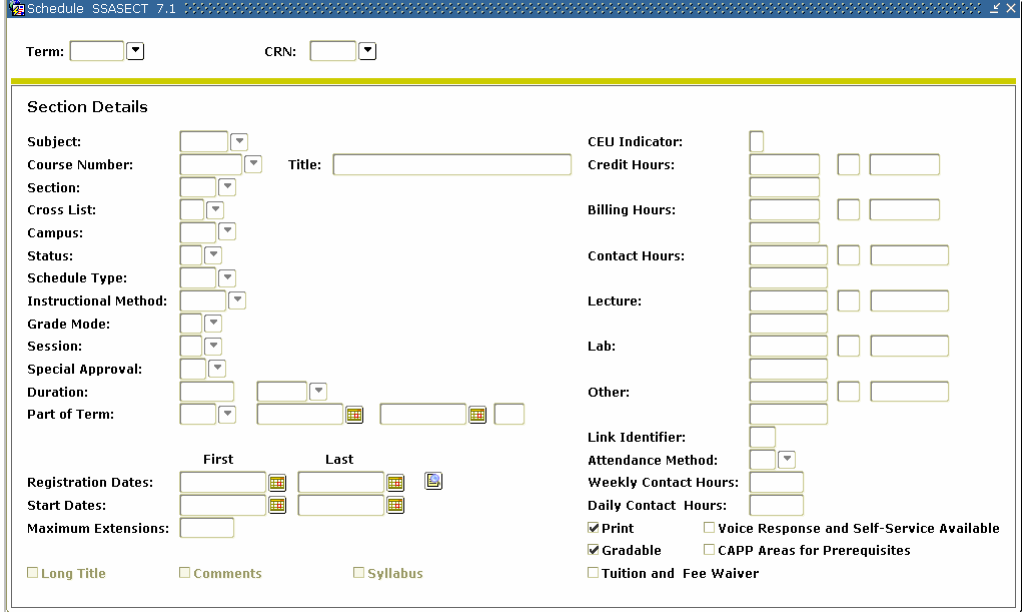

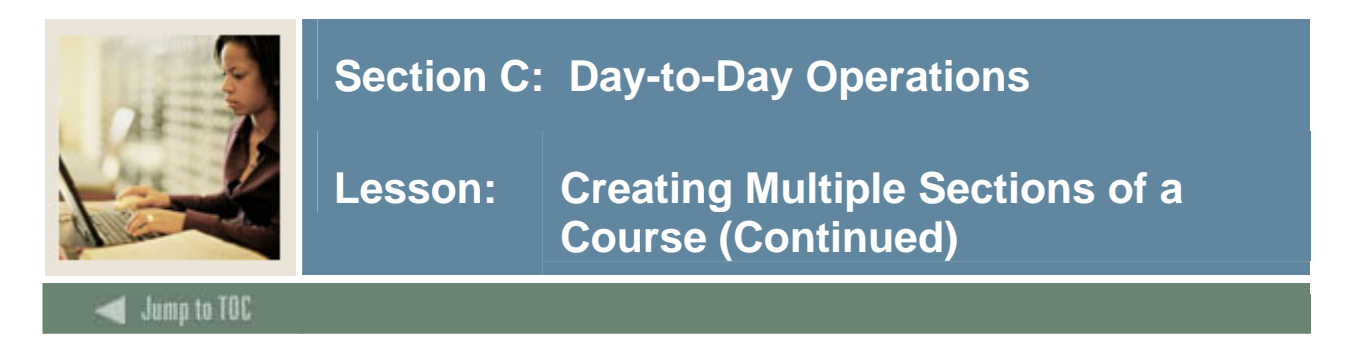

#### **Overview**

The Chemistry course you created in the Catalog module can either be taken as a three-credit lecture course or as a four-credit course that includes a lecture and a lab. Create two lecture sections and one lab section of this course.

Note: Setting up these sections will be necessary for the linking exercise in the next lesson.

You will need the tables to complete the procedure that follows.

#### **Table 1**

Use the information in Table 1 to complete the procedure that follows.

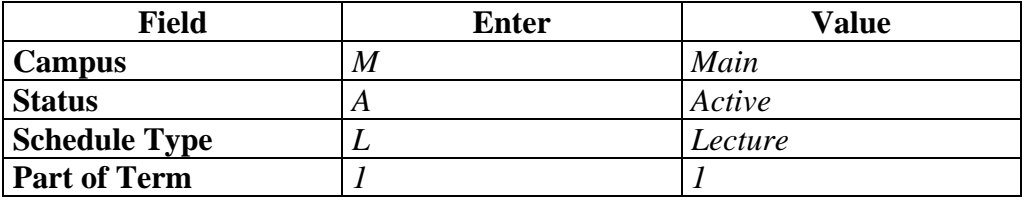

#### **Table 2**

Use the information in Table 2 to complete the procedure that follows.

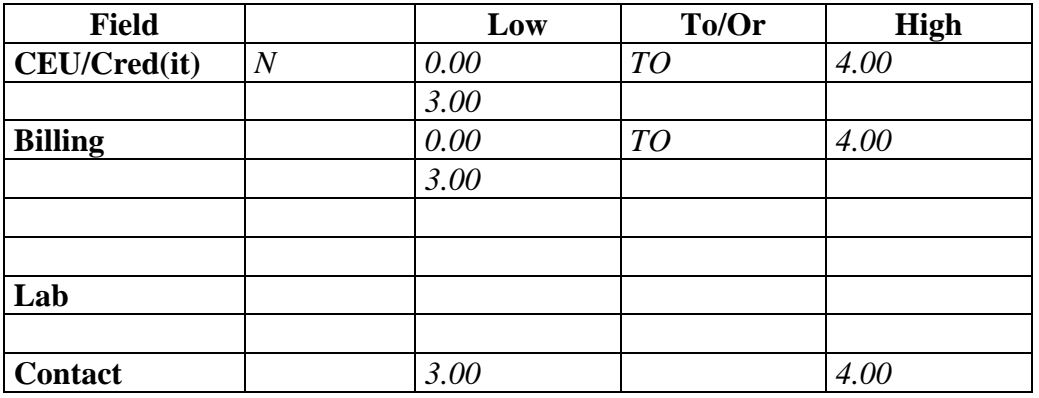

#### **Table 3**

Use the information in Table 3 to complete the procedure that follows.

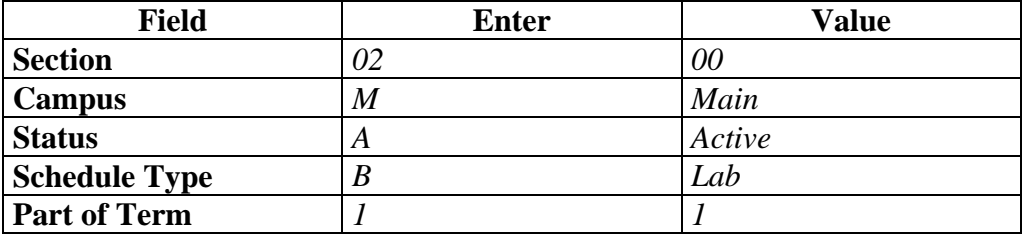

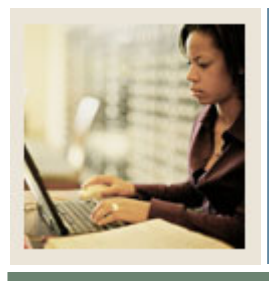

**Lesson: Creating Multiple Sections of a Course (Continued)** 

Jump to TOC

I

### **Table 4**

Use the information in Table 4 to complete the procedure that follows.

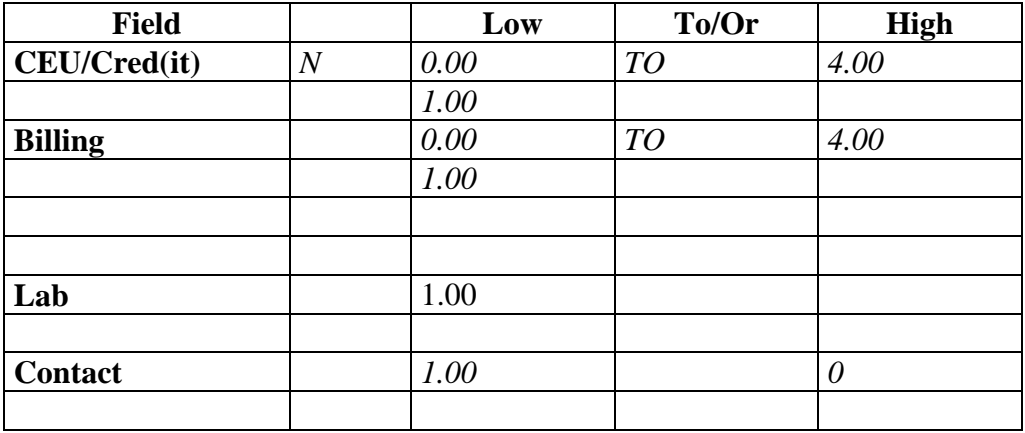

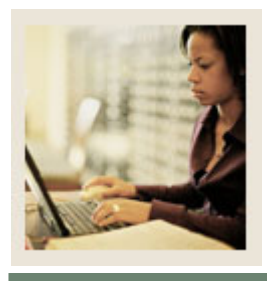

**Lesson: Creating Multiple Sections of a Course (Continued)** 

# Jump to TOC

I

#### **Exercise**

Follow these steps to complete the process. Use the tables on the previous page where indicated.

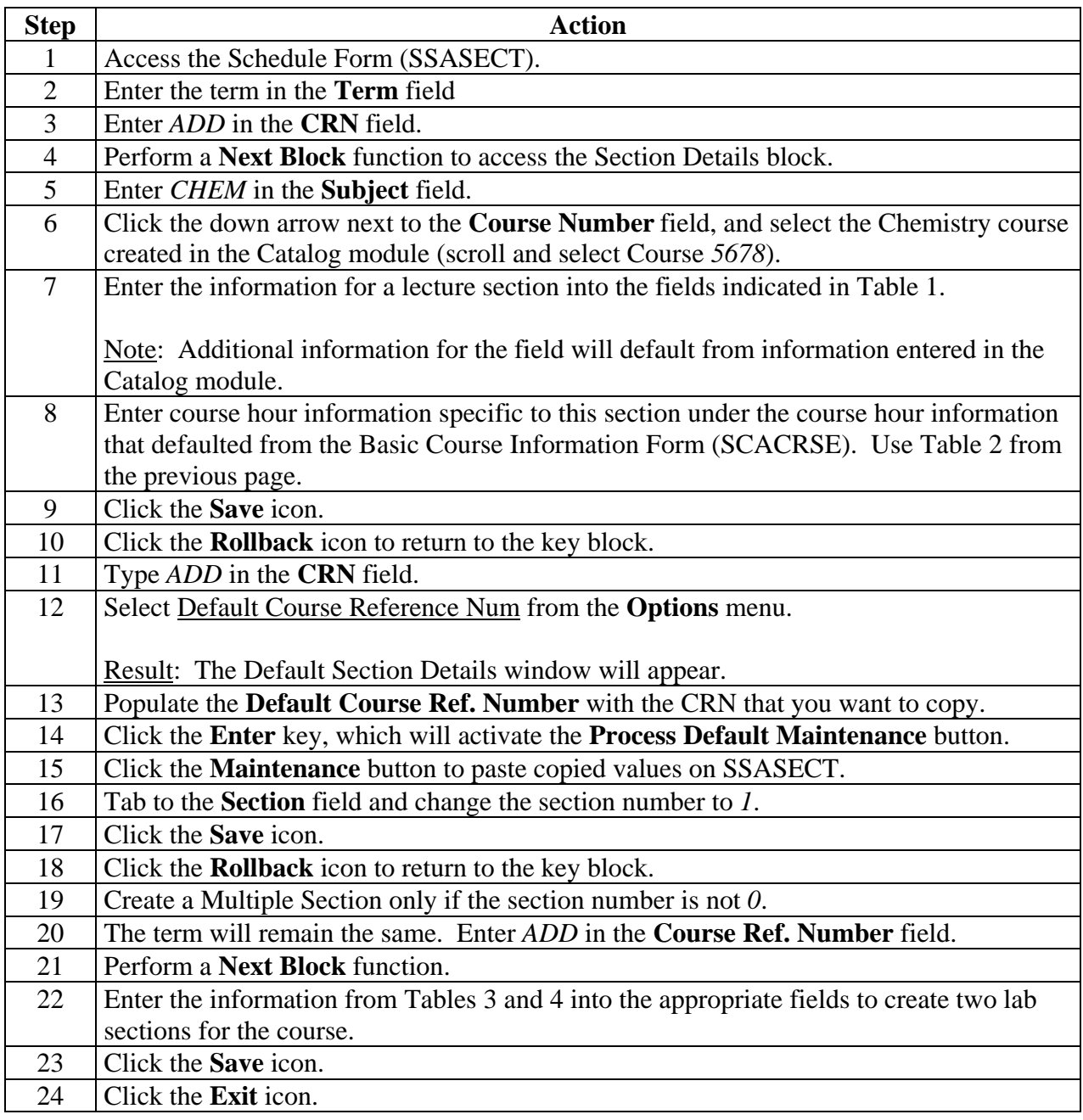

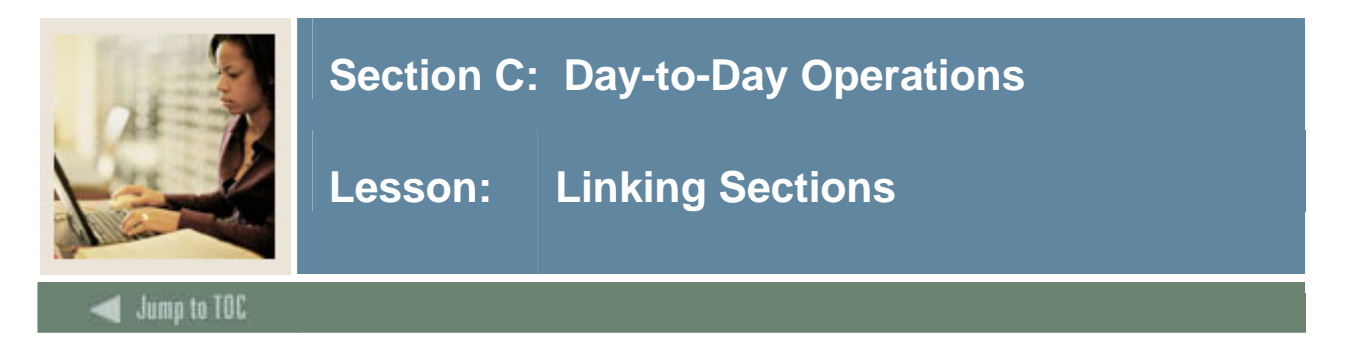

#### **SCT Banner form**

The Schedule Form (SSASECT) and the Schedule Detail Form (SSADETL) are used in this exercise. SSADETL is shown below.

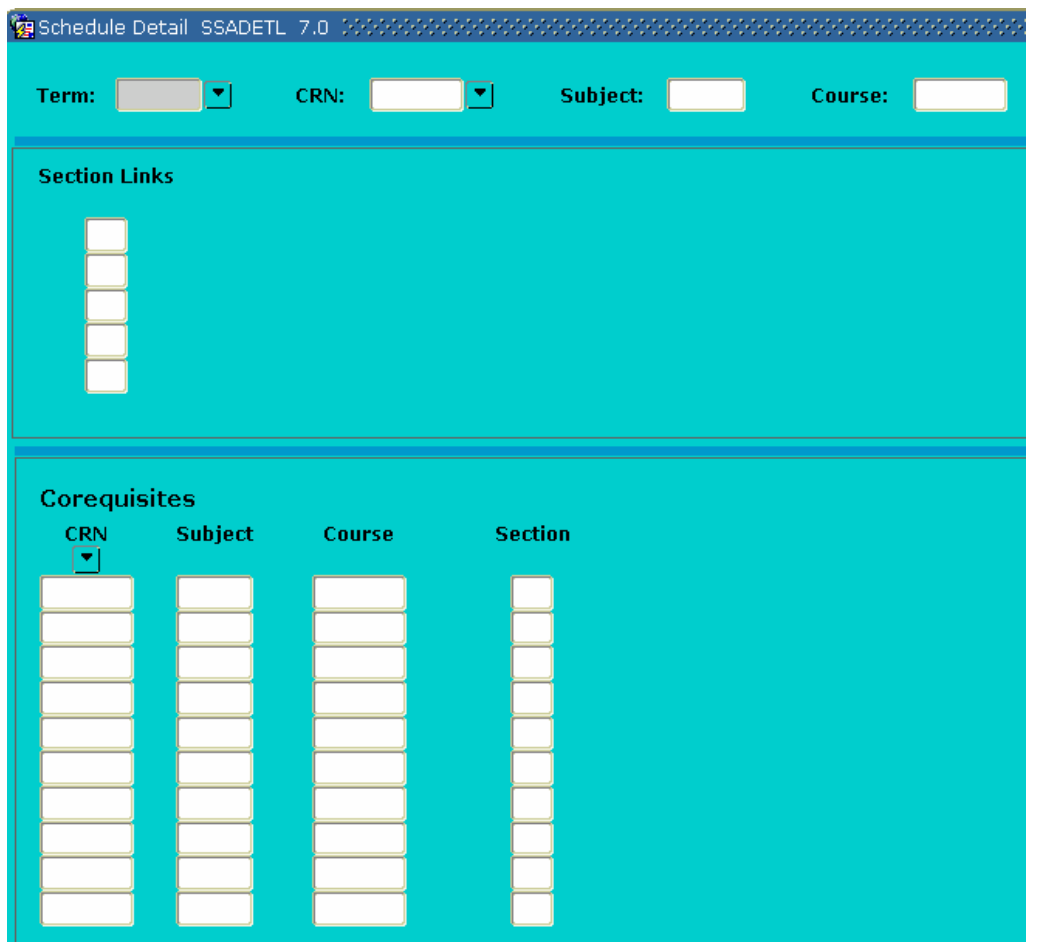

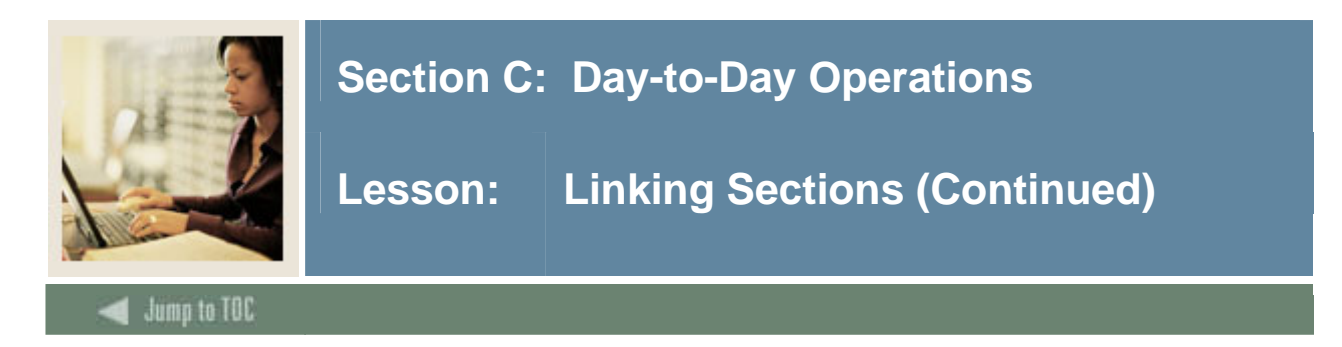

#### **Exercise**

Linking course sections in SCT Banner applies to sections that are of the same course but with different (CRN) numbers and different schedule types. The example below establishes the building of multiple course sections, one lecture and two labs.

Follow these steps to complete the process, using the three sections you created in the previous exercise.

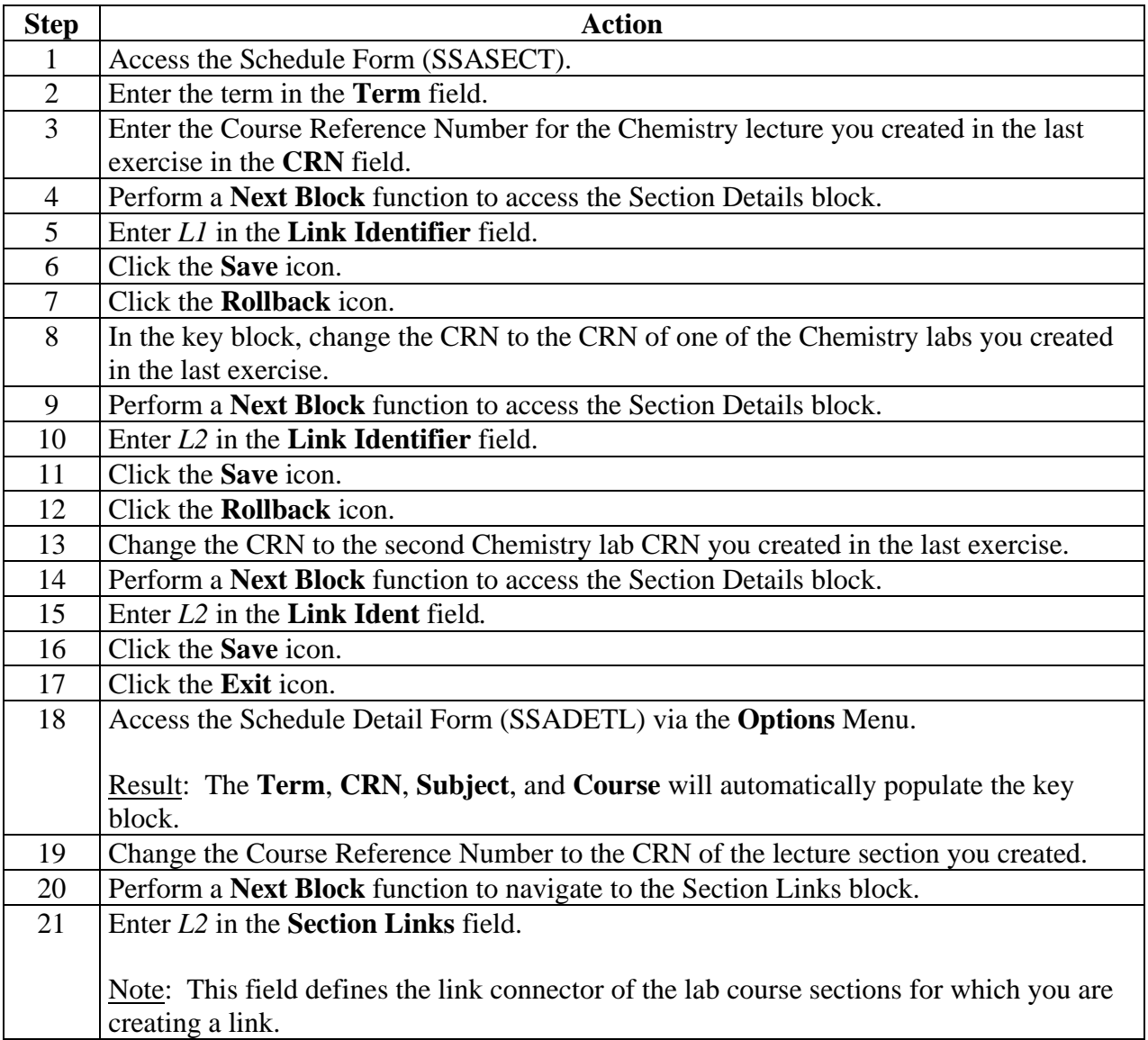

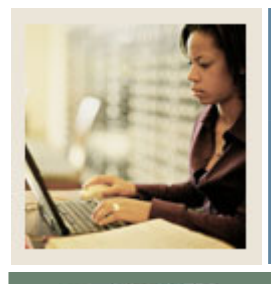

**Lesson: Linking Sections (Continued)** 

Jump to TOC

# **Procedure, continued**

I

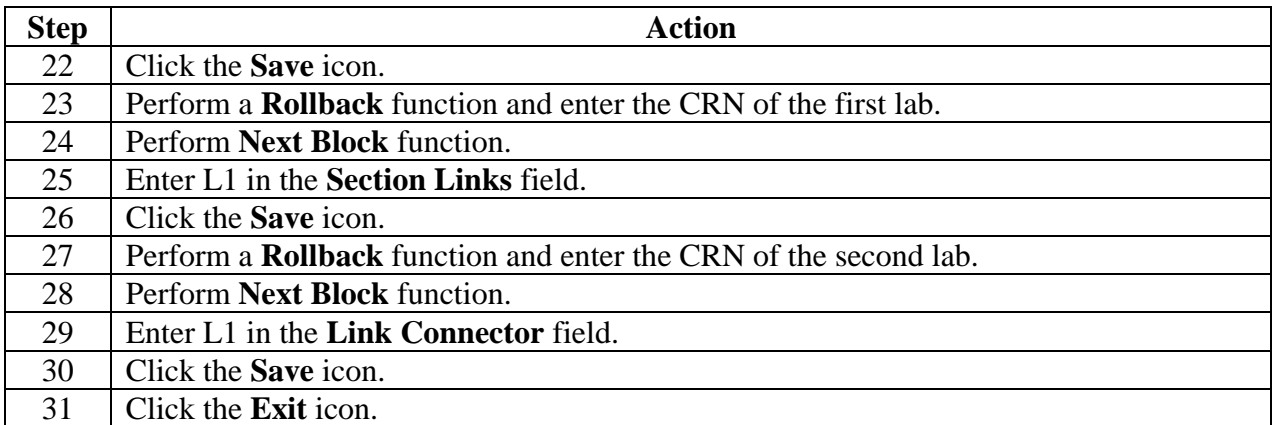

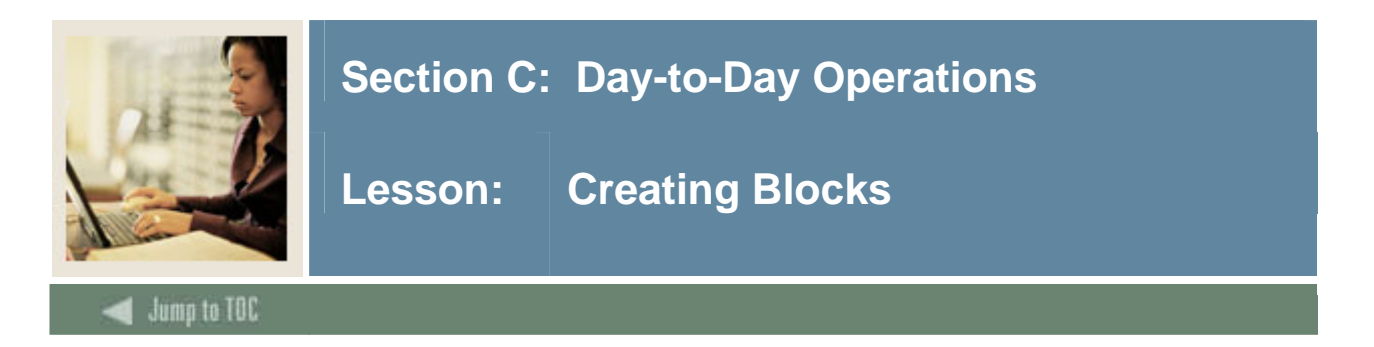

#### **SCT Banner form**

The Block Schedule Control Form (SSABLCK) is used to create a set of sections related to a block code for a term. This code is then assigned to a student on the General Student Form (SGASTDN), the Student Course Registration Form (SFAREGS) accessing the Update Student's Term Information Option, or via the Student Block Load Process (SGPBLCK). This code may be used online by the Student Course Registration form (SFAREGS) to default the sections related to the student's block code or in batch by Course Request and Schedule processing.

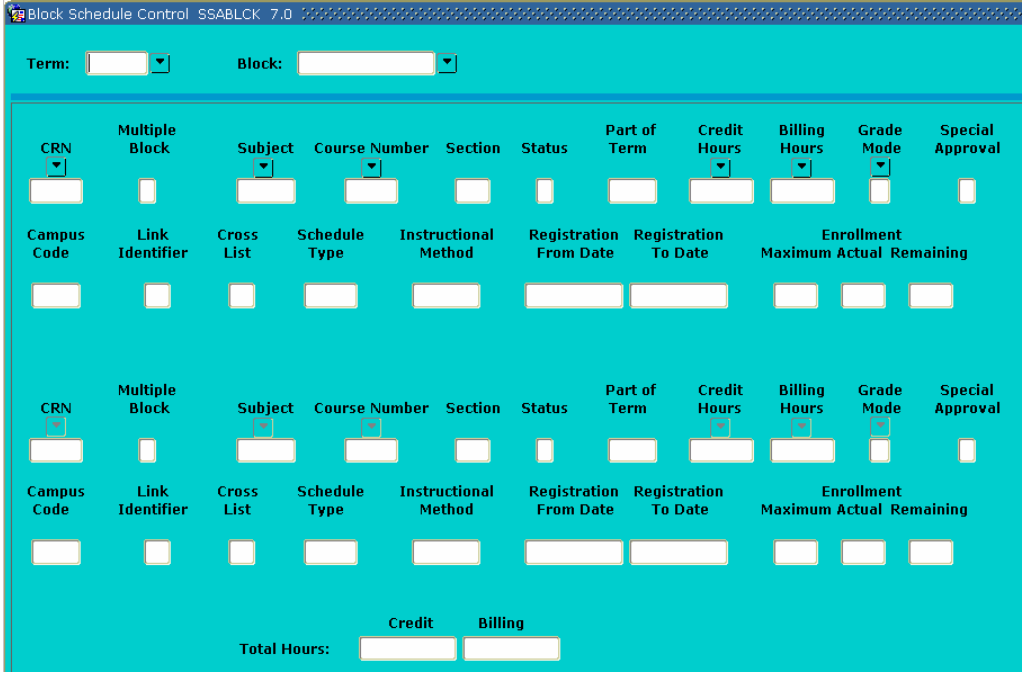

#### **Exercise**

Follow these steps to complete the process.

Note: To complete this exercise, a code and description must be created on the Block Code Validation Form (STVBLCK). See *Section B: Setup* for a complete description of this form and procedure.

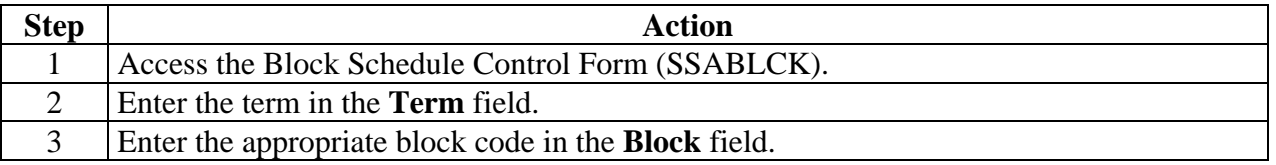

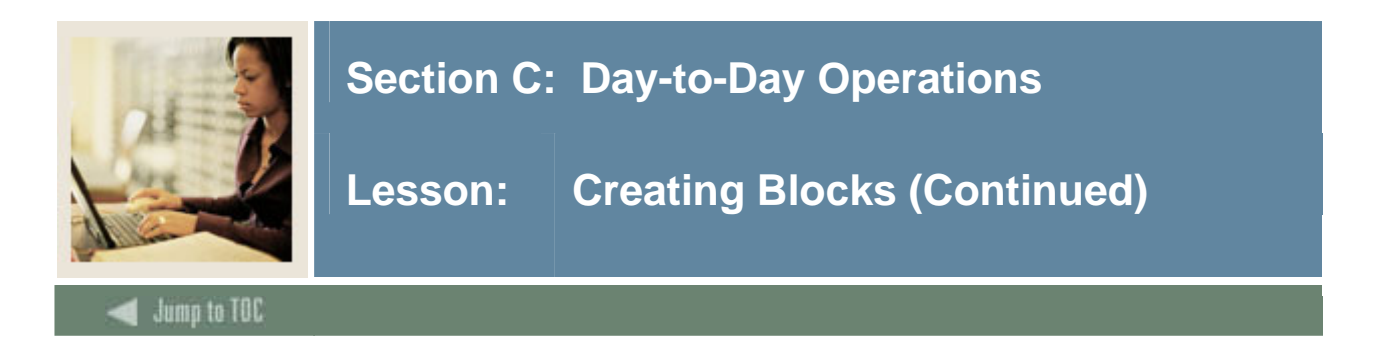

# **Procedure, continued**

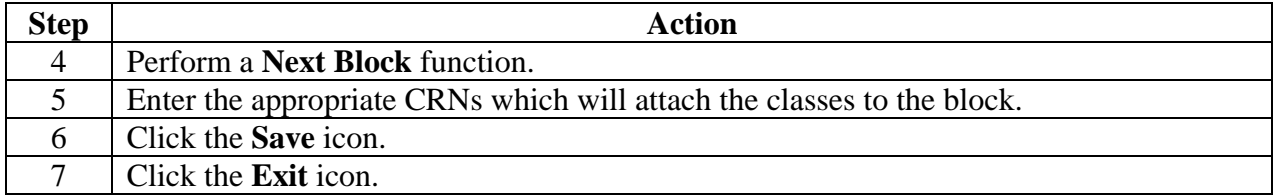

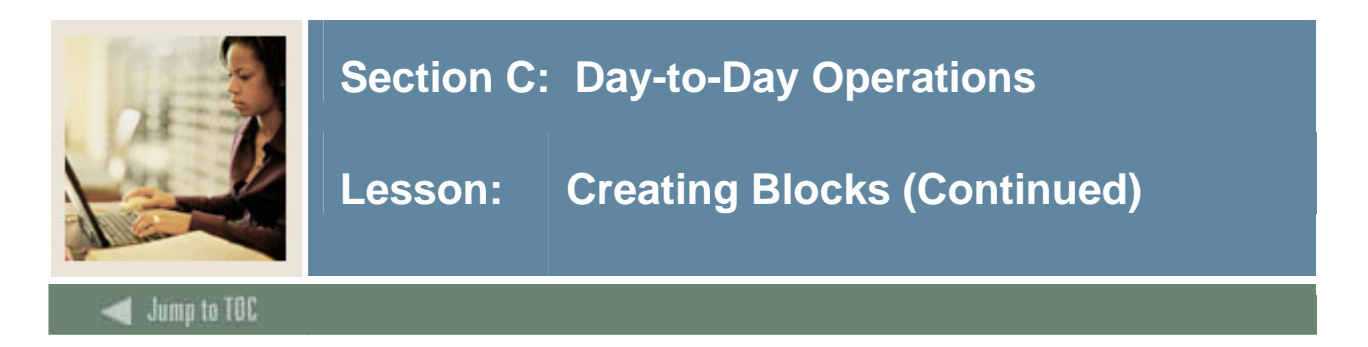

#### **SCT Banner form**

The General Student Form (SGASTDN) is used to maintain current and historical information about a student. This information is initially created when a decision is entered on the Admissions Decision Form (SAADCRV) which indicates that the applicant accepts the institution's offer of admission or when an applicant is admitted via the Quick Entry Form (SAAQUIK). The General Student Form also contains comments activities, and veteran information.

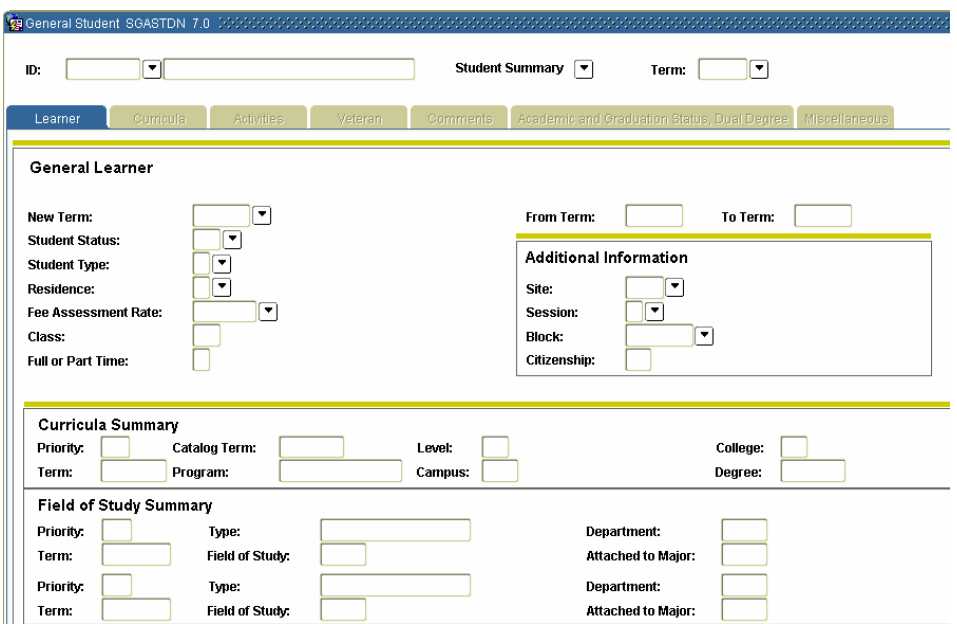

#### **Exercise**

Follow these steps to complete the process.

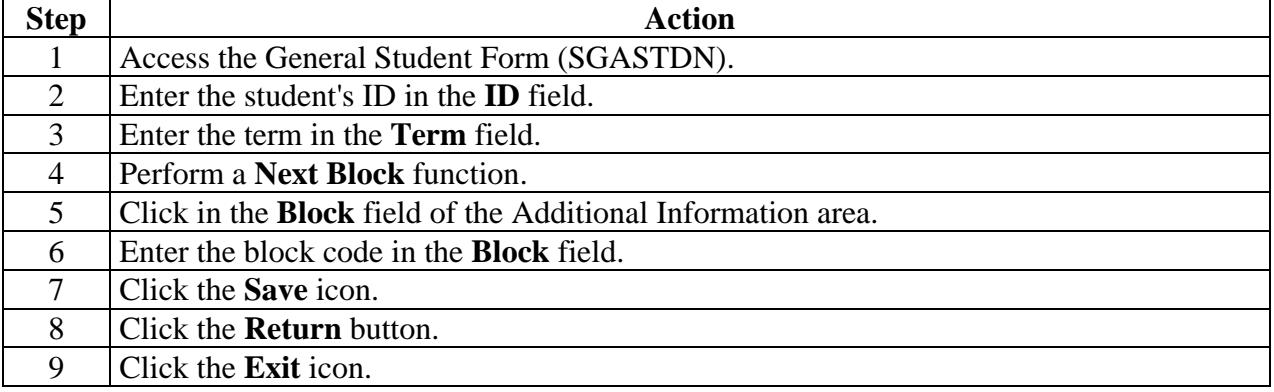

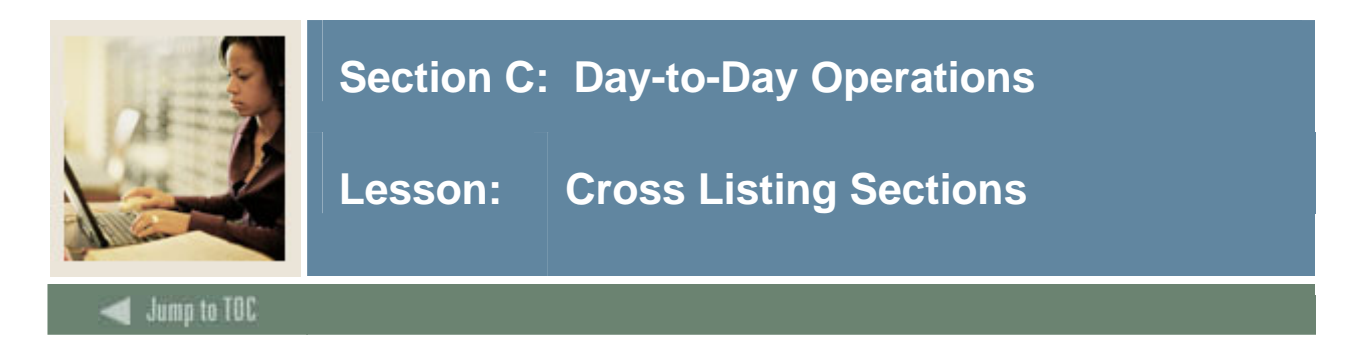

#### **Overview**

Cross listing allows the institution to create common meeting times and instructors for sections that are taught by the same person at the same time and have the same course content.

#### **SCT Banner form**

Use the Schedule Cross List Definition Form (SSAXLST) to create and maintain the cross list information associated with a group of sections. Cross listing is made possible by using a cross list group identifier which is user defined.

Information maintained about a cross list includes

- maximum enrollment
- actual enrollment
- seats remaining for all sections which are cross-listed together, and
- whether or not the cross-listed sections are associated with block codes.

Note: A cross list identifier must be established on this form prior to being entered on the Schedule Form (SSASECT). The Cross List Query Form (SSAXLSQ) may be accessed via a Count Query Hits from the **Cross List Group Identifier** field to view the existing cross list information for the term.

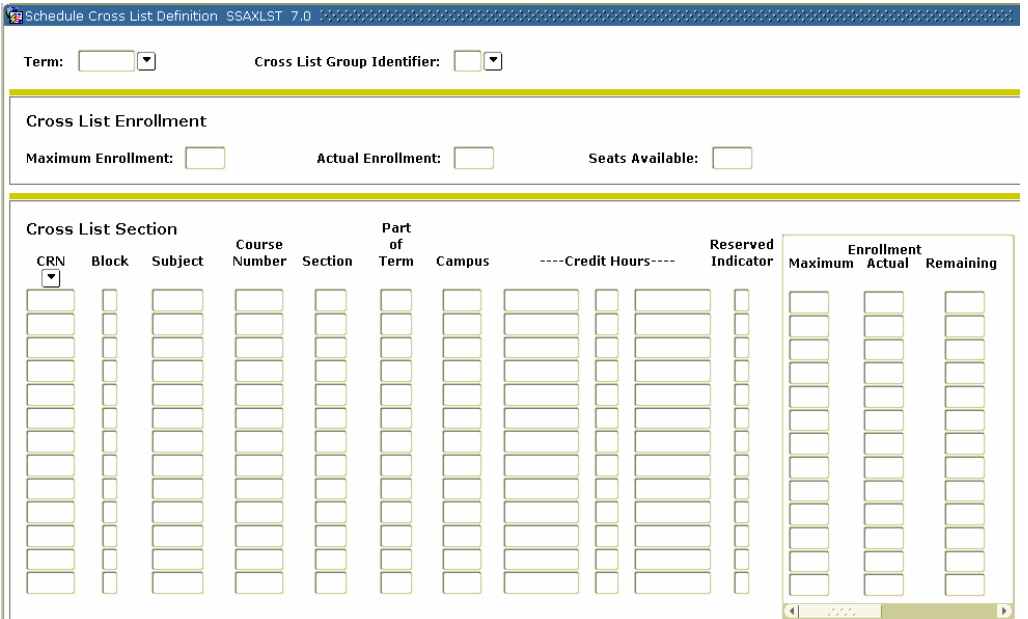

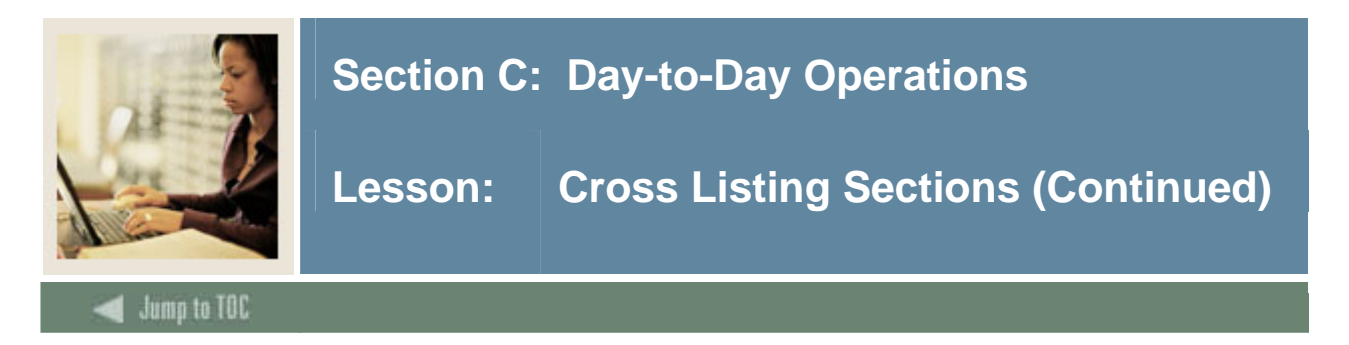

#### **Cross List Meeting Time/Instructor Query**

The Cross List Meeting Time/Instructor Query Form (SSAXMTI) displays the meeting time and instructor information associated with a cross-listed group of courses. This form may be accessed directly or can be called from the Meeting Time window on the Schedule Form (SSASECT). If called from SSASECT, use the Select function to return the meeting time and instructor information to other sections cross listed.

To access this form from SSASECT's Meeting Time window, use a **Duplicate Item** function from the **Room** field.

Note: This form is not used in the exercise that follows.

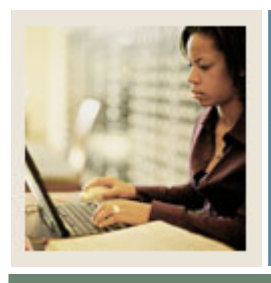

**Lesson: Cross Listing Sections (Continued)** 

Jump to TOC

I

#### **Exercise 1**

In this exercise, we will create sections of FINA and BUAD. Follow these steps to complete the process.

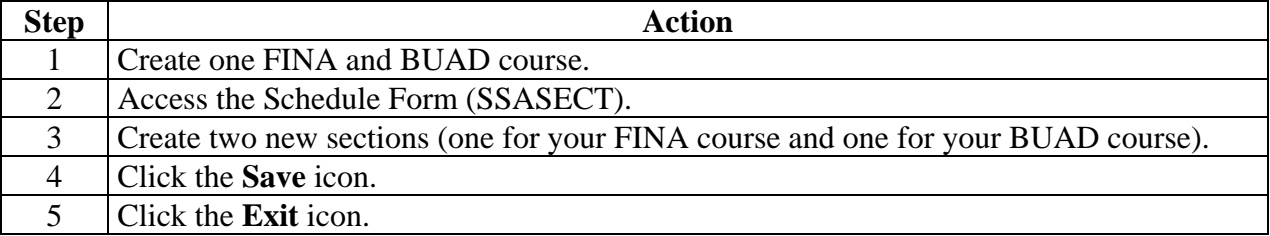

#### **Exercise 2**

In this exercise, we will cross-list the sections of FINA and BUAD you created in Exercise 1. Follow these steps to complete the process.

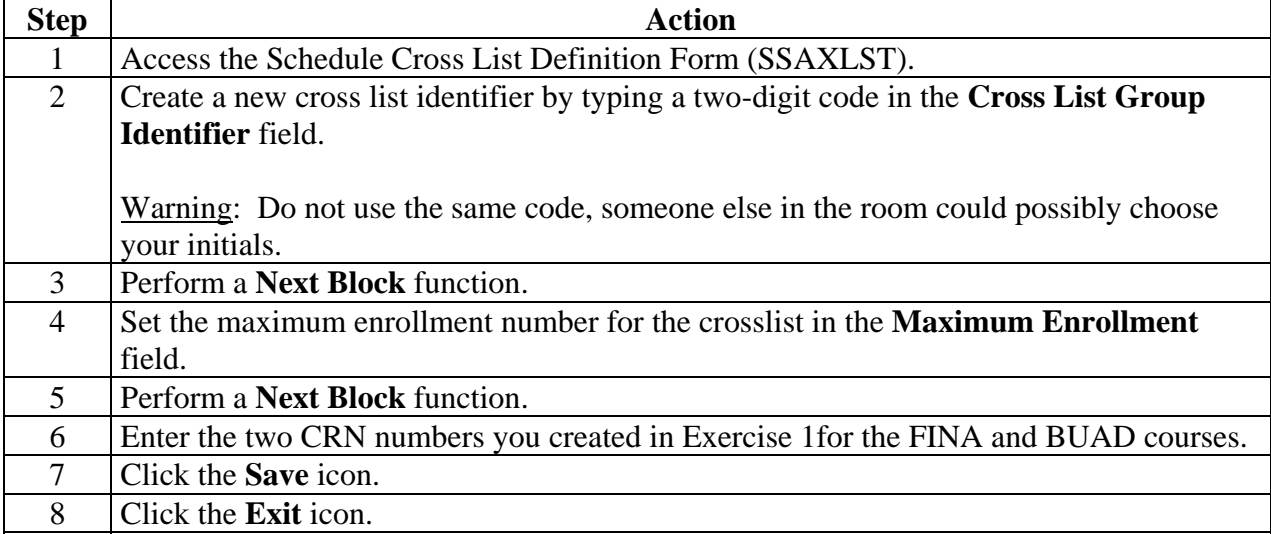

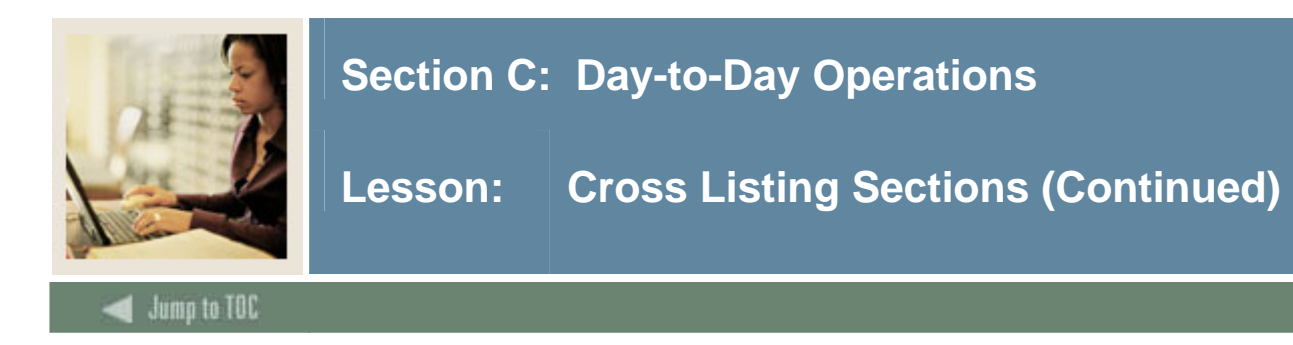

### **Exercise 3**

Verify that the crosslist identifier exists. Follow these steps to complete the process.

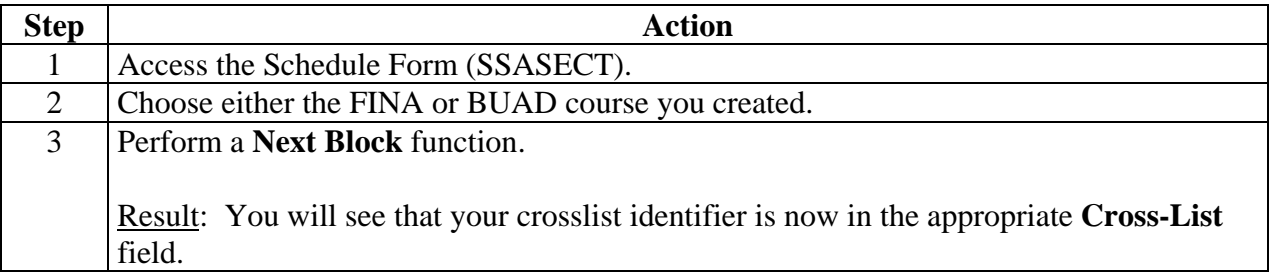

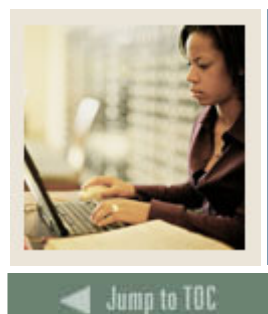

**Lesson: Creating an Open Learning Section** 

I

#### **Overview**

The Open Learning Registration feature provides learners with the ability to register for a class based on start/end dates rather than a term. This open learning approach is optional and works with SCT Banner Student's registration processing for enrollment and administrative purposes.

In the Schedule module, this enhancement allows you to

- run reports using date ranges in place of a term
- establish decentralized section level processing rules for registration, extensions, and refunding based on the individual learner versus the entire class
- expand your fee assessment options using user-defined units (in addition to flat and per credit fees) and registration processing units
- use free-form text to store information for class requirements and display URLs for Webbased courses so students can make informed decisions when selecting the class that best suits their needs
- specify section-specific dates when registration is accepted outside of the current parts-ofterm defined on SOATERM
- define instructional methods for courses
- specify the duration of the course for the course and section levels to determine the expected registration completion date for the learner.

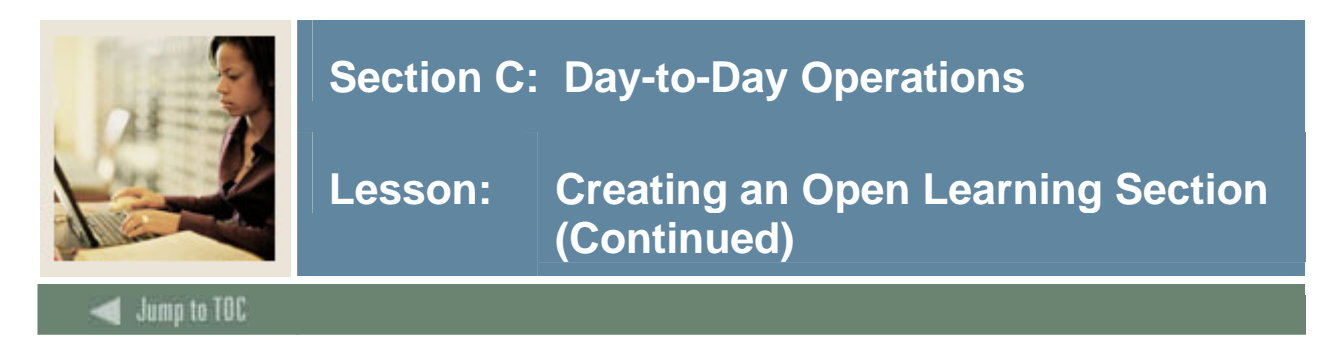

#### **SCT Banner form**

As with creating traditional course sections, the Schedule Form (SSASECT) is used when setting up an open learning section.

The Schedule Form (SSASECT) is used to build and maintain the schedule of classes according to the definitions and restrictions created in the Course Catalog.

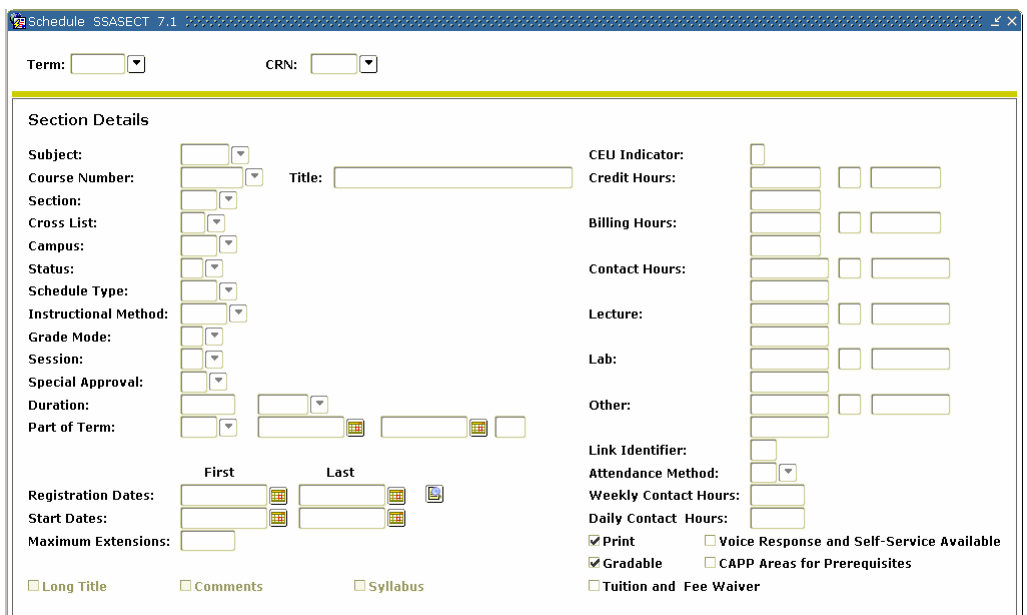

### **Exercise**

Follow these steps to complete the process.

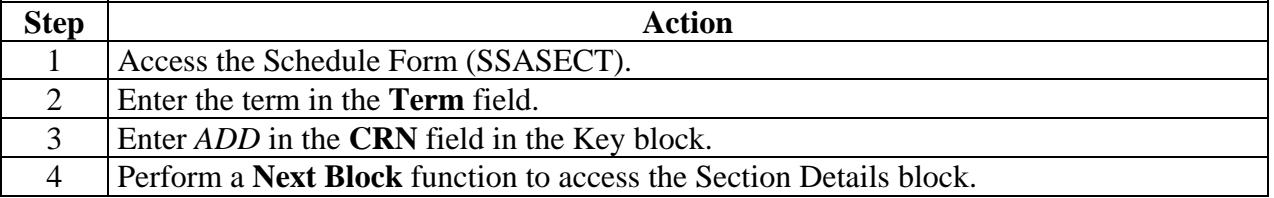

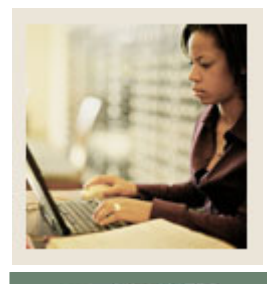

# **Lesson: Creating an Open Learning Section (Continued)**

Jump to TOC

### **Exercise, continued**

I

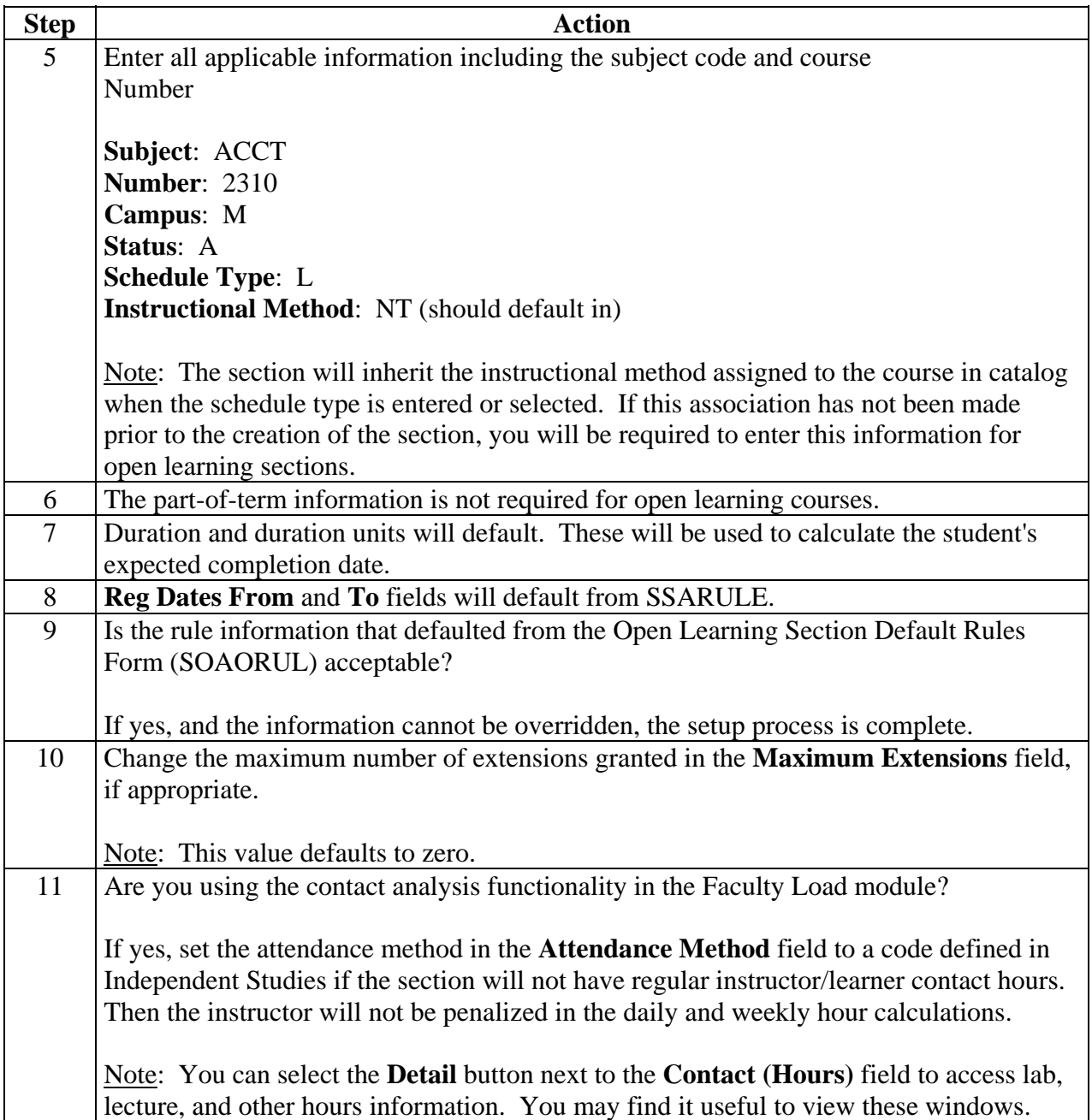

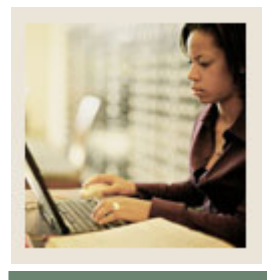

# **Lesson: Creating an Open Learning Section (Continued)**

Jump to TOC

# **Exercise, continued**

I

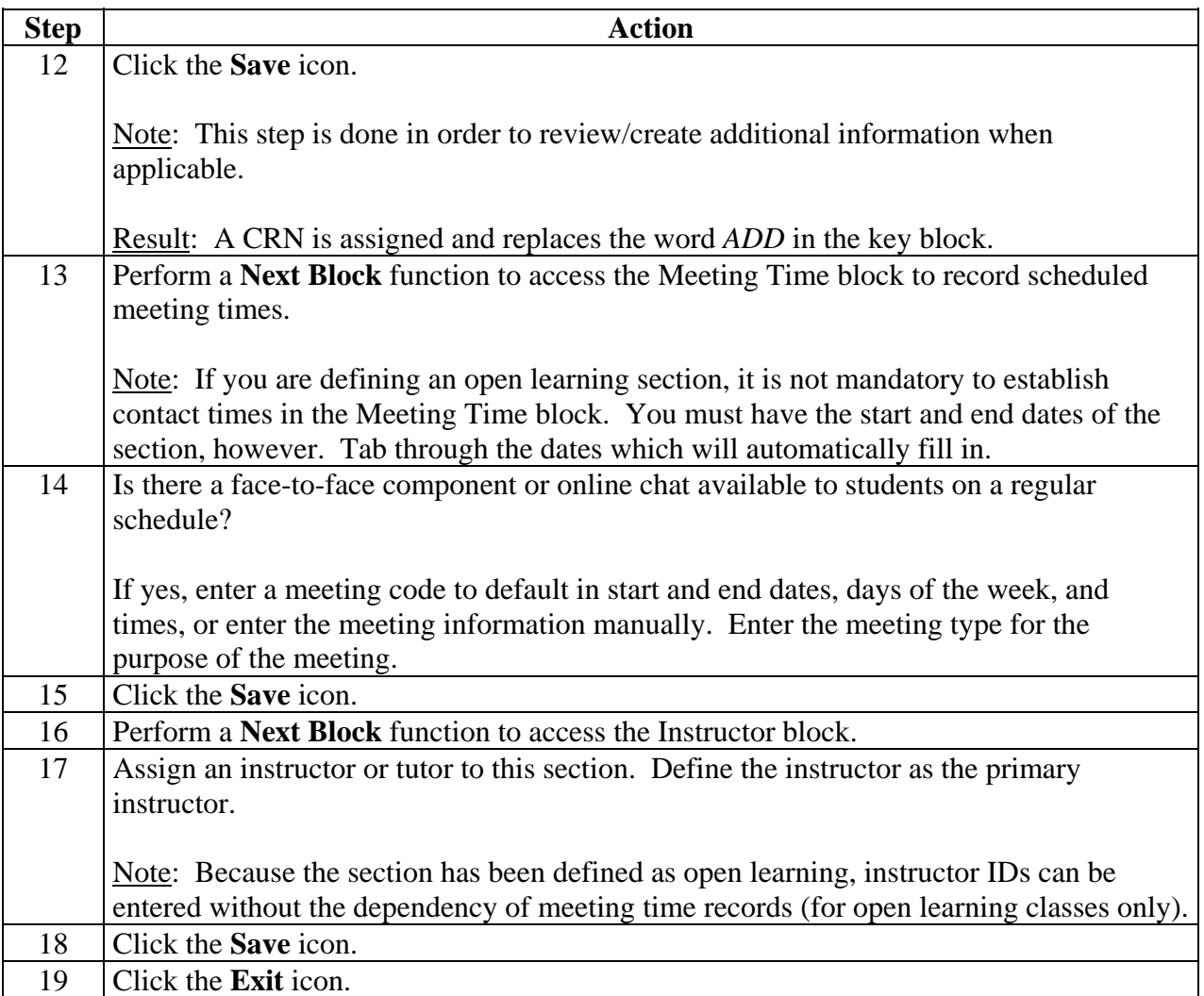

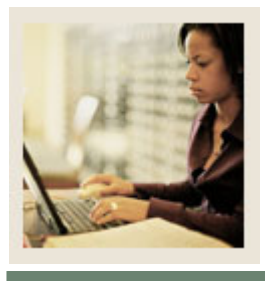

**Lesson: Reports and Queries Used in the Class Schedule Module** 

# Jump to TOC

# **Available query forms and delivered reports**

I

These queries and reports are used frequently in the Class Schedule Module.

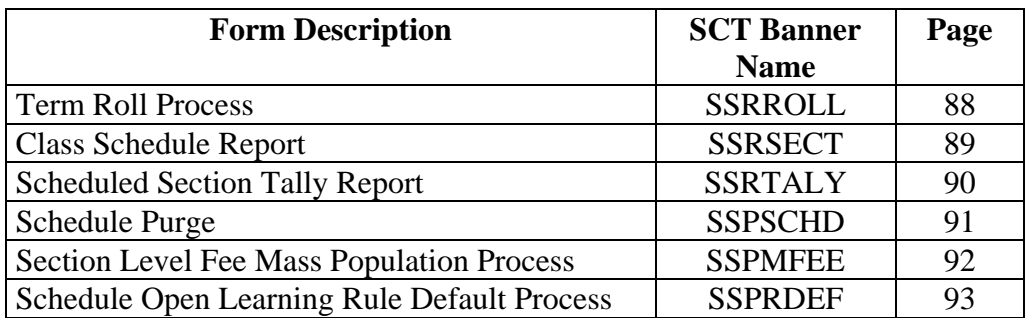

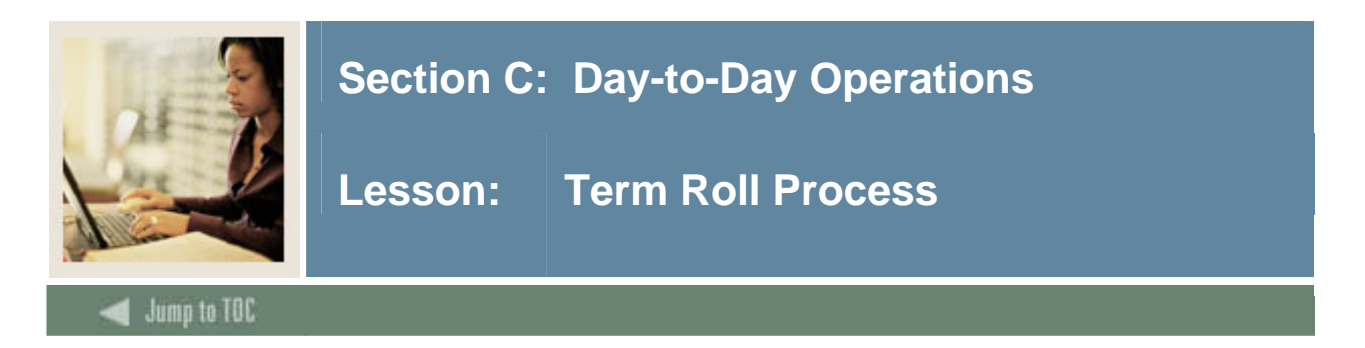

The Term Roll Process (SSRROLL) is used to roll sections of one term to another term. Using this process will copy one term's schedule to a new term that has NO schedule information built. It will not copy information that has been changed in catalog after the from term schedule has been created.

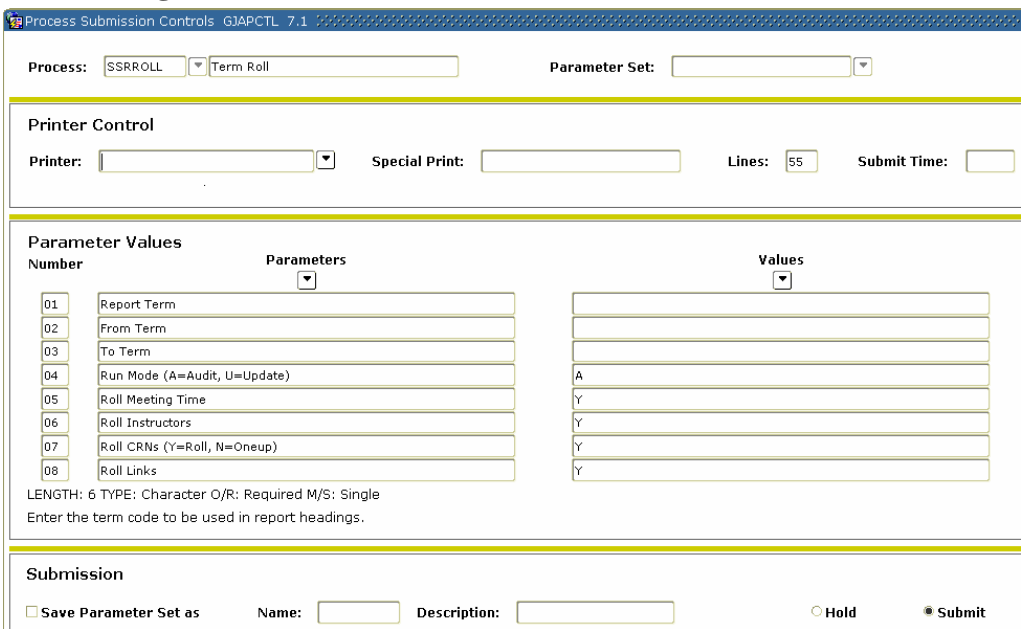

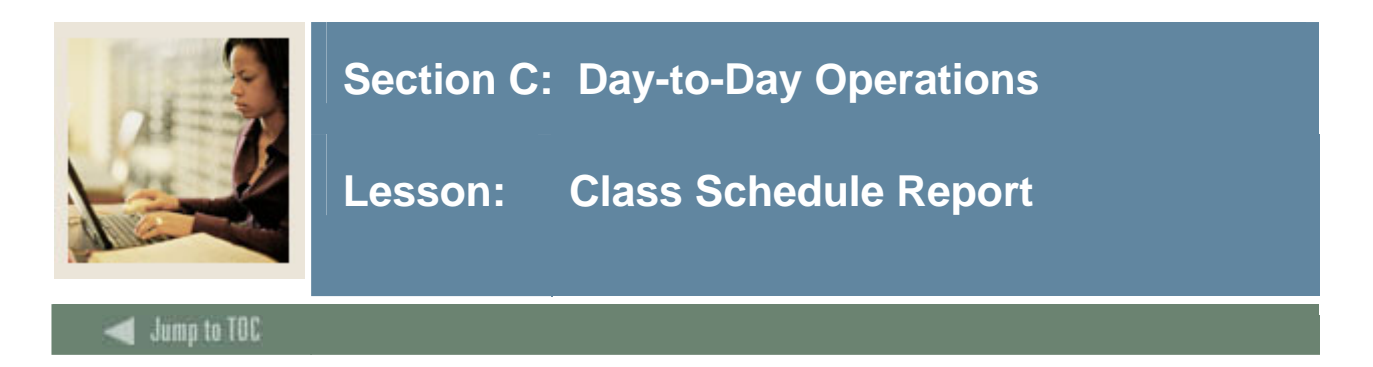

The Class Schedule Report (SSRSECT) is used to print the schedule of classes for a term.

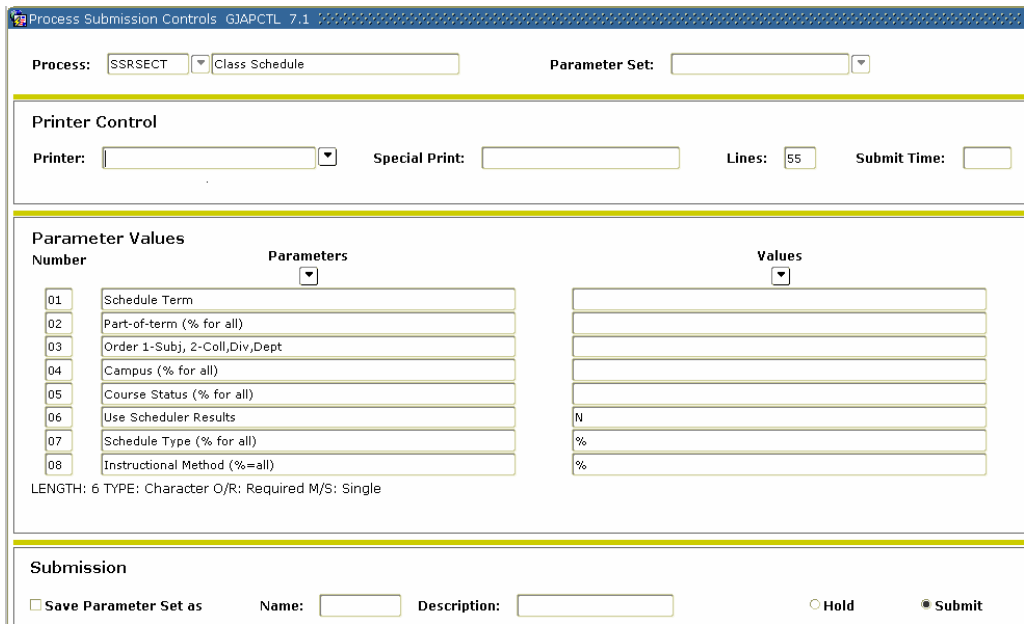

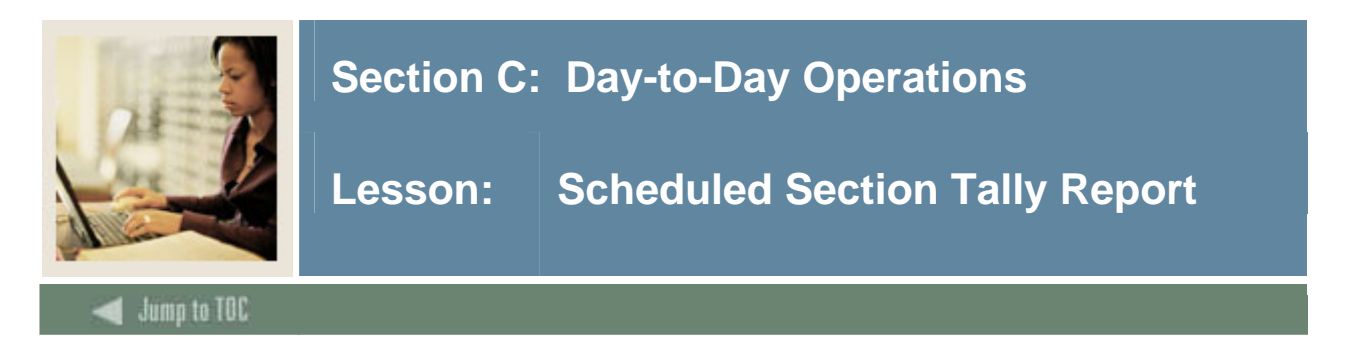

The Scheduled Section Tally Report (SSRTALY) is used to list all the section for a term, with enrollment counts and seats remaining.

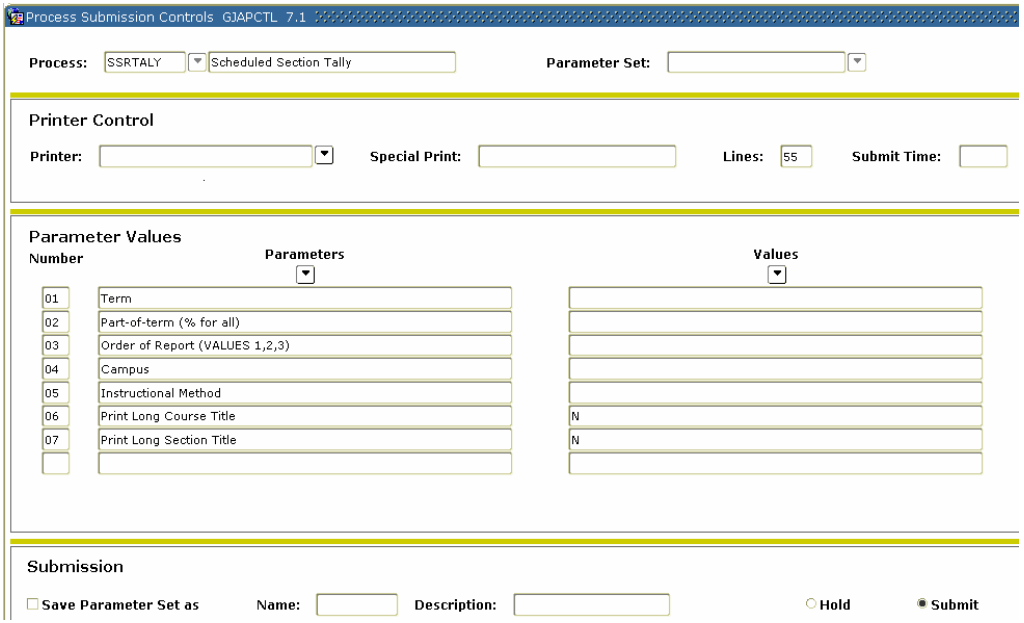

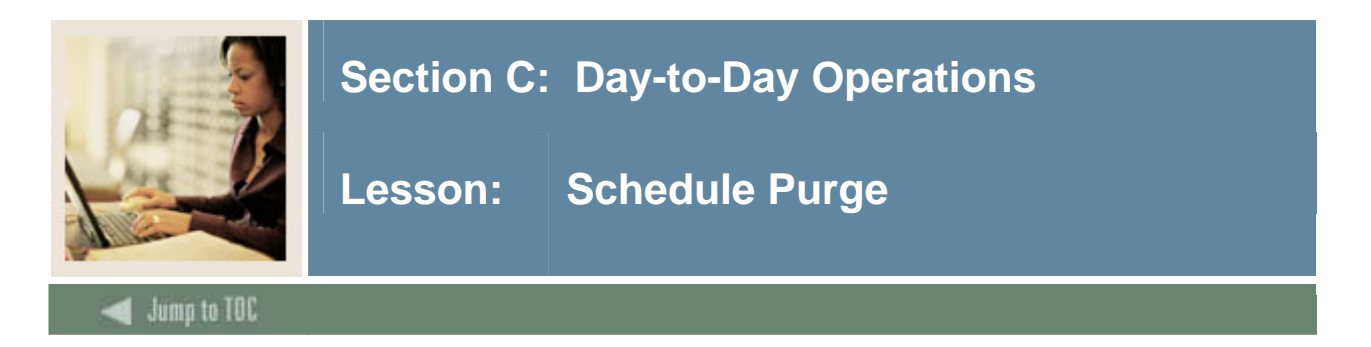

The Schedule Purge (SSPSCHD) is used to purge the class schedule information based on term. Schedule information will not be deleted if outstanding registration information exists for the term. It is recommended that the Registration Purge (SFPREGS) be run prior to running SSPSCHD. A new summary section history record is created in the table SCRSECT. Columns in this table include: Subject Code, Course Number, Campus, Schedule Type, Term, Number of Sections Offered, Total Enrollment, Total Census Enrollment, and Activity Date. This history record will allow institutions to review the historical course section information in summary format.

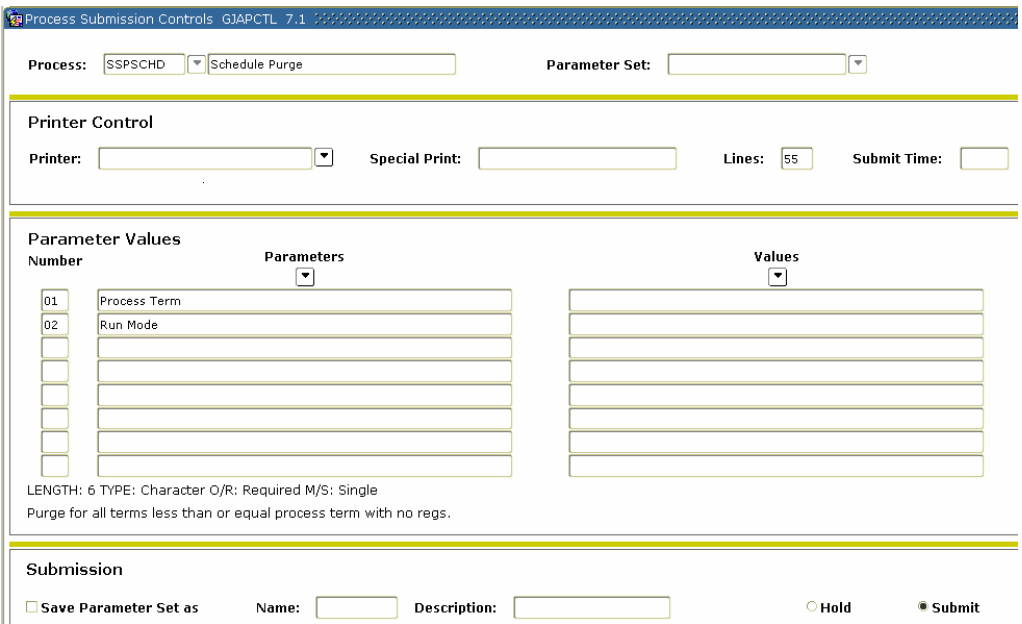

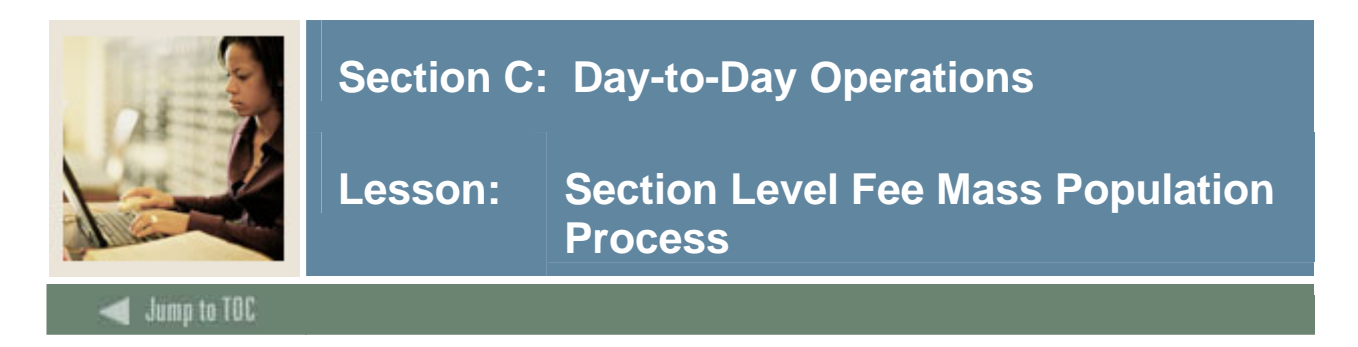

The Section Level Fee Mass Population Process (SSPMFEE) is used to examine the section characteristics defined in SSARULE to determine the appropriate sections fees based on the characteristics, and insert the appropriate records in the SSRFEES table.

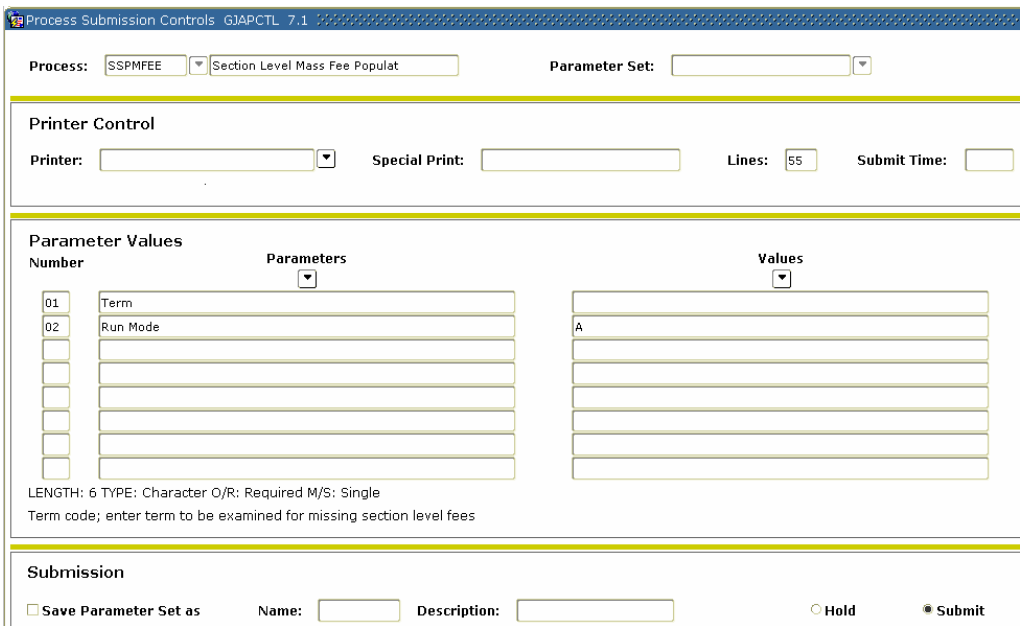

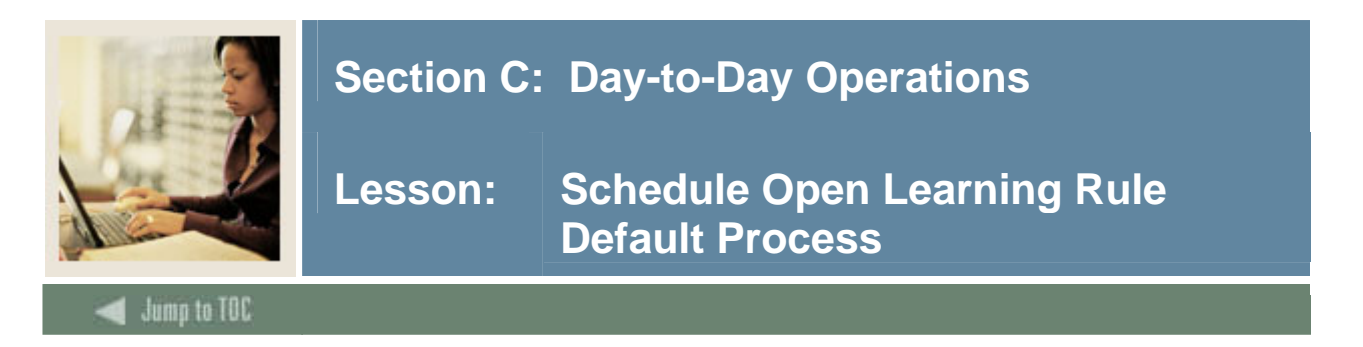

The Schedule Open Learning Rule Default Process (SSPRDEF) is used to default open learning rules for sections where the rules have been established after the sections were created. Open learning schedule records are only updated by this process when no existing rules have been defined in the SSRRSTS, SSRRFND, and SSREXTN tables.

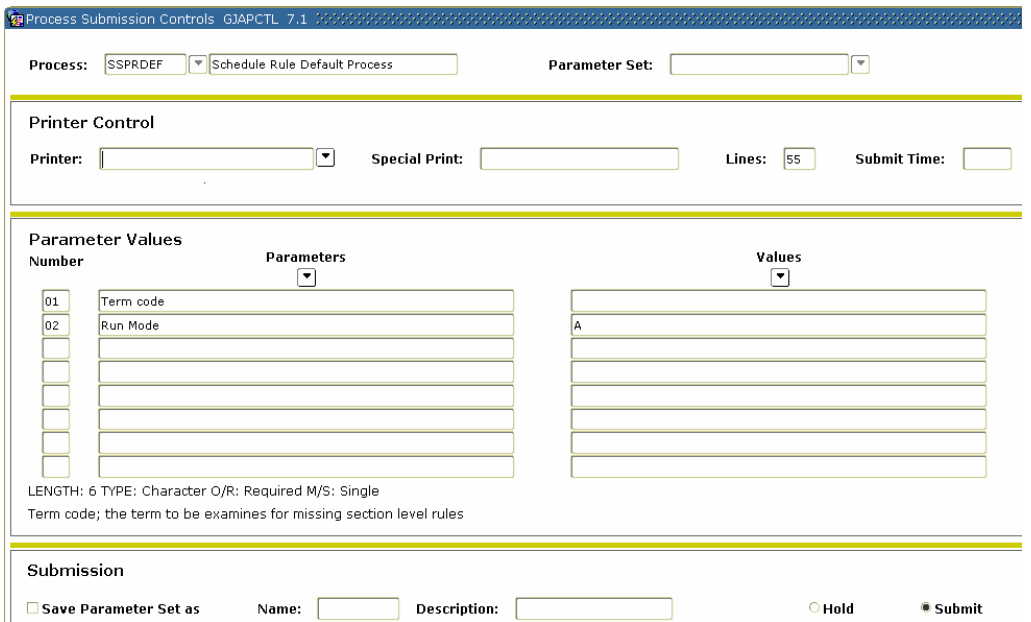

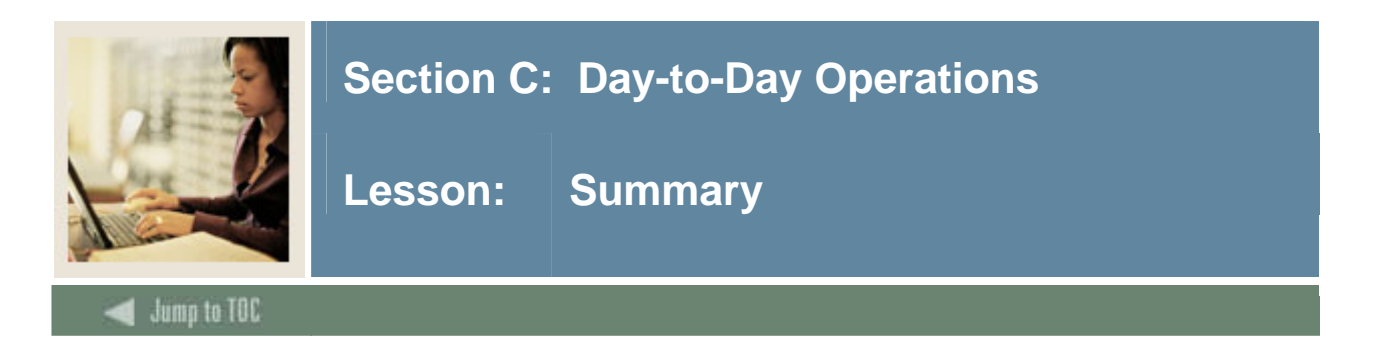

### **Let's review**

As a result of completing this workbook, you have

- built and changed traditional and open learning course sections
- include this with the web training materials
- assigned a meeting time, room, and instructor
- linked and cross-listed course sections
- created blocks
- used reports and queries related to the Class Schedule module.

The appropriate personnel are now ready to build the sections and build the schedule for your institution.

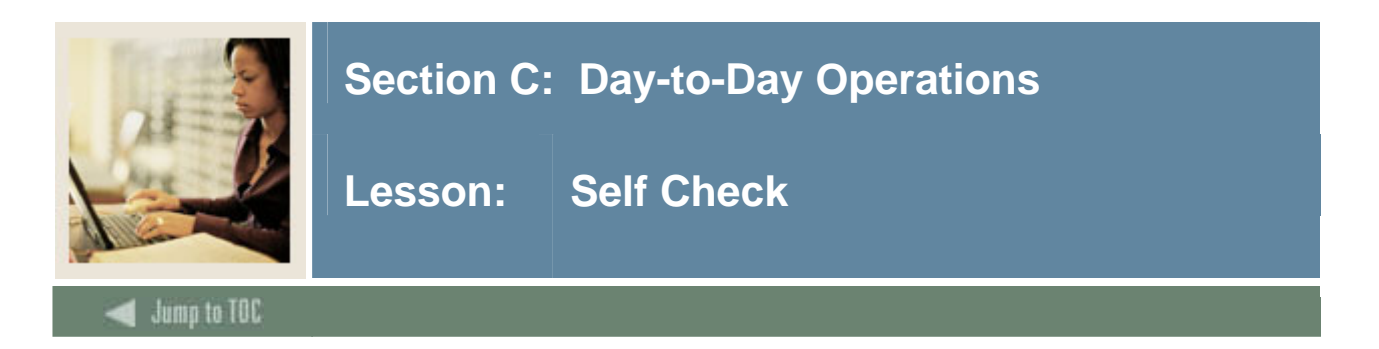

#### **Directions**

Use the information you have learned in this workbook to complete this self-check activity.

#### **Question 1**

Which form is used to schedule a course section for a term?

Which field do you double-click in to access a list of existing courses?

#### **Question 2**

Which form is used to assign a meeting time, location, and an instructor to a course section that was scheduled?

Which option is selected to access the Meeting Time window?

#### **Question 3**

Which form is used to search for a faculty member to assign as an instructor for this scheduled course section?

#### **Question 4**

Which form do you access to reserve seats for this course?

Which option do you have to select to access the Reserved Seating window?

#### **Question 5**

Which form is used to view prerequisites that were entered on the Catalog level?

These prerequisites will default to what level?

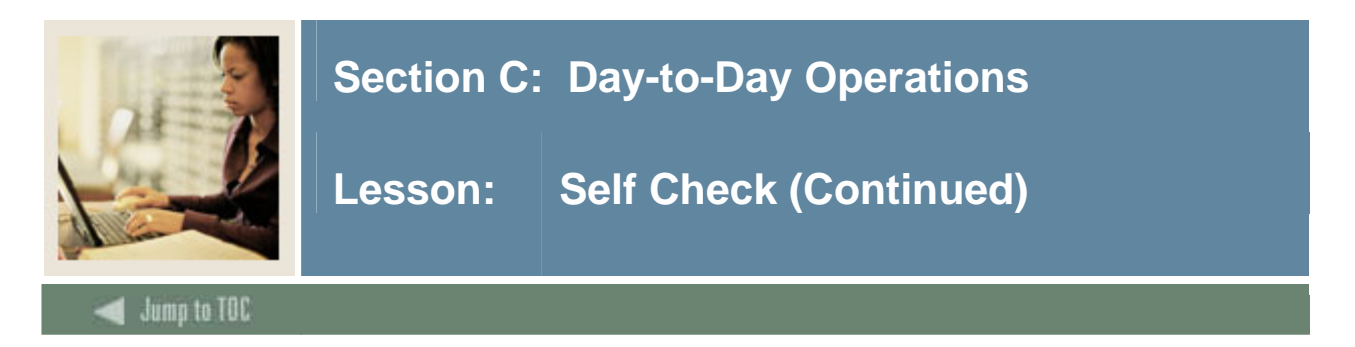

### **Question 6**

Prerequisites can be defined on the Section Test Score and Pre-requisite Restrictions window as well as on the catalog level.

True False

### **Question 7**

Which form is used to create multiple sections of a course?

When performing a Rollback function to create an additional section, what will remain the same?

**Question 8**  What is the benefit of linking sections?

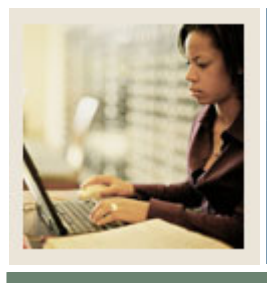

**Lesson:** Answer Key for Self Check

Jump to TOC

#### **Directions**

Use the information you have learned in this workbook to complete this self-check activity.

#### **Question 1**

Which form is used to schedule a course section for a term?

### **The Schedule Form (SSASECT)**

Which field do you double-click in to access a list of existing courses?

#### **The Subject field**

I

#### **Question 2**

Which form is used to assign a meeting time, location, and an instructor to a course section that was scheduled?

#### **The Schedule Form (SSASECT)**

Which option is selected to access the Meeting Time window?

#### **The Scheduled Meeting Times option**

#### **Question 3**

Which form is used to search for a faculty member to assign as an instructor for this scheduled course section?

#### **The Faculty/Advisory Query Form (SIAIQRY)**

#### **Question 4**

Which form do you access to reserve seats for this course?

#### **The Schedule Form (SSASECT)**

Which option do you have to select to access the Reserved Seating window?

#### **You must select the Section Enrollment Info option, then click the Detail icon to access the Reserved Seating window.**

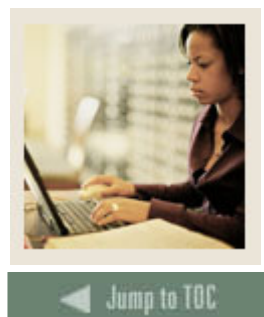

I

# **Section C: Day-to-Day Operations**

#### **Question 5**

Which form is used to view prerequisites that were entered on the Catalog level?

#### **The Catalog Pre-requisite and Test Score Restrictions Form (SCAPREQ)**

These prerequisites will default to what level?

#### **These prerequisites will default to the Schedule level (SSAPREQ).**

#### **Question 6**

Prerequisites can be defined on the Section Test Score and Pre-requisite Restrictions window as well as on the catalog level.

#### **True**

#### **Question 7**

Which form is used to create multiple sections of a course?

#### **The Schedule Form (SSASECT)**

When performing a Rollback function to create an additional section, what will remain the same?

#### **The Term will remain the same.**

#### **Question 8**

What is the benefit of linking sections?

#### **It can indicate that some combination of the course sections must be taken concurrently.**

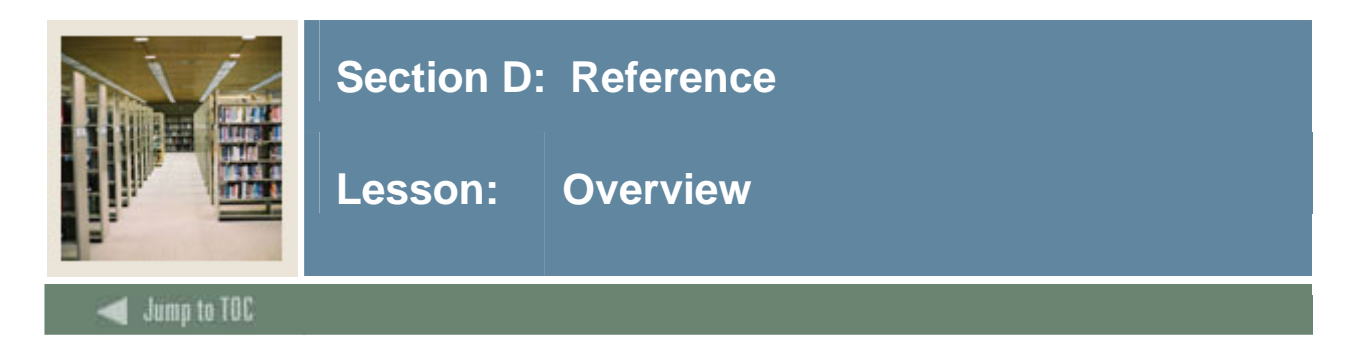

### **Introduction**

The purpose of this section is to provide reference materials related to the workbook.

### **Section contents**

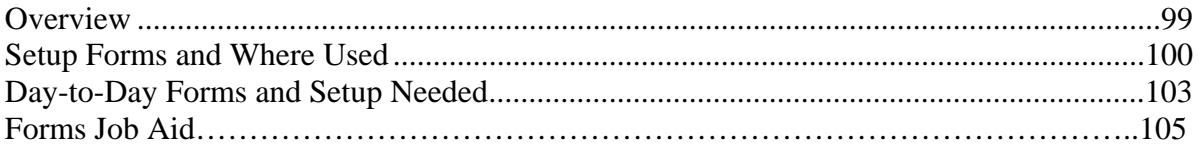

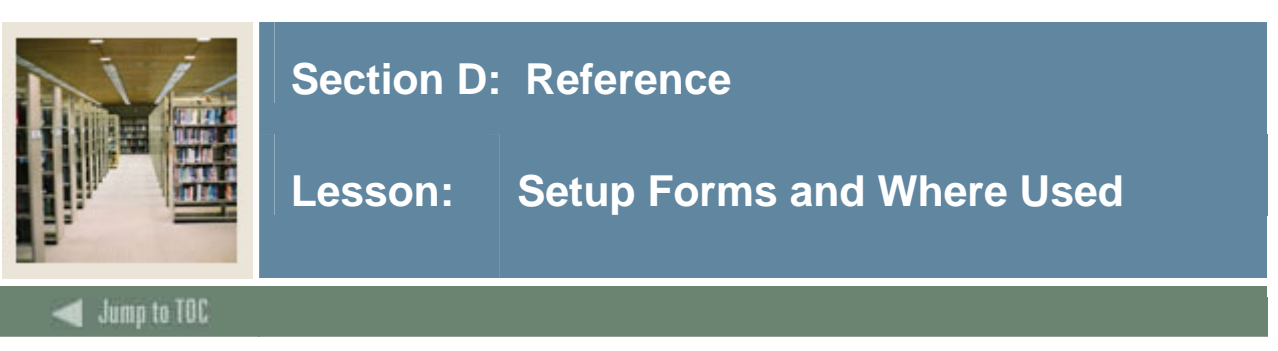

#### **Guide**

Use this table as a guide to the setup forms and the day-to-day forms that use them.

#### **One-time setup forms**

These validation forms are needed for Class Schedule; however, they are generally a one-time setup for the system.

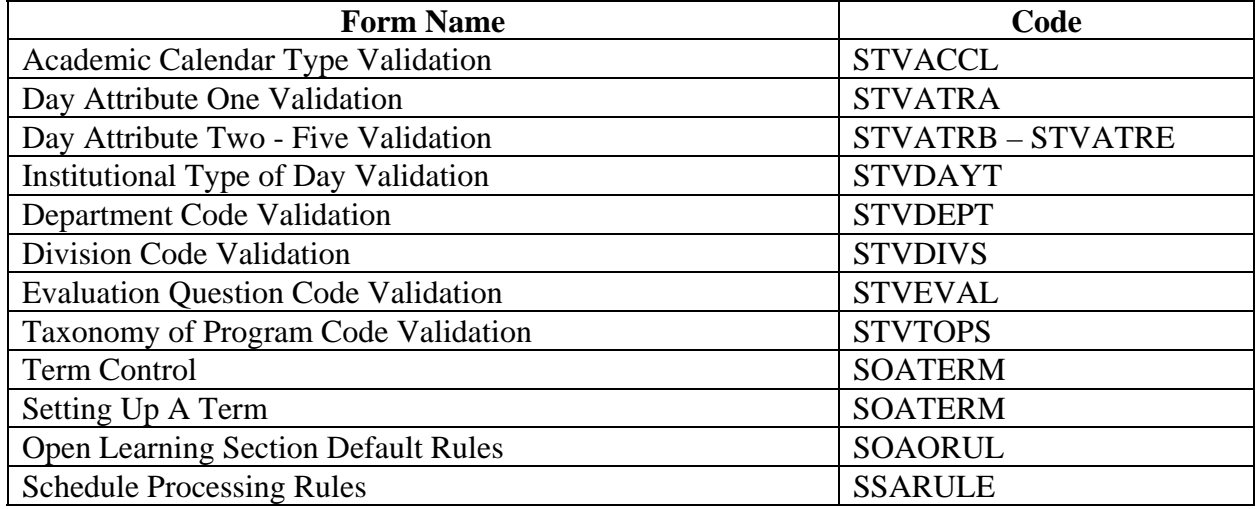

#### **Setup forms**

Use this table as a guide to the setup forms and the day-to-day forms that use them.

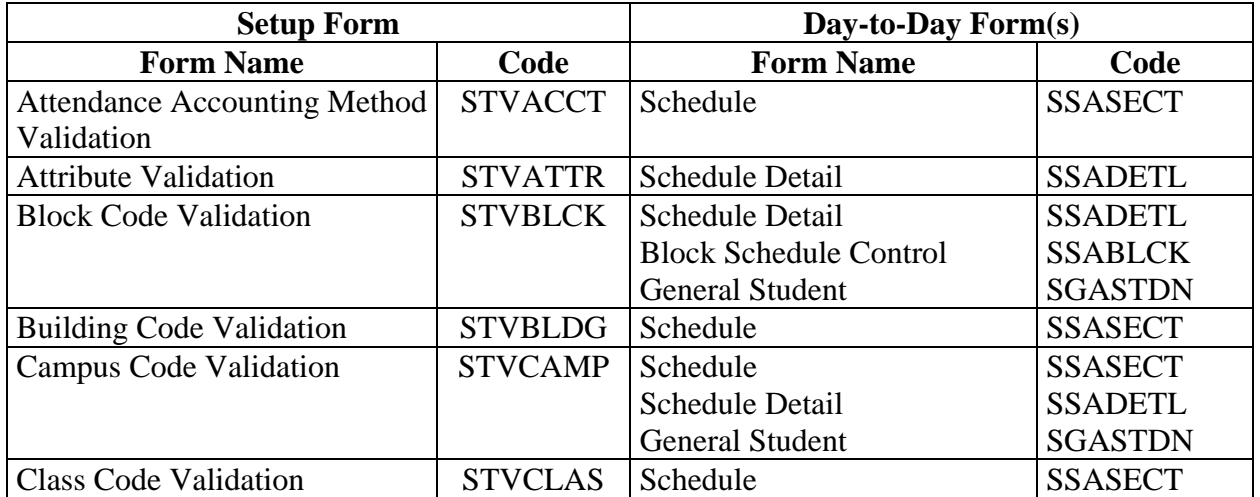

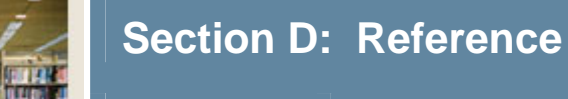

**Lesson:** Setup Forms and Where Used **(Continued)** 

 $\blacksquare$  Jump to TOC

# **Procedure, continued**

I

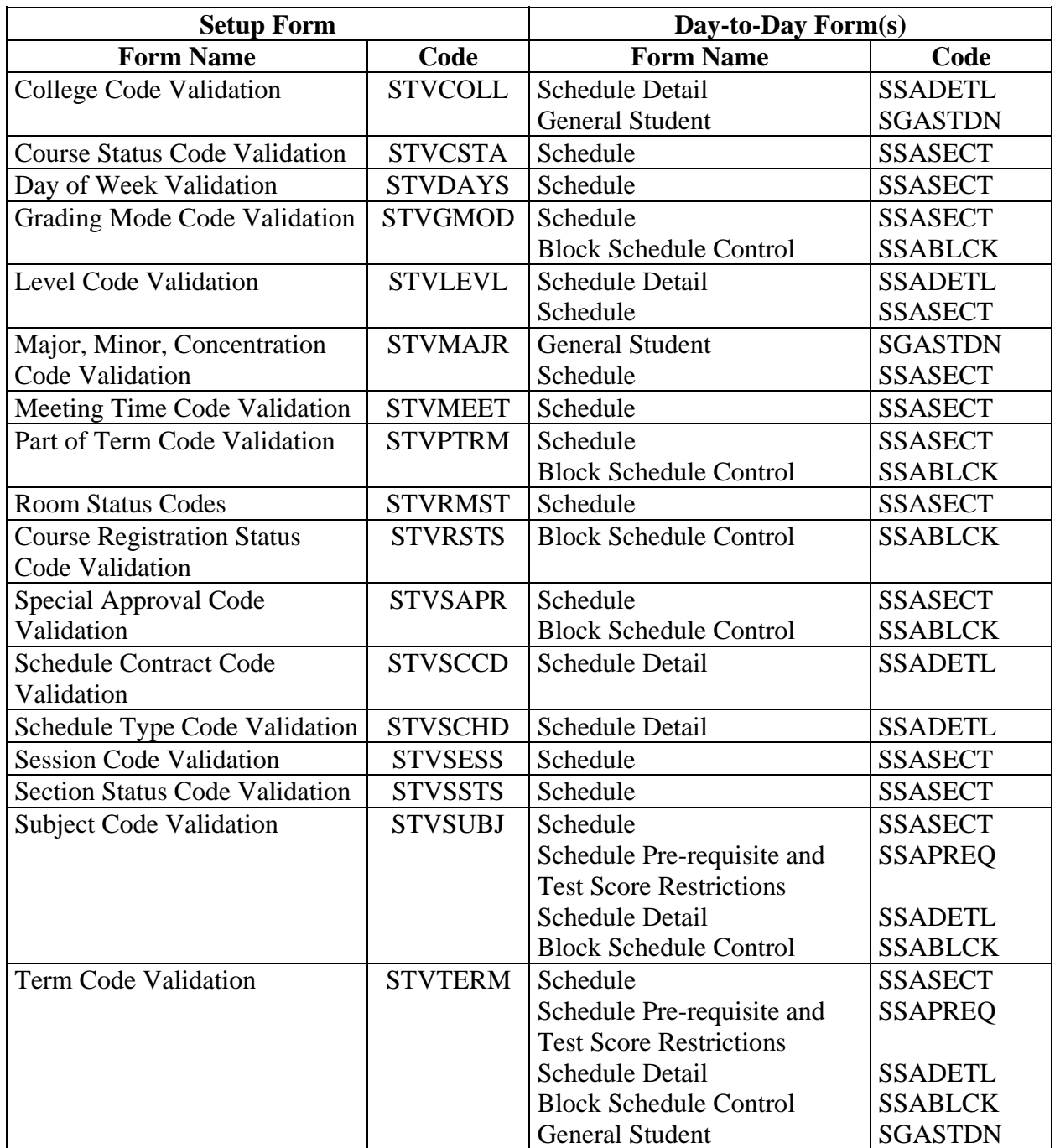

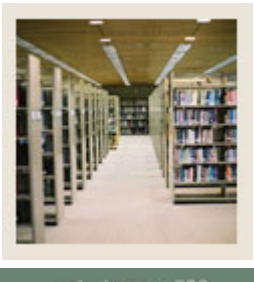

# **Section D: Reference**

# **Lesson: Setup Forms and Where Used (Continued)**

Jump to TOC

### **Procedure, continued**

l

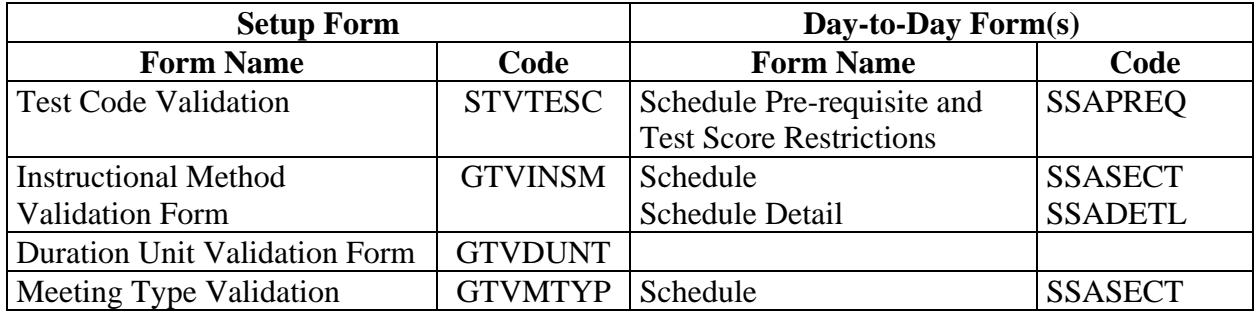

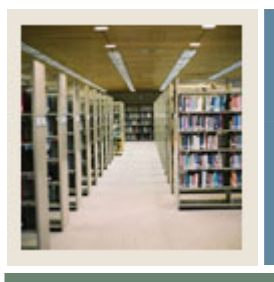

# **Section D: Reference**

**Lesson: Day-to-Day Forms and Setup Needed** 

 $\blacksquare$  Jump to TOC

I

# **Guide**

Use this table as a guide to the day-to-day forms and the setup forms needed for each.

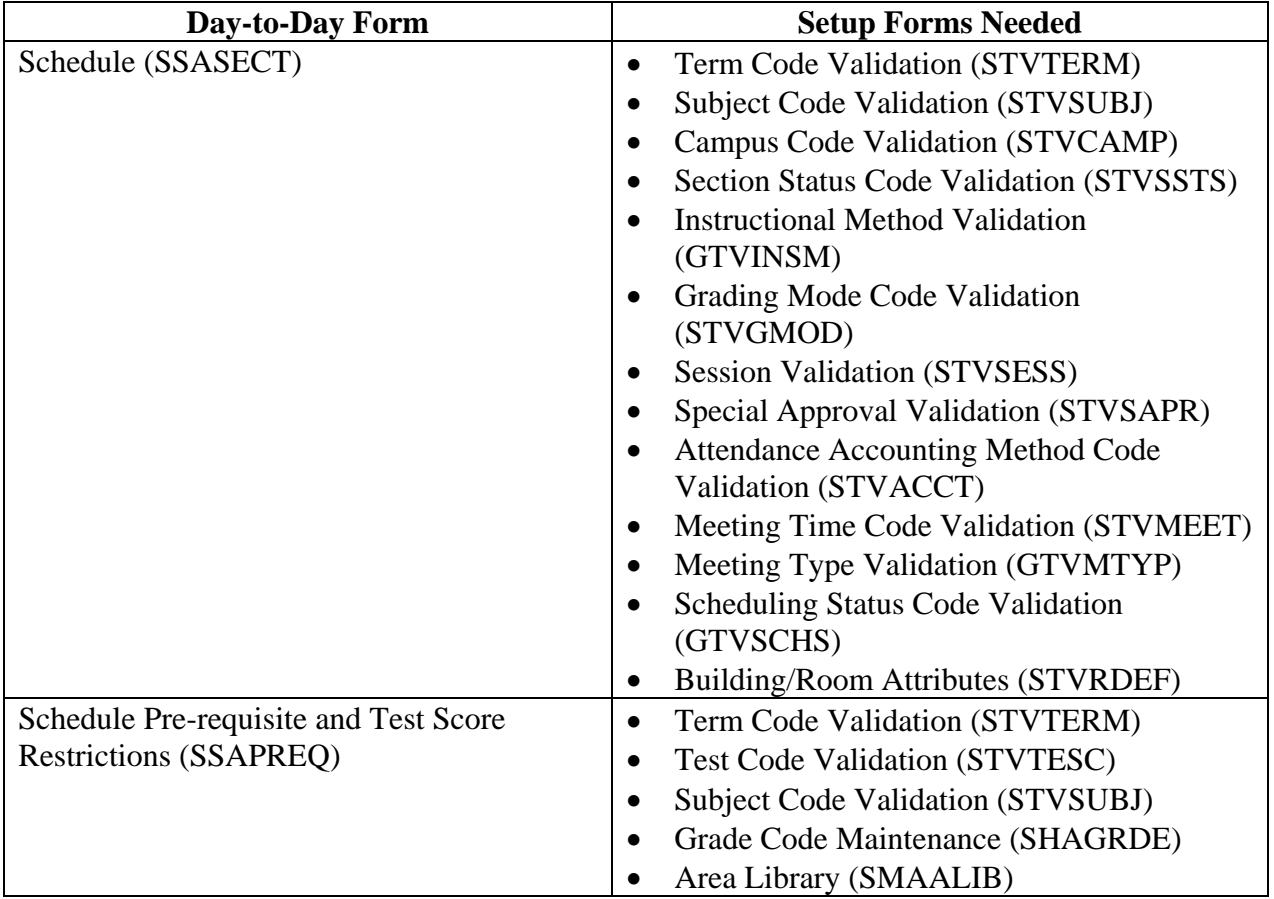

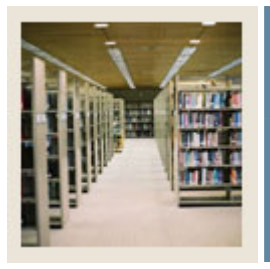

# **Section D: Reference**

**Lesson: Day-to-Day Forms and Setup Needed (Continued)** 

Jump to TOC

I

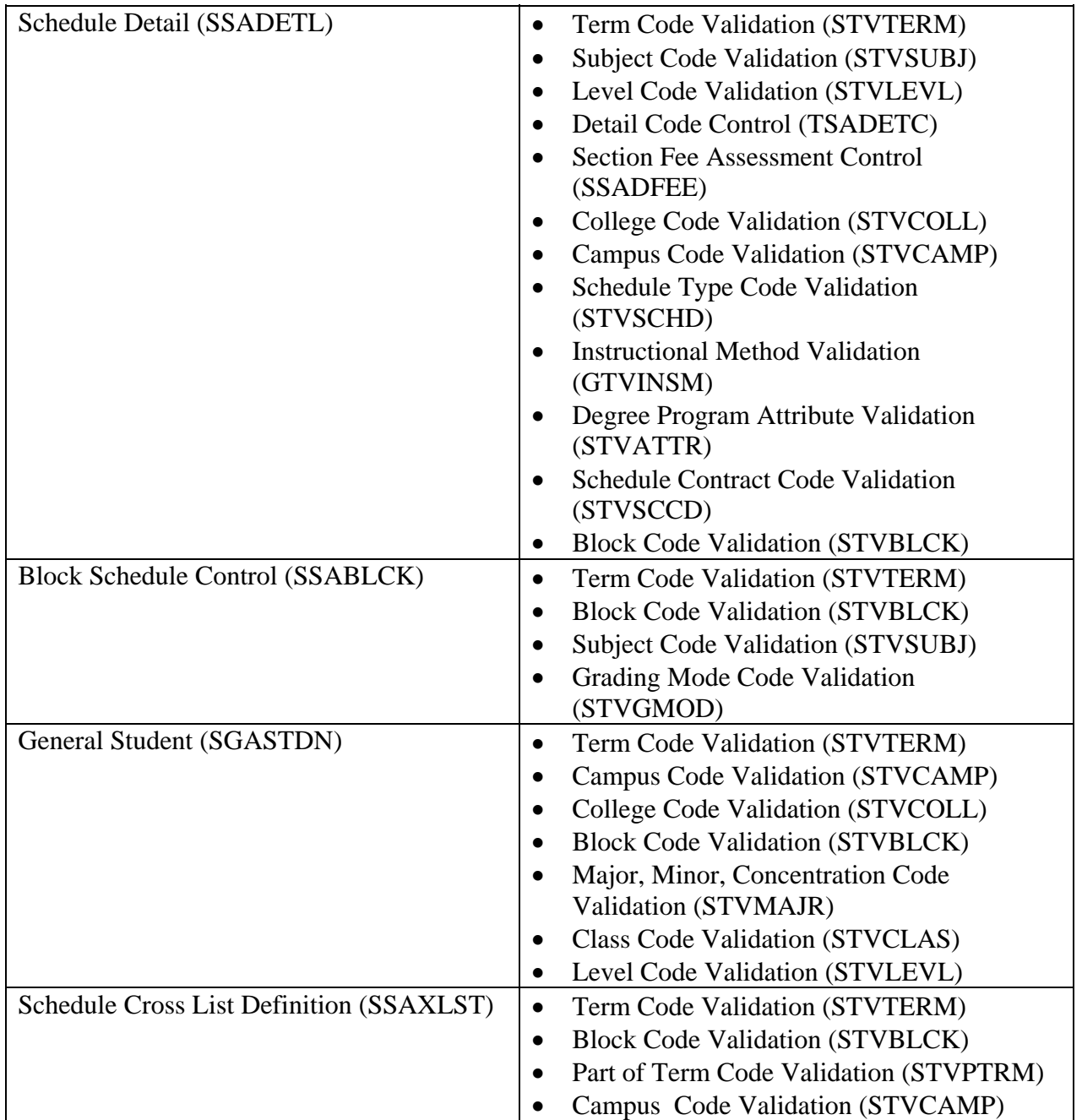
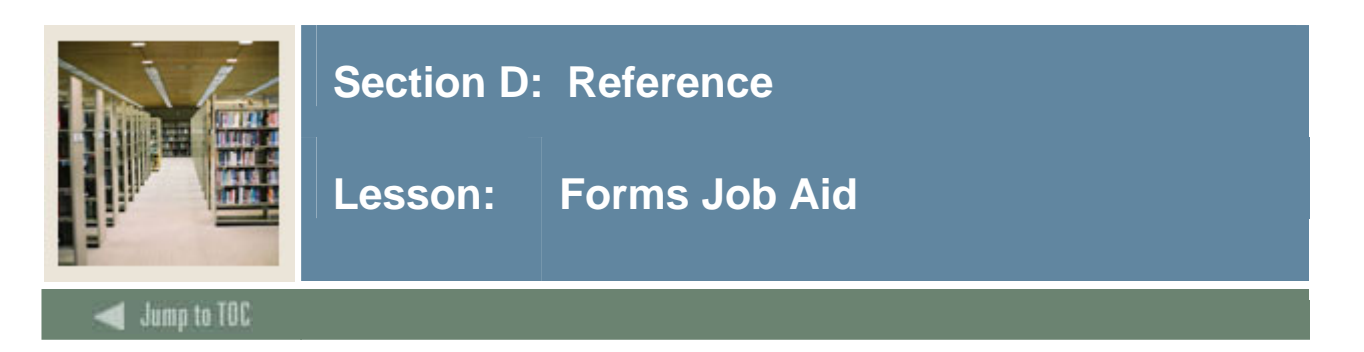

## **Guide**

Use this table as a guide to the forms used in this workbook. The Owner column may be used as a way to designate the individual(s) responsible for maintaining a form.

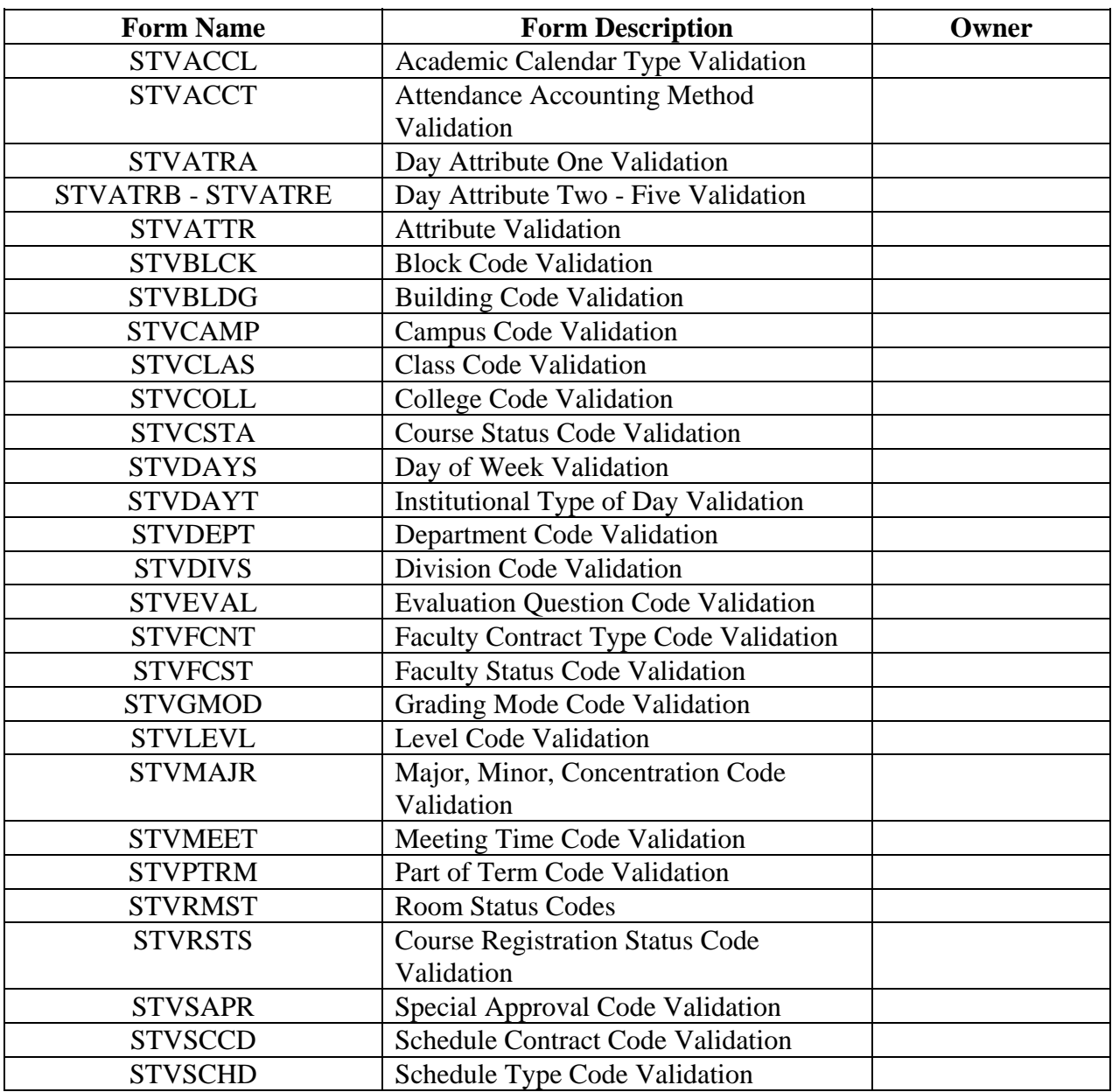

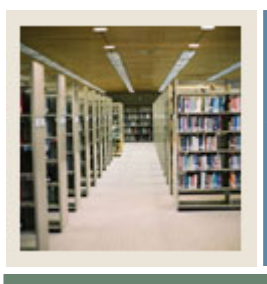

## **Section D: Reference**

**Lesson: Forms Job Aid (Continued)** 

 $\blacksquare$  Jump to TOC

## **Procedure, continued**

I

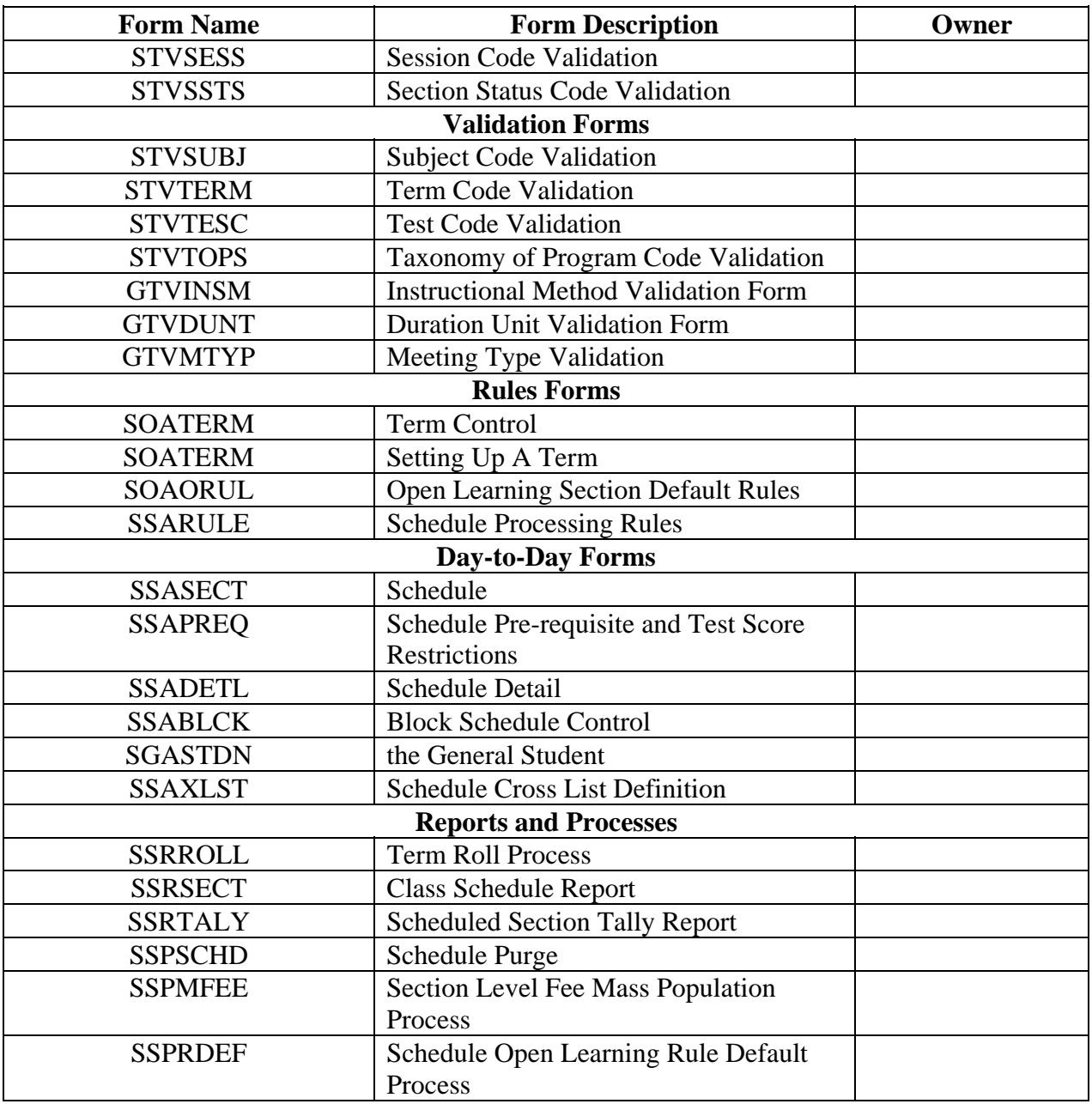

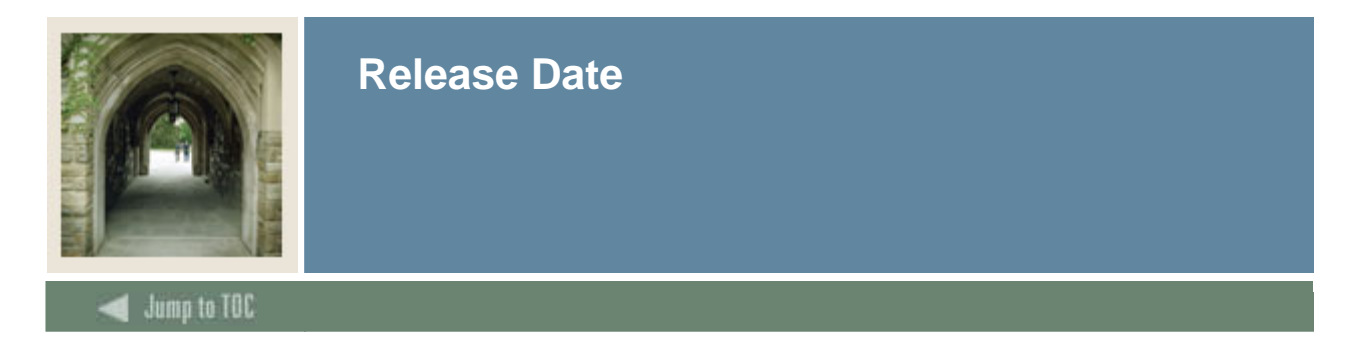

This workbook was last updated on 09/01/2005.